# <span id="page-0-0"></span>Configuring and extending Ion3 with Lua

Tuomo Valkonen tuomov at iki.fi

2008-04-11

Configuring and extending Ion3 with Lua Copyright © 2003-2008 Tuomo Valkonen.

Permission is granted to copy, distribute and/or modify this document under the terms of the GNU Free Documentation License, Version 1.2 published by the Free Software Foundation; with no Invariant Sections, no Front-Cover Texts, and no Back-Cover Texts. A copy of the license is included in the section entitled "GNU Free Documentation License".

## **Contents**

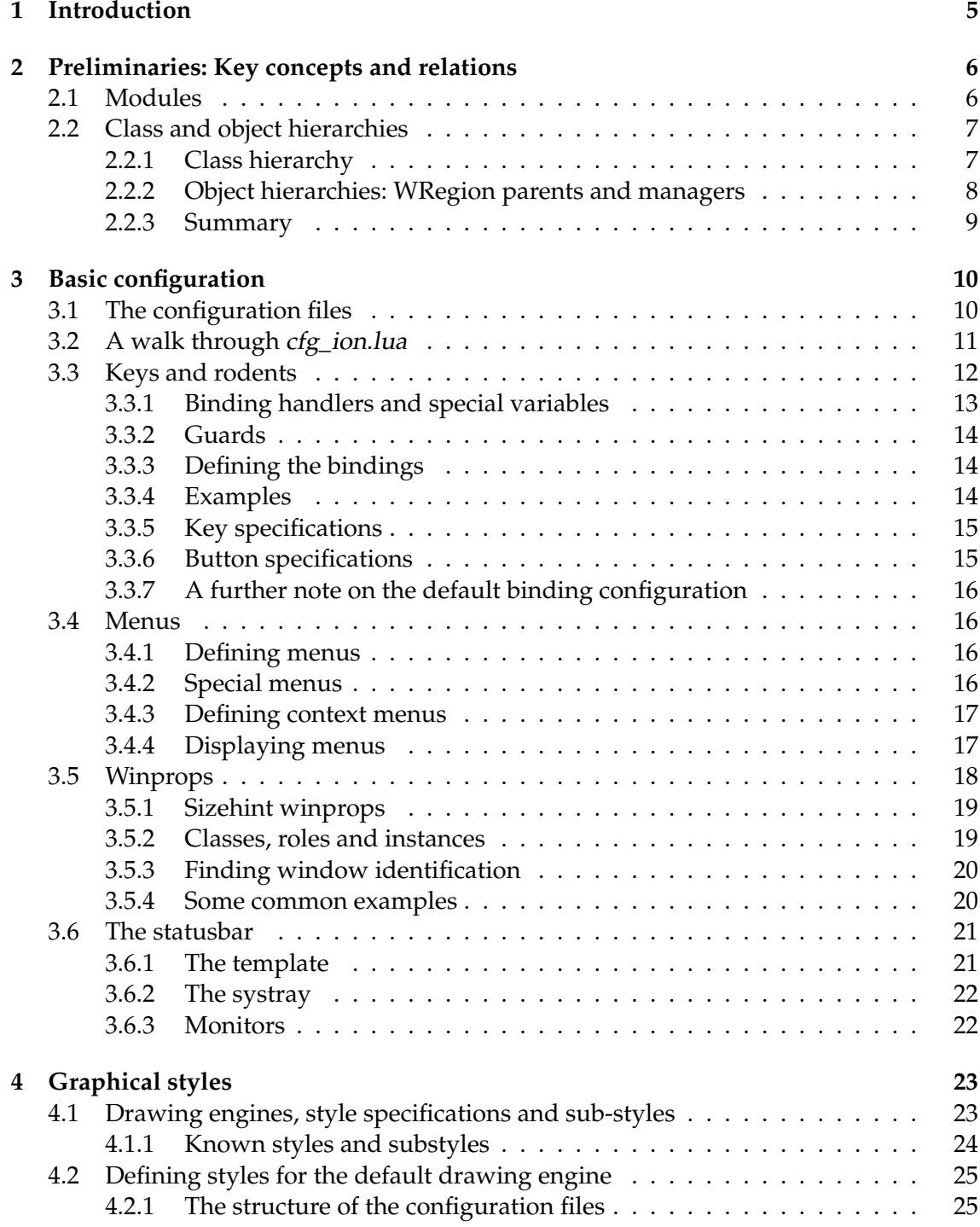

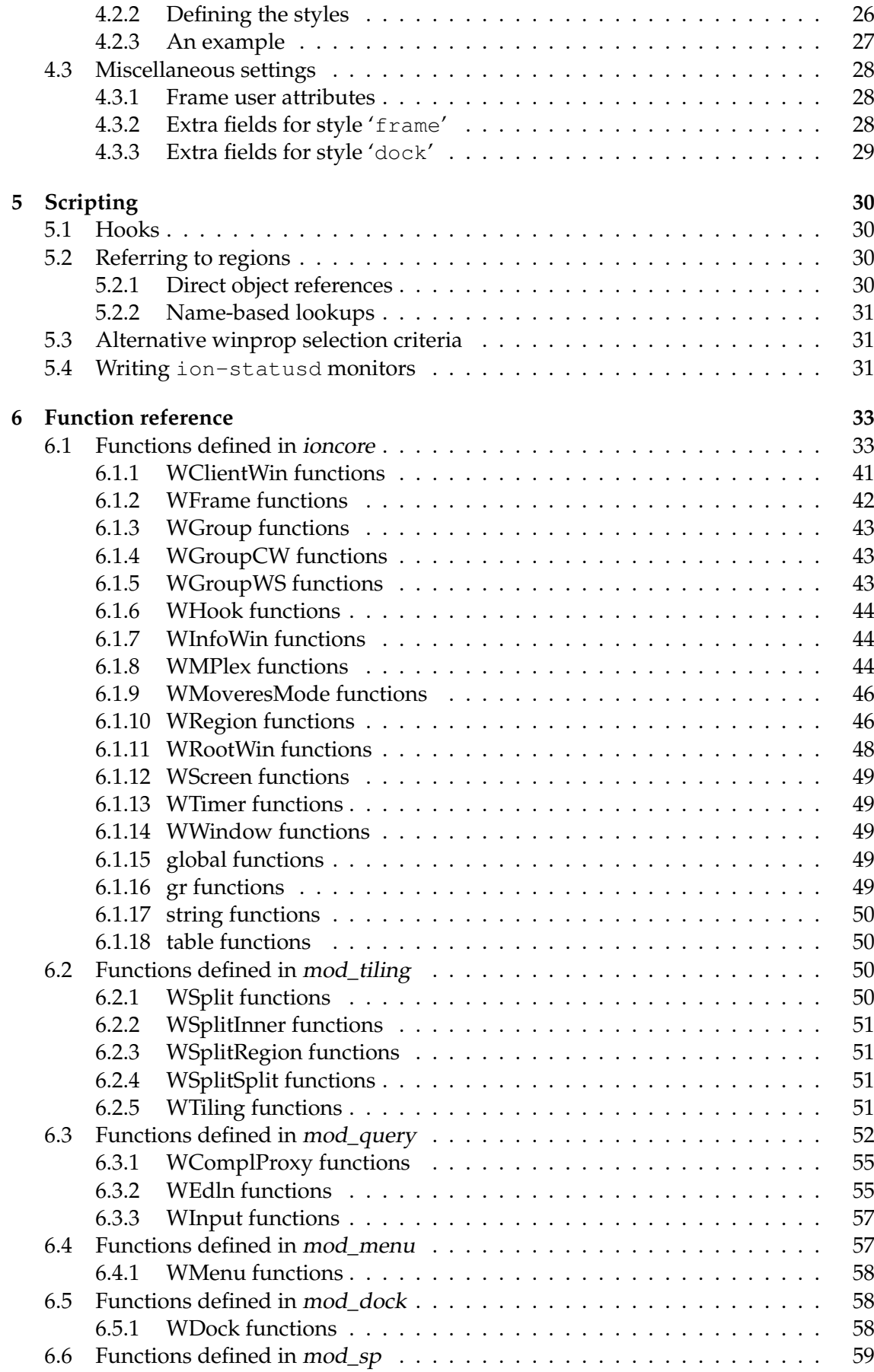

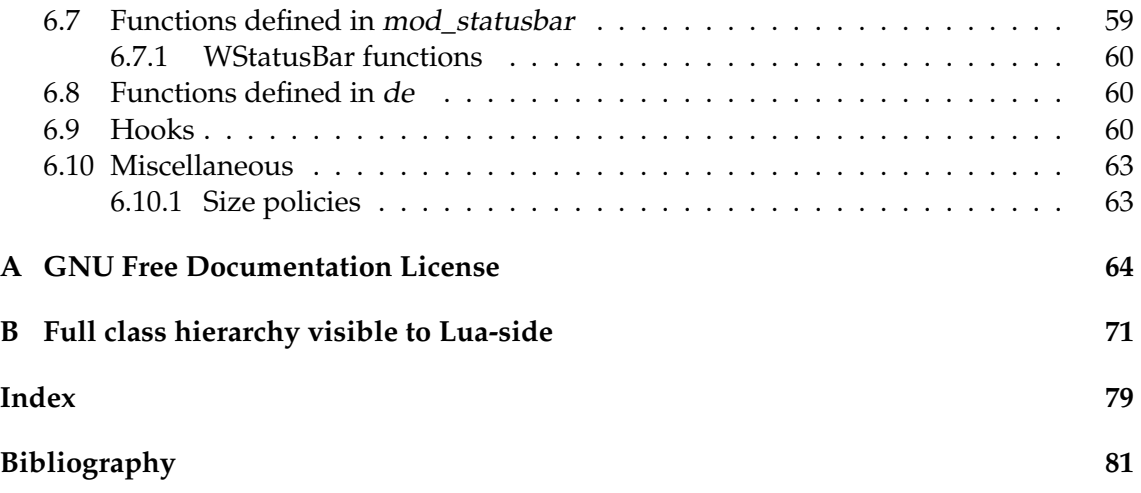

## <span id="page-5-0"></span>**Chapter 1**

## **Introduction**

This document is an "advanced user" manual for the X11 window manager Ion, version 3. It is an attempt at documenting things that go into Ion's configuration files, how to configure Ion by simple modifications to these files and how to write more complex extensions in Lua, the lightweight configuration and scripting language used by Ion.

Readers unfamiliar with Lua might first want to first glance at some Lua documentation at

> <http://www.lua.org/docs.html>, or <http://lua-users.org/wiki/LuaTutorial>,

although this should not be strictly necessary for basic modifications of configuration files for anyone with at least some familiarity with programming languages.

Back in this document, first in chapter [2](#page-6-0) some key concepts and relations are explained. These include the module system, and Ion's object (or "region") and class hierarchies. While it may not be necessary to study the latter for basic copy-paste modifications of configuration files – for that you should not really need this manual either – it is, however, essential to for more extensive customisation, due to the semi-object-oriented nature of most of Ion's scripting interface. Knowing the different object types also helps dealing with the different binding "contexts" (see Section [3.3\)](#page-12-0) that to some extent mirror these classes.

The new user, fed up with the default key bindings and eager to just quickly configure Ion to his liking, may therefore just want to skip to Chapter [3,](#page-10-0) and attempt to work from therefore. That chapter provides the very basic Ion configuration know-how is provided: all the different configuration files and their locations are explained, instructions are given to allow the reader to configure bindings and so-called "winprops", and the statusbar templates are also explained.

Next, Chapter [4](#page-23-0) explains the notion of drawing engines and graphical styles and how to write new looks for Ion. More advanced aspects of Ion's scripting interface are documented in Chapter [5.](#page-30-0) Finally, most of the functions provided by Ion's scripting interface are listed and documented in the Function reference in Chapter [6.](#page-33-0) At the end of the document an alphabetical listing of all these functions may be found.

## <span id="page-6-0"></span>**Chapter 2**

## **Preliminaries: Key concepts and relations**

The purpose of this chapter to explain some of key concepts and relations you need to understand before reading the following chapters. These include modules explained in section [2.1](#page-6-1) and the Ion class and object hierarchies, section [2.2.](#page-7-0)

### <span id="page-6-1"></span>**2.1 Modules**

Ion has been designed so that the 'ion' executable only implements some basic services on top of which very different kinds of window managers could be build by loading the appropriate 'modules'. On modern system these modules are simply dynamically loaded .so libraries. On more primitive systems, or if you want to squeeze total size of the executable and libraries, the modules can optionally be statically linked to the main binary, but must nevertheless be loaded with the [dopath](#page-0-0) function. Modules may also include Lua code.

If no modules are loaded, all client windows appear in full screen mode. To get better window management support, one or more workspace modules should be loaded. Currently Ion provides the following modules:

- **mod\_tiling** Tilings for workspaces of the original tiled Ion kind.
- **mod\_query** Queries (for starting programs and so on) and message boxes.
- **mod\_menu** Support for menus, both pull-down and keyboard-operated in-frame menus.
- **mod\_statusbar** Module that implements a statusbar that can be adaptively embedded in each workspace's layout.
- **mod\_dock** Module for docking Window Maker dock-apps. The dock can both float and be embedded as the statusbar.
- **mod sp** This module implements a scratchpad frame that can be toggled on/off everywhere. Think of the 'console' in some first-person shooters.
- **mod\_sm** Session management support module. Loaded automatically when needed!

So-called drawing engines are also implemented as a modules, but they are not discussed here; see chapter [4.](#page-23-0)

The stock configuration for the ion3 executable loads all of the modules mentioned above except mod dock. The stock configuration for the pwm3 executable (which differs from the ion3 executable in a few configuration details) loads another set of modules.

```
Obj
 |-->WRegion
 | |-->WClientWin
 | |-->WWindow
    | | |-->WMPlex
 | | | |-->WFrame
 | | | '-->WScreen
 | | | '-->WRootWin
 | | '-->WInput (mod_query)
 | | |-->WEdln (mod_query)
 | | '-->WMessage (mod_query)
     | |-->WGroup
 | | |-->WGroupWS
 | | '-->WGroupCW
     | '-->WTiling (mod_tiling)
 '-->WSplit (mod_tiling)
```
<span id="page-7-2"></span>Figure 2.1: Partial Ioncore, mod\_tiling and mod\_query class hierarchy.

## <span id="page-7-0"></span>**2.2 Class and object hierarchies**

While Ion does not not have a truly object-oriented design  $^1$ , things that appear on the computer screen are, however, quite naturally expressed as such "objects". Therefore Ion implements a rather primitive OO system for these screen objects and some other things.

It is essential for the module writer to learn this object system, but also people who write their own binding configuration files necessarily come into contact with the class and object hierarchies – you need to know which binding setup routines apply where, and what functions can be used as handlers in which bindings. It is the purpose of this section to attempt to explain these hierarchies. If you do not wish the read the full section, at least read the summary at the end of it, so that you understand the very basic relations.

For simplicity we consider only the essential-for-basic-configuration Ioncore, mod\_tiling and mod\_query classes. See Appendix [B](#page-71-0) for the full class hierarchy visible to Lua side.

### <span id="page-7-1"></span>**2.2.1 Class hierarchy**

One of the most important principles of object-oriented design methodology is inheritance; roughly how classes (objects are instances of classes) extend on others' features. Inheritance gives rise to class hierarchy. In the case of single-inheritance this hierarchy can be expressed as a tree where the class at the root is inherited by all others below it and so on. Figure [2.1](#page-7-2) lists out the Ion class hierarchy and below we explain what features of Ion the classes implement.

The core classes:

**Obj** Is the base of Ion's object system.

**WRegion** is the base class for everything corresponding to something on the screen. Each object of type WRegion has a size and position relative to the parent WRegion. While a big part of Ion operates on these instead of more specialised classes, WRegion is a "virtual" base class in that there are no objects of "pure" type WRegion; all concrete regions are objects of some class that inherits WRegion.

<sup>1.</sup> the author doesn't like such artificial designs

- **WClientWin** is a class for client window objects, the objects that window managers are supposed to manage.
- **WWindow** is the base class for all internal objects having an X window associated to them (WClientWins also have X windows associated to them).
- **WMPlex** is a base class for all regions that "multiplex" other regions. This means that of the regions managed by the multiplexer, only one can be displayed at a time.

**WScreen** is an instance of WMPlex for screens.

- **WRootWin** is the class for root windows of X screens. It is an instance of WScreen. Note that an "X screen" or root window is not necessarily a single physical screen as a root window may be split over multiple screens when ugly hacks such as Xinerama are used. (Actually there can be only one root window when Xinerama is used.)
- **WFrame** is the class for frames. While most Ion's objects have no graphical presentation, frames basically add to WMPlexes the decorations around client windows (borders, tabs).
- **WGroup** is the base class for groups. Particular types of groups are workspaces (WGroupWS) and groups of client windows (WGroupCW).

Classes implemented by the mod\_tiling module:

**WTiling** is the class for tilings of frames.

**WSplit** (or, more specifically, classes that inherit it) encode the WTiling tree structure.

Classes implemented by the mod\_query module:

**WInput** is a virtual base class for the two classes below.

- **WEdln** is the class for the "queries", the text inputs that usually appear at bottoms of frames and sometimes screens. Queries are the functional equivalent of "mini buffers" in many text editors.
- **WMessage** implements the boxes for warning and other messages that Ion may wish to display to the user. These also usually appear at bottoms of frames.

There are also some other "proxy" classes that do not refer to objects on the screen. The only important one of these for basic configuration is WMoveresMode that is used for binding callbacks in the move and resize mode.

#### <span id="page-8-0"></span>**2.2.2 Object hierarchies: WRegion parents and managers**

#### Parent–child relations

Each object of type WRegion has a parent and possibly a manager associated to it. The parent for an object is always a WWindow and for WRegion with an X window (WClientWin, WWindow) the parent WWindow is given by the same relation of the X windows. For other WRegions the relation is not as clear. There is generally very few restrictions other than the above on the parent—child relation but the most common is as described in Figure [2.2.](#page-9-1)

WRegions have very little control over their children as a parent. The manager WRegion has much more control over its managed WRegions. Managers, for example, handle resize requests, focusing and displaying of the managed regions. Indeed the manager managed relationship gives a better picture of the logical ordering of objects on the screen. Again, there are generally few limits, but the most common hierarchy is given in Figure [2.3.](#page-9-2) Note that sometimes the parent and manager are the same object and not all regions may have a manager, but all non-screen regions have a parent—a screen if not anything else.

```
WRootWins
 |-->WGroupWSs
 |-->WTilings
 |-->WClientWins in full screen mode
 '-->WFrames
      |-->WGroupCWs
      |-->WClientWins
      |-->WFrames for transients
      '-->a possible WEdln or WMessage
```
#### <span id="page-9-1"></span>Figure 2.2: Most common parent–child relations

```
WRootWins
 |-->WGroupCWs for full screen WClientWins
     | |-->WClientWins
     | '-->WFrames for transients (dialogs)
 | '--> WClientWin
 |-->WGroupWSs for workspaces
 | |-->WTiling
 | | |-->WFrames
 | | | '-->WGroupCWs (with contents as above)
 | | '-->possibly a WStatusBar or WDock
 | |-->WFrames for floating content
 | |-->possibly a WEdln, WMessage or WMenu
 | '-->possibly a WStatusBar or WDock (if no tiling)
 '-->WFrames for sticky stuff, such as the scratchpad
```
<span id="page-9-2"></span>Figure 2.3: Most common manager–managed relations

### Manager–managed relations

Note that a workspace can manage another workspace. This can be achieved with the [attach\\_new](#page-0-0) function, and allows you to nest workspaces as deep as you want.

### <span id="page-9-0"></span>**2.2.3 Summary**

In the standard setup, keeping queries, messages and menus out of consideration:

- The top-level objects that matter are screens and they correspond to physical screens. The class for screens is WScreen.
- Screens contain (multiplex) groups (WGroup) and other objects, such as WFrames. Some of these are mutually exclusive to be viewed at a time.
- Groups of the specific kind WGroupWS often contain a WTiling tiling for tiling frames (WFrame), but groups may also directly contain floating frames.
- Frames are the objects with decorations such as tabs and borders. Frames contain (multiplex) among others (groups of) client windows, to each of which corresponds a tab in the frame's decoration. Only one client window (or other object) can be shown at a time in each frame. The class for client windows is WClientWin.

## <span id="page-10-0"></span>**Chapter 3**

## **Basic configuration**

This chapter should help your configure Ion to your liking. As the your probably already know, Ion uses Lua as a configuration and extension language. If you're new to it, you might first want to read some Lua documentation as already suggested and pointed to in the Introduction before continuing with this chapter.

Section [3.1](#page-10-1) is an overview of the multiple configuration files Ion uses and as a perhaps more understandable introduction to the general layout of the configuration files, a walkthrough of the main configuration file  $cfg$  ion.lua is provided in section [3.2.](#page-11-0) How keys and mouse action are bound to functions is described in detail in [3.3](#page-12-0) and in section [3.5](#page-18-0) winprops are explained. Finally, the statusbar is explained in [3.6.](#page-21-0) For a reference on exported functions, see section [6.](#page-33-0)

## <span id="page-10-1"></span>**3.1 The configuration files**

Ion3, to which document applies, stores its stock configuration files in /usr/local/etc/ion3/ unless you, the OS package maintainer or whoever installed the package on the system has modified the variables PREFIX or ETCDIR in system.mk before compiling Ion. In the first case you probably know where to find the files and in the other case the system administrator or the OS package maintainer should have provided documentation to point to the correct location. If these instructions are no help in locating the correct directory, the command locate cfg\_ion.lua might help provided updatedb has been run recently.

User configuration files go in  $\frac{\gamma}{\omega}$ . Ion always searches the user configuration file directory before the stock configuration file directory for files. Therefore, if you want to change some setting, it is advised against that you modify the stock configuration files in-place as subsequent installs of Ion will restore the stock configuration files. Instead you should always make a copy of the stock file in  $\gamma$  ion3/ and modify this file. For sake of maintainability of your customised configuration, it is recommended against copying all of the files there. Only copy those files you actually need to modify. Most simple customisations, such as changes in a few bindings, are best done entirely within *cfg\_ion.lua*.

All the configuration files are named  $cfg$ <sub>1</sub>  $*$ .lua with the " $*$ " part varying. The configuration file for each module mod\_modname is cfg\_modname.lua, with modname varying by the module in question. Configuration files can also be compiled into .lc files, and these are attempted by the configuration file search routines before .lua files.

The following table summarises these and other configuration files:

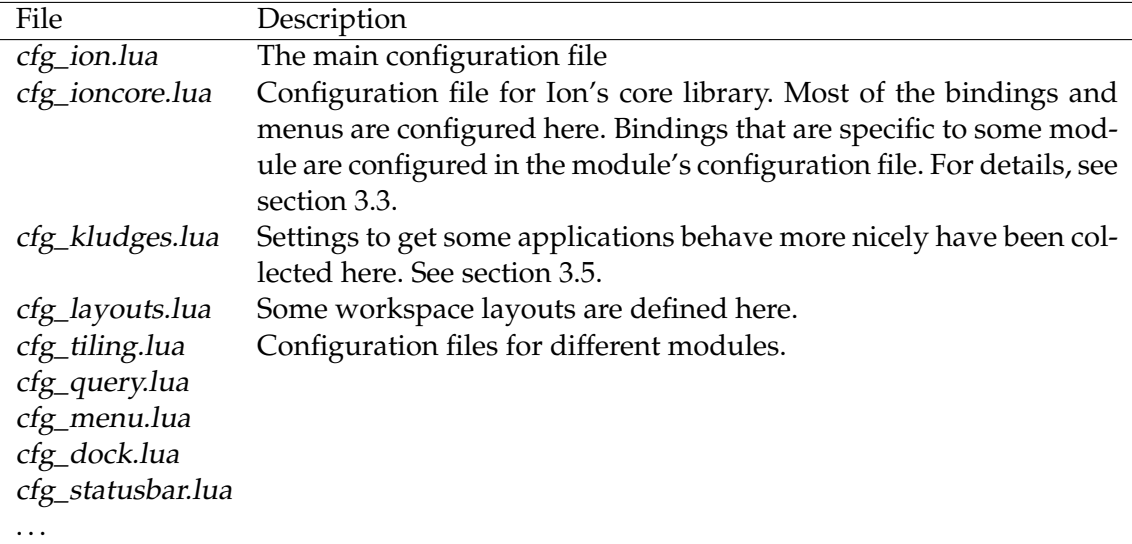

Additionally, there's the file look.lua that configures the drawing engine, but it is covered in chapter [4.](#page-23-0)

## <span id="page-11-0"></span>**3.2 A walk through cfg\_ion.lua**

As already mentioned *cfg\_ion.lua* is Ion's main configuration file. Some basic 'feel' settings are usually configured there and the necessary modules and other configuration files configuring some more specific aspects of Ion are loaded there. In this section we take a walk through the stock cfg\_ion.lua. Notice that most of the settings are commented-out (-- is a line comment in Lua) in the actual file, as they're the defaults nevertheless.

The first thing done in the file, is to set

```
META = "Mod1 + "ALTMETA=""
```
These settings cause most of Ion's key bindings to use **Mod1** as the modifier key. If ALTMETA is set, it is used as modifier for the keys that don't normally use a modifier. Note that these two are Lua variables used in the configuration files only, and not Ion settings. For details on modifiers and key binding setup in general, see section [3.3.](#page-12-0)

Next we do some basic feel configuration:

```
ioncore.set{
   dblclick_delay=250,
   kbresize_delay=1500,
```
}

These two will set the delay between button presses in a double click, and the timeout to quit resize mode in milliseconds.

```
ioncore.set{
    opaque_resize=true,
    warp=true
}
```
The first of these two settings enables opaque resize mode: in move/resize move frames and other objects mirror you actions immediately. If opaque resize is disabled, a XOR rubber band is shown during the mode instead. This will, unfortunately, cause Ion to also grab the X server and has some side effects.

There are some other options as well; see the documentation for [ioncore.set](#page-37-0) for details.

As a next step, in the actual cfg\_ion.lua file, we load cfg\_defaults.lua. However, it is merely a convenience file for doing exactly what we will going through below, and what is commented out in the actual file. If you do not want to load what cfg\_defaults.lua loads, just comment out the corresponding line, and uncomment the lines for the files that you want:

```
--dopath("cfg_defaults")
dopath("cfg_ioncore")
dopath("cfg_kludges")
dopath("cfg_layouts")
```
Most bindings and menus are defined in cfg\_ioncore.lua. Details on making such definitions follow in sections [3.3](#page-12-0) and [3.4,](#page-16-1) respectively. some kludges or "winprops" to make some applications behave better under Ion are collected in cfg\_kludges.lua; see section [3.5](#page-18-0) for details. In addition to these, this file lists quite a few statements of the form

```
ioncore.defshortening("[^:]+: (.*)(<[0-9]+>)", "$1$2$|$1$<...$2")
```
These are used to configure how Ion attempts to shorten window titles when they do not fit in a Tab. The first argument is a POSIX regular expression that is used to match against the title and the next is a rule to construct a new title of a match occurs. This particular rule is used to shorten e.g. 'Foo: barbaz<3>' to 'barba. . . <3>'; for details see the function reference entry for [ioncore.defshortening](#page-35-0). Finally, cfg\_layouts.lua defines some workspace layouts, available through the **F9** workspace creation query.

To actually be able to do something besides display windows in full screen mode, we must next load some modules:

```
dopath("mod_query")
dopath("mod_menu")
dopath("mod_tiling")
dopath("mod_statusbar")
--dopath("mod_dock")
dopath("mod_sp")
```
## <span id="page-12-0"></span>**3.3 Keys and rodents**

In the stock configuration file setup, most key and mouse bindings are set from the file cfg\_ioncore.lua while module-specific bindings are set from the modules' main configuration files (cfg\_modname.lua). This, however, does not have to be so as long as the module has been loaded prior to defining any module-specific bindings.

Bindings are defined by calling the function [defbindings](#page-33-2) with the "context" of the bindings and the a table of new bindings to make. The context is simply string indicating one of the classes of regions (or modes such as WMoveresMode) introduced in section [2.2,](#page-7-0) and fully listed in appendix [B,](#page-71-0) although not all define a binding map. For example, the following skeleton would be used to define new bindings for all frames:

```
defbindings("WFrame", {
    -- List of bindings to make goes here.
})
```
There has been some confusion among users about the need to define the "context" for each binding, so let me try to explain this design decision here. The thing is that if there was a just a simple 'bind this key to this action' method without knowledge of the context, some limitations would have to be made on the available actions and writing custom handlers would be more complicated. In addition one may want to bind the same function to different key for different types of objects. Indeed, the workspace and frame tab switching functions are the same both classes being based on WMPlex, and in the stock configuration the switch to n:th workspaces is bound to **Mod1+n** while the switch to n:th tab is bound to the sequence **Mod1+k n**.

Currently known contexts include: 'WScreen', 'WMPlex', 'WMPlex.toplevel', 'WFrame', 'WFrame.toplevel', 'WFrame.floating', 'WFrame.tiled', 'WFrame.transient', 'WMoveresMode', 'WGroup', 'WGroupCW', 'WGroupWS', 'WClientWin', 'WTiling', and 'WStatusBar'. Most of these should be self-explanatory, corresponding to objects of class with the same name. The ones with '.toplevel' suffix refer to screens and "toplevel" frames, i.e. frames that are not used for transient windows. Likewise '.transient' refers to frames in transient mode, and '.tiled' and '.floating' to frames in, respectively, tiled and floating modes.

The following subsections describe how to construct elements of the binding table. Note that [defbindings](#page-33-2) adds the the newly defined bindings to the previous bindings of the context, overriding duplicates. To unbind an event, set the handler parameter to nil for each of the functions to be described in the following subsections.

Also note that when multiple objects want to handle a binding, the innermost (when the root window is considered the outermost) active object in the parent–child hierarchy (see Figure [2.2\)](#page-9-1) of objects gets to handle the action.

## <span id="page-13-0"></span>**3.3.1 Binding handlers and special variables**

Unlike in Ion2, in Ion3 binding handlers are not normally passed as "anonymous functions", although this is still possible. The preferred method now is to pass the code of the handler as a string. Two following special variables are available in this code.

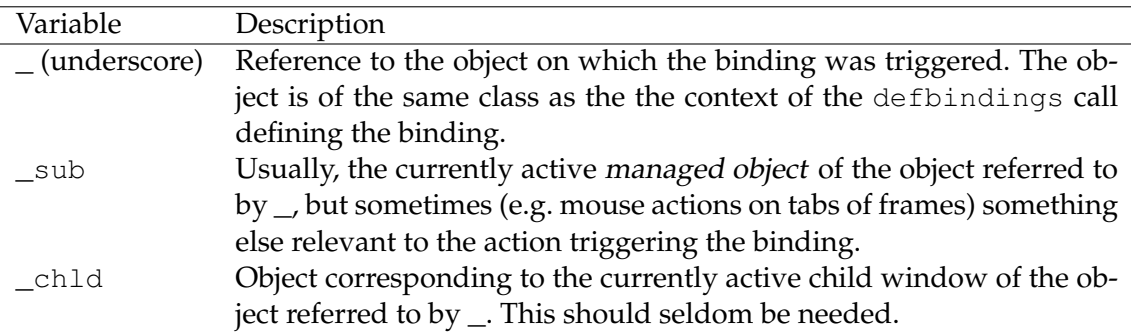

For example, supposing (underscore) is a WFrame, the following handler should move the active window to the right, if possible:

"\_:inc\_index(\_sub)"

## <span id="page-14-0"></span>**3.3.2 Guards**

To suppress error messages, each binding handler may also be accompanied by a "guard" expression that blocks the handler from being called when the guard condition is not met. Currently the following guard expressions are supported (for both \_sub and \_chld):

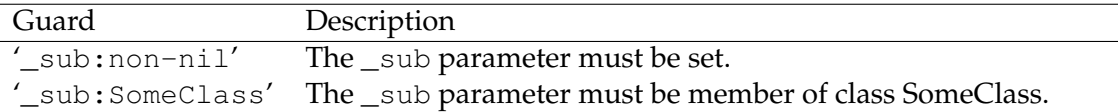

## <span id="page-14-1"></span>**3.3.3 Defining the bindings**

The descriptions of the individual bindings in the binding table argument to [defbindings](#page-33-2) should be constructed with the following functions.

Key presses:

- [kpress](#page-40-0), and [kpress\\_wait\(](#page-40-1)keyspec, handler [, guard]).
- [submap\(](#page-41-1)keyspec, { ... more key bindings ... }).
- submap enter, and submap wait (handler [, quard]).

Mouse actions:

• [mclick](#page-40-2), [mdblclick](#page-40-3), [mpress](#page-41-4), and [mdrag\(](#page-40-4)buttonspec, handler [, guard]).

The actions that most of these functions correspond to should be clear and as explained in the reference, [kpress\\_wait](#page-40-1) is simply [kpress](#page-40-0) with a flag set instructing Ioncore wait for all modifiers to be released before processing any further actions. This is to stop one from accidentally calling e.g. [WRegion.rqclose](#page-47-0) multiple times in a row. The [submap](#page-41-1) function is used to define submaps or "prefix maps". The second argument to this function is table listing the key press actions ([kpress](#page-40-0)) in the submap. The [submap\\_enter](#page-41-2) handler is called when the submap is entered, in which this handler is defined. Likewise, the [submap\\_wait](#page-41-3) handler is called when all modifiers have been released while waiting for further key presses in the submap.

The parameters keyspec and buttonspec are explained below in detail. The parameter handler is the handler for the binding, and the optional parameter quard its guard. These should normally be strings as explained above.

### <span id="page-14-2"></span>**3.3.4 Examples**

For example, to just bind the key **Mod1+1** to switch to the first workspace and **Mod1+Right** to the next workspace, you would make the following call

```
defbindings("WScreen", {
    kpress("Mod1+Right", "_:switch_next()"),
    kpress("Mod1+1", "_:switch_nth(1)"),
})
```
Note that  $\text{...}$  switch\_nth(1) is the same as calling [WMPlex.switch\\_next\(](#page-46-2) $\text{...}$ , 1) as WScreen inherits WMPlex and this is where the function is actually defined.

Similarly to the above example, to bind the key sequence **Mod1+k n** switch to the next managed object within a frame, and **Mod1+k 1** to the first, you would issue the following call:

```
defbindings("WFrame", {
    submap("Mod1+K", {
        kpress("Right", "_:switch_next()"),
        kpress("1", ":switch nth(1)"),
  }),
})
```
## <span id="page-15-0"></span>**3.3.5 Key specifications**

As seen above, the functions that create key binding specifications require a keyspec argument. This argument should be a string containing the name of a key as listed in the X header file keysymdef.h<sup>1</sup> without the  $XK$  prefix. Most of the key names are quite intuitive while some are not. For example, the **Enter** key on the main part of the keyboard has the less common name **Return** while the one the numpad is called **KP\_Enter**.

The keyspec string may optionally have multiple "modifier" names followed by a plus sign (+) as a prefix. X defines the following modifiers:

## **Shift**, **Control**, **Mod1** to **Mod5**, **AnyModifier** and **Lock**.

X allows binding all of these modifiers to almost any key and while this list of modifiers does not explicitly list keys such as **Alt** that are common on modern keyboards, such keys are bound to one of the **ModN**. On systems running XFree86 **Alt** is usually **Mod1**. On Suns **Mod1** is the diamond key and **Alt** something else. One of the "flying window" keys on so called Windows-keyboards is probably mapped to **Mod3** if you have such a key. Use the program xmodmap to find out what exactly is bound where.

Ion defaults to **AnyModifier** in submaps. This can sometimes lead to unwanted effects when the same key is used with and without explicitly specified modifiers in nested regions. For this reason, Ion recognises **NoModifier** as a special modifier that can be used to reset this default.

Ion ignores the **Lock** modifier and any **ModN** (N = 1. . .5) bound to **NumLock** or **ScrollLock** by default because such<sup>2</sup> locking keys may otherwise cause confusion.

### <span id="page-15-1"></span>**3.3.6 Button specifications**

Button specifications are similar to key definitions but now instead of specifying modifiers and a key, you specify modifiers and one of the button names **Button1** to **Button5**. Additionally the specification may end with an optional area name following an @-sign. Only frames currently support areas, and the supported values in this case are 'border', 'tab', 'empty\_tab', 'client' and nil (for the whole frame).

For example, the following code binds dragging a tab with the first button pressed to initiate tab drag&drop handling:

```
defbindings("WFrame", {
   mdrag("Button1@tab", " :p tabdrag()"),
})
```
<sup>1.</sup> This file can usually be found in the directory /usr/X11R6/include/X11/.

<sup>2.</sup> Completely useless keys that should be gotten rid of in the author's opinion.

### <span id="page-16-0"></span>**3.3.7 A further note on the default binding configuration**

The default binding configuration contains references to the variables META and ALTMETA instead of directly using the default values of 'Mod1+' and '' (nothing). As explained in section [3.2,](#page-11-0) the definitions of these variables appear in  $cfg$  ion.lua. This way you can easily change the the modifiers used by all bindings in the default configuration without changing the whole binding configuration. Quite a few people prefer to use the Windows keys as modifiers because many applications already use **Alt**. Nevertheless, **Mod1** is the default as a key bound to it is available virtually everywhere.

## <span id="page-16-2"></span><span id="page-16-1"></span>**3.4 Menus**

#### **3.4.1 Defining menus**

In the stock configuration file setup, menus are defined in the file  $cfg$  menus.lua as previously mentioned. The mod\_menu module must be loaded for one to be able to define menus, and this is done with the function defmenu provided by it.

Here's an example of the definition of a rather simple menu with a submenu:

```
defmenu("exitmenu", {
   menuentry("Restart", "ioncore.restart()"),
   menuentry("Exit", "ioncore.shutdown()"),
})
defmenu("mainmenu", {
   menuentry("Lock screen", "ioncore.exec('xlock')"),
   menuentry("Help", "mod_query.query_man(_)"),
    submenu("Exit", "exitmenu"),
})
```
The menuentry function is used to create an entry in the menu with a title and an entry handler to be called when the menu entry is activated. The parameters to the handler are similar to those of binding handlers, and usually the same as those of the binding that opened the menu.

The submenu function is used to insert a submenu at that point in the menu. (One could as well just pass a table with the menu entries, but it is not encouraged.)

#### <span id="page-16-3"></span>**3.4.2 Special menus**

The menu module predefines the following special menus. These can be used just like the menus defined as above.

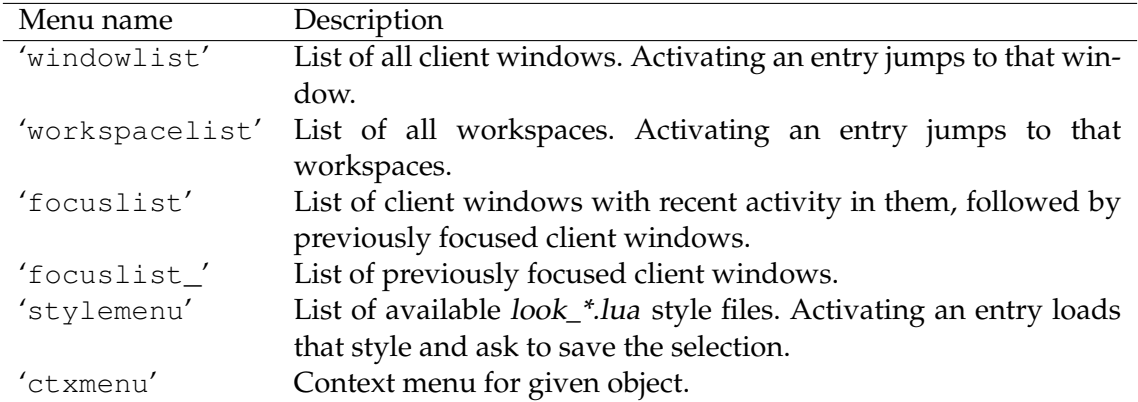

#### <span id="page-17-0"></span>**3.4.3 Defining context menus**

The "ctxmenu" is a special menu that is assembled from a defined context menu for the object for which the menu was opened for, but also includes the context menus for the manager objects as submenus.

Context menus for a given region class are defined with the defct xmenu function. This is other ways similar to defmenu, but the first argument instead being the name of the menu, the name of the region class to define context menu for. For example, here's part of the stock WFrame context menu definition:

```
defctxmenu("WFrame", {
   menuentry("Close", "WRegion.rqclose_propagate(_, _sub)"),
   menuentry("Kill", "WClientWin.kill(_sub)", "_sub:WClientWin"),
})
```
Some of the same "modes" as were available for some bindings may also be used: 'WFrame.tiled', 'WFrame.floating', and 'WFrame.transient'.

### <span id="page-17-1"></span>**3.4.4 Displaying menus**

The following functions may be used to display menus from binding handlers (and elsewhere):

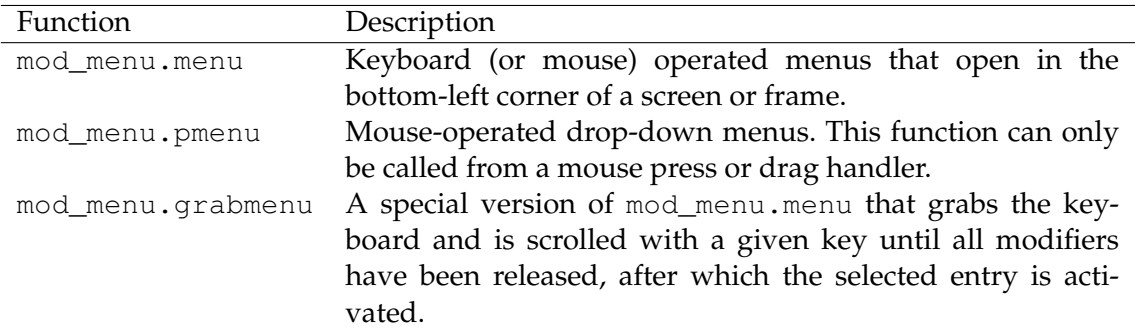

Each of these functions takes three arguments, which when called from a binding handler, should be the parameters to the handler, and the name of the menu. For example, the following snippet of of code binds the both ways to open a context menu for a frame:

```
defbindings("WFrame", {
   kpress(MOD1.."M", "mod_menu.menu(_, _sub, 'ctxmenu')"),
   mpress("Button3", "mod_menu.pmenu(_, _sub, 'ctxmenu')"),
})
```
## <span id="page-18-0"></span>**3.5 Winprops**

The so-called "winprops" can be used to change how specific windows are handled and to set up some kludges to deal with badly behaving applications. They are defined by calling the function defwinprop with a table containing the properties to set and the necessary information to identify a window. The currently supported winprops are listed below, and the subsequent subsections explain the usual method of identifying windows, and how to obtain this information.

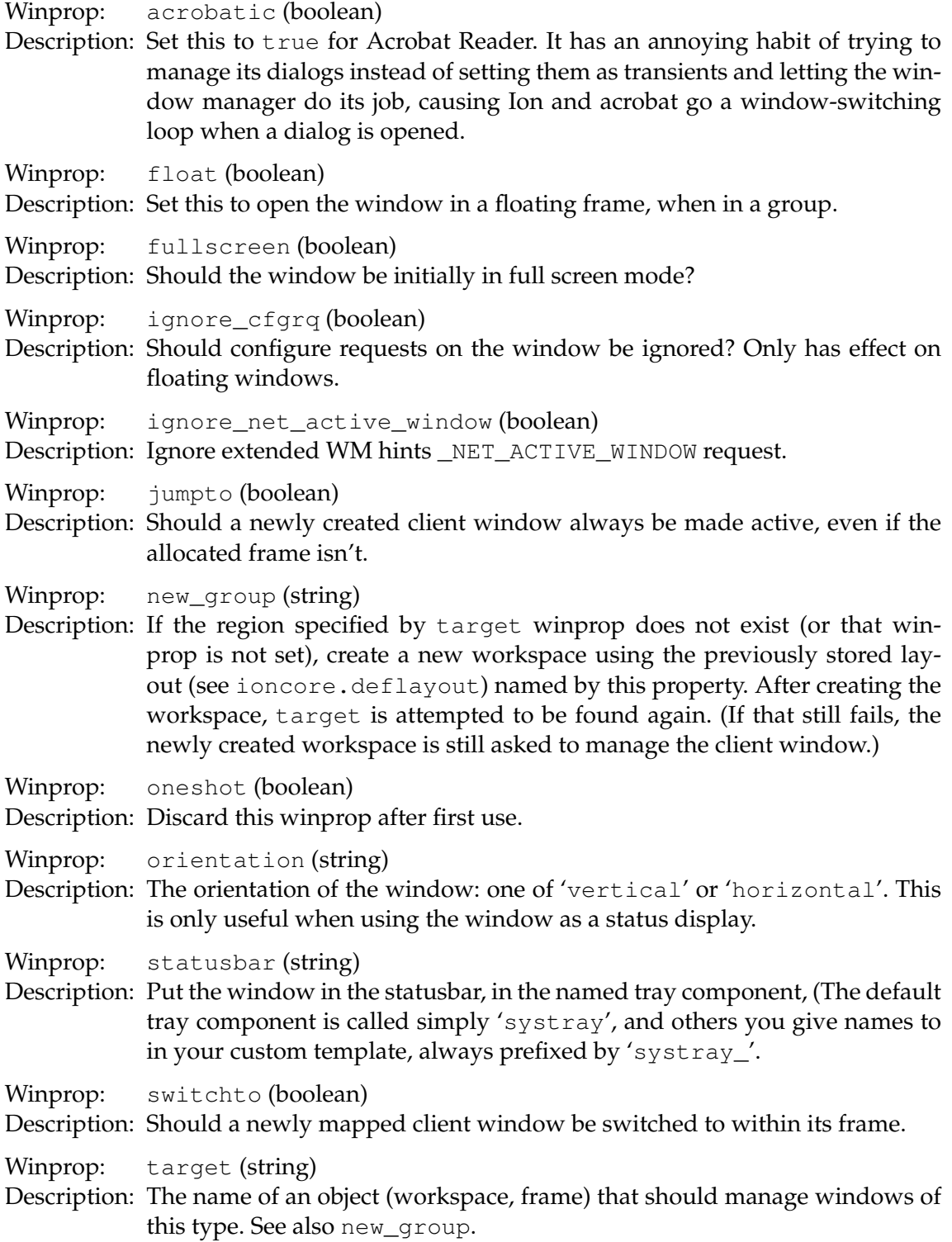

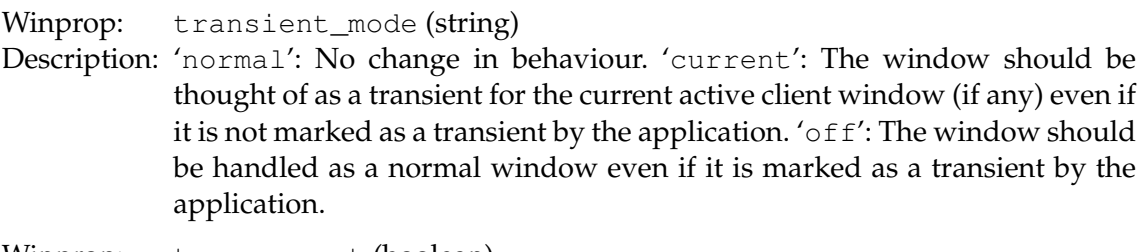

Winprop: transparent (boolean)

Description: Should frames be made transparent when this window is selected?

### <span id="page-19-0"></span>**3.5.1 Sizehint winprops**

Additionally, the winprops max\_size, min\_size, aspect, resizeinc, and ignore\_ max\_size, ignore\_min\_size, ignore\_aspect, ignore\_resizeinc, may be used to override application-supplied size hints. The four first ones are tables with the fields w and h, indicating the width and height size hints in pixels, and the latter ignore winprop is a boolean.

Finally, the boolean userpos option may be used to override the USPosition flag of the size hints. Normally, when this flag is set, Ion tries to respect the supplied window position more than when it is not set. Obviously, this makes sense only for floating windows.

### <span id="page-19-1"></span>**3.5.2 Classes, roles and instances**

The identification information supported are class, role, instance, name, is transient, and is\_dockapp. It is not necessary to specify all of these fields. The first three are strings, and must exactly match the corresponding information obtained from the window's properties. The name field is a Lua-style regular expression matched against the window's title. The is\_transient field is a boolean that can be used to include or exclude transients only, while the is\_dockapp field is set by Ion for the dock windows of Window Maker dockapp protocol dockapps. Usually this is the only information available for these icon windows.

Ion looks for a matching winprop in the order listed by the following table. An 'E' indicates that the field must be set in the winprop and it must match the window's corresponding property exactly or, in case of name, the regular expression must match the window title. An asterisk '\*' indicates that a winprop where the field is not specified (or is itself an asterisk in case of the first three fields) is tried.

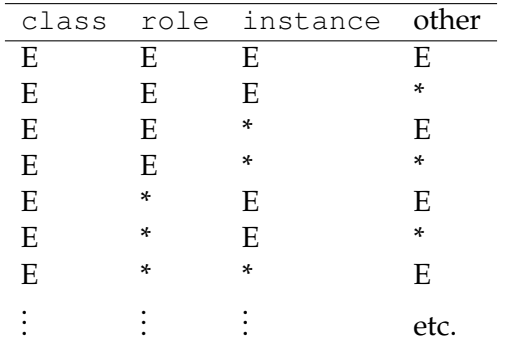

If there are multiple matching winprops with the same class, role and instance, but other information different, the most recently defined one is used.

## <span id="page-20-0"></span>**3.5.3 Finding window identification**

The 'Window info' context menu entry (**Mod1+M** or **Button3** on a tab) can be used to list the identification information required to set winprops for a window and all the transient windows managed within it.

Another way to get the identification information is to use xprop. Simply run To get class and instance, simply run xprop WM\_CLASS and click on the particular window of interest. The class is the latter of the strings while the instance is the former. To get the role – few windows have this property – use the command  $x$ prop  $MM$ <sub>ROLE</sub>. This method, however, will not work on transients.

So-called "transient windows" are usually short-lived dialogs (although some programs abuse this property) that have a parent window that they are "transient for". On tiled workspaces Ion displays these windows simultaneously with the parent window at the bottom of the same frame. Unfortunately xprop is stupid and can't cope with this situation, returning the parent window's properties when the transient is clicked on. For this reason you'll have to do a little extra work to get the properties for that window.<sup>3</sup>

Finally, it should be mentioned that too many authors these days "forget" to set this vital identification to anything meaningful: everything except name is the same for all of the program's windows, for example. Some other programs only set this information after the window has been mapped, i.e. the window manager has been told to start managing it, which is obviously too late. Gtk applications in particular are often guilty on both counts.

## <span id="page-20-1"></span>**3.5.4 Some common examples**

### Acrobat Reader

The following is absolutely necessary for Acrobat reader:

```
defwinprop{
   class = "AcroRead",
    instance = "documentShell",
   acrobatic = true,}
```
### Forcing newly created windows in named frames

The following winprop should place xterm started with command-line parameter -name sysmon and running a system monitoring program in a particular frame:

```
defwinprop{
   class = "XTerm",
    instance = "sysmon",target = "symonframe",
}
```
For this example to work, we have to somehow create a frame named 'sysmonframe'. One way to do this is to make the following call in the **Mod1+F3** Lua code query:

```
mod_query.query_renameframe(_)
```
<sup>3.</sup> There's a patch to xprop to fix this, but nothing seems to be happening with respect to including it in XFree86.

Recall that \_ points to the multiplexer (frame or screen) in which the query was opened. Running this code should open a new query prefilled with the current name of the frame. In our example we would change the name to 'sysmonframe', but we could just as well have used the default name formed from the frame's class name and an instance number.

## <span id="page-21-0"></span>**3.6 The statusbar**

The mod\_statusbar module provides a statusbar that adapts to layouts of tilings, using only the minimal space needed. Ion only supports one adaptive "status display" object per screen, so this statusbar is mutually exclusive with the embedded mode of mod\_dock docks.

The statusbar is configured in *cfg\_statusbar.lua*. Typically, the configuration consists of two steps: creating a statusbar with [mod\\_statusbar.create](#page-0-0), and then launching the separate ion-statusd status daemon process with mod\_statusbar.launch\_ statusd. This latter phase is done automatically, if it was not done by the configuration file, but the configuration file may pass extra parameters to ion-statusd monitors. (See Section [5.4](#page-31-2) for more information on writing ion-statusd monitors.)

A typical cfg\_statusbar.lua configuration might look as follows:

```
-- Create a statusbar
mod_statusbar.create{
   screen = 0, -- First screen,
   pos = 'bl', -- bottom left corner
    systray = true, -- Swallow system-- The template
   template = "[ %date || load:% %>load || mail:% %>mail_new/%>mail_total ]"
              .. " %filler%systray",
}
-- Launch ion-statusd.
mod_statusbar.launch_statusd{
   -- Date meter
   date={
       -- ISO-8601 date format with additional abbreviated day name
       date format='%a %Y-%m-%d %H:%M',
   },
}
```
## <span id="page-21-1"></span>**3.6.1 The template**

The template specifies what is shown on the statusbar; for information on the other options to mod\_statusbar.create, see the reference. Strings of the form '%spec' tokens specially interpreter by the statusbar; the rest appears verbatim. The spec typically consists of the name of the value/meter to display (beginning with a latin alphabet), but may be preceded by an alignment specifier and a number specifying the minimum width. The alignment specifiers are: '>' for right, '<' for left, and '|' for centring. Additionally, space following '%' (that is, the string '% '), adds "stretchable space" at that point. The special

string '%filler' may be used to flush the rest of the template to the right end of the statusbar.

The stretchable space works as follows: mod\_statusbar remembers the widest string (in terms of graphical presentation) that it has seen for each meter, unless the width has been otherwise constrained. If there is stretchable space in the template, it tries to make the meter always take this much space, by stretching any space found in the direction indicated by the alignment specifier: the opposite direction for left or right alignment, and both for centring.

## <span id="page-22-0"></span>**3.6.2 The systray**

The special '%systray' and '%systray\_\*' ('\*' varying) monitors indicate where to place system tray windows. There may be multiple of these. KDE-protocol system tray icons are placed in '%systray' automatically, unless disabled with the systray option. Otherwise the statusbar winprop may be used to place any window in any particular '%systray\_\*'.

## <span id="page-22-1"></span>**3.6.3 Monitors**

The part before the first underscore of each monitor name, describes the script/plugin/ module that provides the meter, and any configuration should be passed in the a corresponding sub-table mod\_statusbar.launch\_statusd. Ion comes with date, load and mail (for plain old mbox) ion-statusd monitor scripts. More may be obtained from the scripts repository [\[1\]](#page-81-1). These included scripts provide the following monitors and their options

### Date

Options: date\_format: The date format in as seen above, in the usual strftime format. formats: table of formats for additional date monitors, the key being the name of the monitor (without the 'date\_' prefix).

Monitors: 'date' and other user-specified ones with the 'date\_' prefix.

### Load

Options: update\_interval: Update interval in milliseconds (default 10s). important \_threshold: Threshold above which the load is marked as important (default 1.5), so that the drawing engine may be suitably hinted. critical\_threshold: Threshold above which the load is marked as critical (default 4.0).

Monitors: 'load' (for all three values), 'load\_1min', 'load\_5min' and 'load\_15min'.

### Mail

Options: update\_interval: Update interval in milliseconds (default 1min). mbox: mbox-format mailbox location (default \$MAIL). files: list of additional mailboxes, the key giving the name of the monitor.

Monitors: 'mail new', 'mail unread', 'mail total', and corresponding 'mail\_\*\_new', 'mail\_\*\_unread', and 'mail\_\*\_total' for the additional mailboxes ( $'$ \*' varying).

## <span id="page-23-0"></span>**Chapter 4**

## **Graphical styles**

This chapter first gives in section [4.1](#page-23-1) a general outline of how drawing engines are used, of style specifications and then in section [4.2](#page-25-0) describes how to specify styles for the default drawing engine. Some additional settings and user attributes are explained in Sections [4.3.](#page-28-0)

## <span id="page-23-1"></span>**4.1 Drawing engines, style specifications and sub-styles**

Ion's drawing routines are abstracted into so-called drawing engine modules that can, again depending on the system, be dynamically loaded as needed. The drawing engine modules provide "brushes" that objects can use to draw some high-level primitives such as borders and text boxes (in addition to simple text and rectangle drawing) on their windows and configure e.g. the shape and background of the window. While the drawing engines therefore do not directly implement looks for each possible object (that would hardly be maintainable), different brush styles can be used to give a distinctive look to different objects and engines could interpret some styles as special cases. Style specifications are strings of the form

```
element1-element2-...-elementn
```

```
An example of such a style specification is 'tab-frame'; see the table in subsection 4.1.1
for more styles.
```
When an object asks for a brush of certain style, the selected drawing engine will attempt to find the closest match to this specification. The styles/brushes defined by the drawing engines may have asterisks  $(*)$  as some of the elements indicating a match to anything. Exact matches are preferred to asterisk matches and longer matches to shorter. For example, let a brush for style 'foo-bar-baz' be queried, then the following brushes are in order of preference:

```
foo-bar-baz
foo-*-baz
foo-bar
*
```
Some of the drawing primitives allow extra attributes to be specified, also in the form

```
attr1-attr2-...-attrn
```
These extra attributes are called substyles and allow, for example, the state of the object to be indicated by different colour sets while keeping the interface at an abstract level and the drawing engine completely ignorant of the semantics – only the writer of the drawing engine configuration file has to know them. However the drawing engine can again interpret known substyles as special cases and the default engine indeed does so with frame tab tag and drag states.)

## <span id="page-24-0"></span>**4.1.1 Known styles and substyles**

Frames

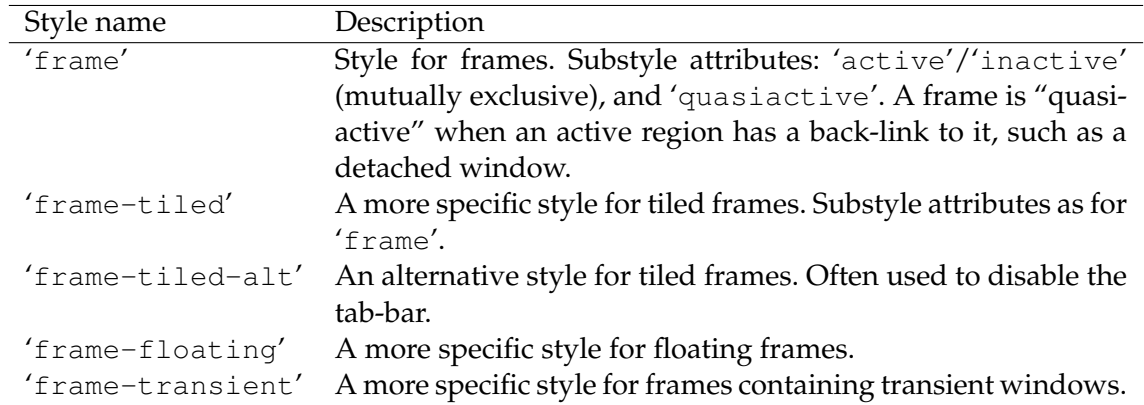

## Tabs and menu entries

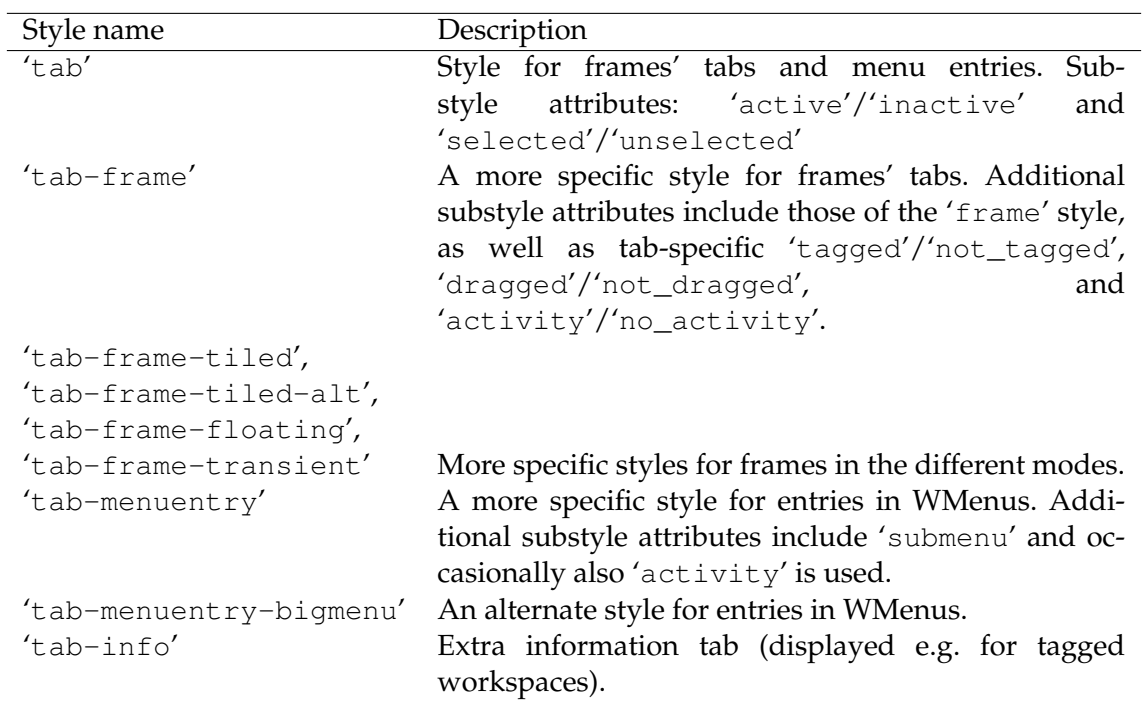

The rest

| Style name           | Description                                                |
|----------------------|------------------------------------------------------------|
| 'input'              | A style for WInputs.                                       |
| 'input-edln'         | A more specific style for WEdlns. Substyle attributes:     |
|                      | 'selection' for selected text and 'cursor' for the cur-    |
|                      | sor indicating current editing point.                      |
| 'input-message'      | A more specific style for WMessages.                       |
| 'input-menu'         | A more specific style for WMenus.                          |
| 'input-menu-bigmenu' | An alternate style for WMenus.                             |
| 'moveres_display'    | The box displaying position/size when moving or resiz-     |
|                      | ing frames.                                                |
| 'actnotify'          | Actification notification box.                             |
| 'stdisp'             | Any status display.                                        |
| 'stdisp-dock'        | The dock.                                                  |
| 'stdisp-statusbar'   | The statusbar. Substyles include: the name of any moni-    |
|                      | tor/meter (such as 'date'), and the supplied hint. Typical |
|                      | hints are: 'normal', 'important', and 'critical'.          |

## <span id="page-25-0"></span>**4.2 Defining styles for the default drawing engine**

Drawing engine style files are usually named look\_foo.lua where foo is the name of the style. The file that Ion loads on startup or when gr. read\_config is called, however, is look.lua and should usually be symlinked to or a copy of of some look\_foo.lua.

#### <span id="page-25-1"></span>**4.2.1 The structure of the configuration files**

The first thing to do in a style file is to choose the drawing engine, possibly loading the module as well. This is done with the following chunk of code.

```
if not gr.select_engine("de") then
    return
end
```
The [gr.select\\_engine](#page-49-6) function sees if the engine given as argument is registered (the default drawing engine is simply called "de"). If the engine could not be found, it tries to load a module of the same name. If the engine still is not registered, [gr.select\\_](#page-49-6) [engine](#page-49-6) returns 'false' and in this case we also exit the style setup script. If the engine was found, [gr.select\\_engine](#page-49-6) sees that further requests for brushes are forwarded to that engine and returns 't rue'.

Before defining new styles it may be a good idea to clear old styles from memory so if the old configuration defines more specific styles than the new, the old styles don't override those specified by the new configuration. That can be done by calling

```
de.reset()
```
After this the new styles can be defined with  $de.$   $defstyle$  as explained in the next subsection. Finally, after the styles have been defined we must ask objects on the screen to look up new brushes to reflect the changes in configuration. This is done with

gr.refresh()

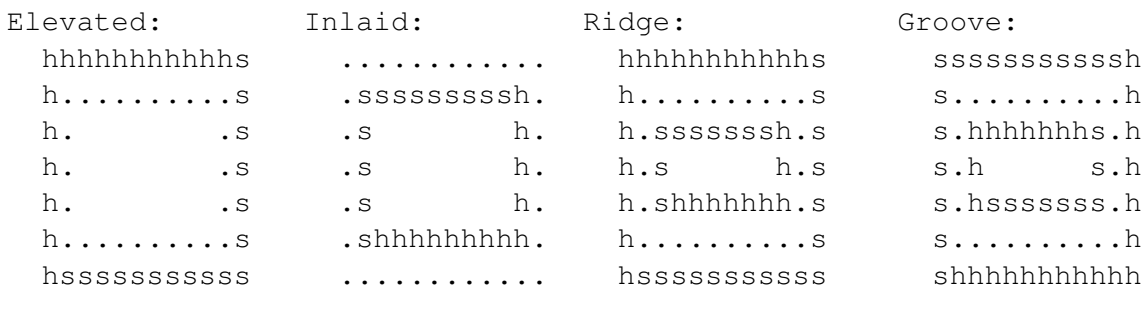

 $h = highlight, s = shadow, . = padding$ 

#### <span id="page-26-1"></span>Figure 4.1: Sketch of different border styles and elements

#### <span id="page-26-0"></span>**4.2.2 Defining the styles**

Styles for the default drawing engine are defined with the function  $de$ .  $defstyle$ le. It has two arguments the first being a style specification as explained in previous sections and the second a table whose fields describe the style:

```
de.defstyle("some-style", {
     \text{attribute} = \text{value},
     ...
})
```
The supported attributes are described in tables below. The different border elements and styles referred to there are explained in Figure [4.1.](#page-26-1)

#### Colours

Each of these fields a string of the form that can be passed to XAllocNamedColor. Valid strings are e.g. hexadecimal RGB specifications of the form #RRGGBB and colour names as specified in /usr/X11R6/lib/X11/rgb.txt (exact path varying).

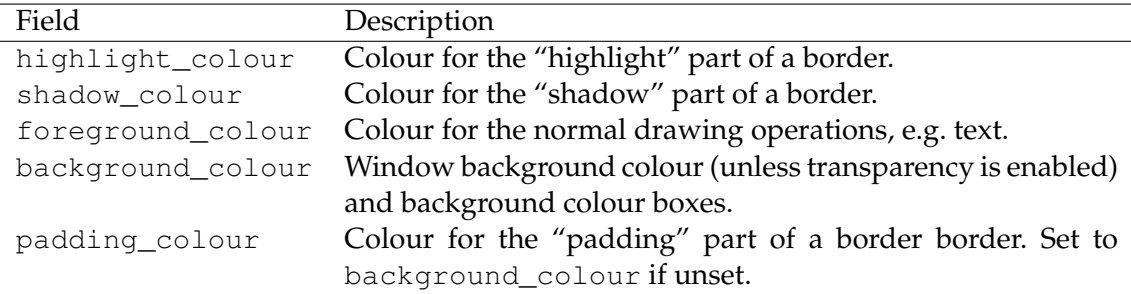

### Borders and widths

All other fields below except border style are non-negative integers indicating a number of pixels.

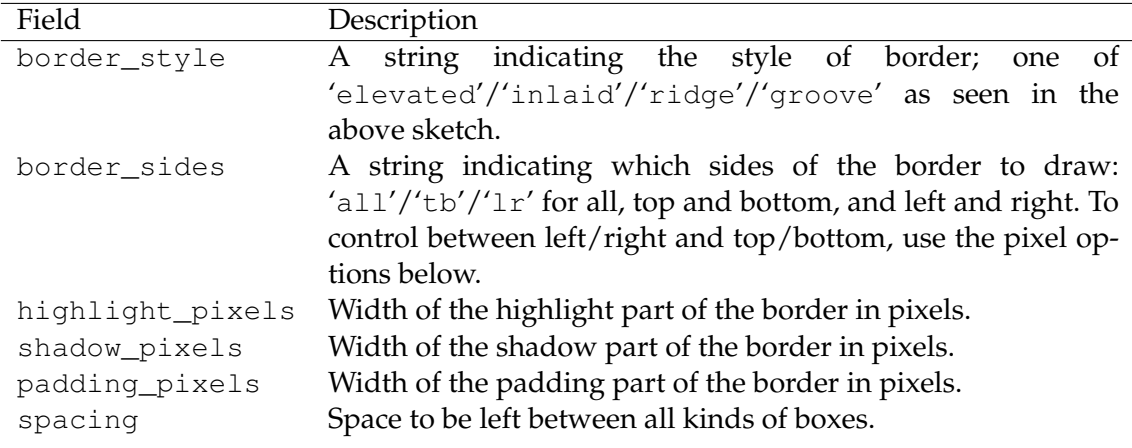

#### Text

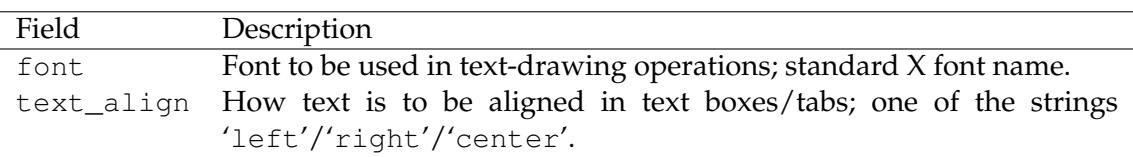

#### Miscellaneous

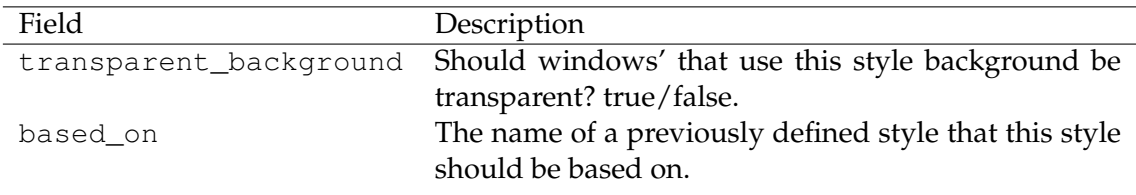

#### Substyles

As discussed in previous sections, styles may have substyles to e.g. indicate different states of the object being drawn. The "de" engine limits what can be configured in substyles to the set of colours in the first table above, but also specifically interprets for the main style 'tab-frame' the substyles '\*-\*-tagged' and '\*-\*-\*-dragged' by, respectively, drawing a right angle shape at the top right corner of a tab and by shading the tab with a stipple pattern. Also for menus the substyles  $4 - x - x$  submenu' are handled as a special case.

Substyles are defined with the function de. substyle within the table defining the main style. The parameters to this function are similar to those of [de.defstyle](#page-60-3).

```
de.defstyle("some-style", {
   ...
   de.substyle("some-substyle", {
      ...
   }),
   ...
})
```
### <span id="page-27-0"></span>**4.2.3 An example**

The following shortened segment from *look* cleanviolet.lua should help to clarify the matters discussed in the previous subsection.

```
de.defstyle("*", {
   -- Gray background
   highlight_colour = "#eeeeee",
    shadow colour = "#eeeeee",
   background colour = "#aaaaaa",
    foreground color = "#000000",shadow_pixels = 1,
   highlight_pixels = 1,
   padding pixels = 1,
   spacing = 0,
   border_style = "elevated",
    font = "-*-helvetica-medium-r-normal-*-12-*-*-*-*-*text_align = "center",
})
de.defstyle("tab-frame", {
   based on = "\star",
    de.substyle("active-selected", {
        -- Violet tab
       highlight_colour = "#aaaacc",
        shadow_colour = "#aaaacc",
       background_colour = "#666699",foreground_colour = "#eeeeee",
   }),
    -- More substyles would follow ...
})
```
## <span id="page-28-0"></span>**4.3 Miscellaneous settings**

### <span id="page-28-1"></span>**4.3.1 Frame user attributes**

The function WF rame.set  $q$ rattr may be used to give frames (and their tabs) arbitrary extra attributes to be passed to the drawing engine. Hence, by configuring such substyles in the style configuration files, and turning on the attribute when needed, scripts may display visual cues related to the frame. There is also one extra attribute specially interpreted by the default drawing engine: the 'numbered' attribute, which causes numbers to be displayed on the tabs.

## <span id="page-28-2"></span>**4.3.2 Extra fields for style 'frame'**

The following style fields are independent of the drawing engine used, but are related to objects' styles and therefore configured in the drawing engine configuration file.

| Field                  | Description                                            |
|------------------------|--------------------------------------------------------|
| bar                    | Controls the style of the tab-bar. Possible values     |
|                        | are the strings 'none', 'inside', 'outside' and        |
|                        | 'shaped', with the last providing the PWM-style tab-   |
|                        | bars for floating frames.                              |
| floatframe_tab_min_w   | Minimum tab width in pixels for the shaped style,      |
|                        | given that this number times number of tabs doesn't    |
|                        | exceed frame width.                                    |
| floatframe_bar_max_w_q | Maximum tab-bar width quotient of frame width for      |
|                        | the shaped styles. A number in the interval $(0, 1]$ . |

<span id="page-29-0"></span>**4.3.3 Extra fields for style 'dock'**

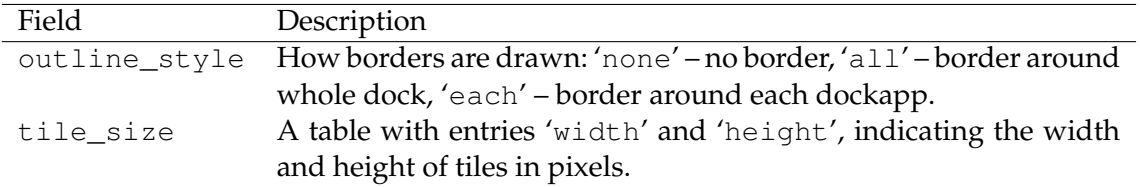

Hopefully that's enough to get you started in writing new style configuration files for Ion. When in doubt, study the existing style configuration files.

## <span id="page-30-0"></span>**Chapter 5**

## **Scripting**

This chapter documents some additional features of the Ion configuration and scripting interface that can be used for more advanced scripting than the basic configuration explained in chapter [3.](#page-10-0)

## <span id="page-30-1"></span>**5.1 Hooks**

Hooks are lists of functions to be called when a certain event occurs. There are two types of them; normal and "alternative" hooks. Normal hooks do not return anything, but althooks should return a boolean indicating whether it handled its assigned task successfully. In the case that  $true$  is returned, remaining handlers are not called.

Hook handlers are registered by first finding the hook with [ioncore.get\\_hook](#page-40-5) and then calling WHook. add on the (successful) result with the handler as parameter. Simi-larly handlers are unregistered with [WHook.remove](#page-44-4). For example:

```
ioncore.get_hook("ioncore_snapshot_hook"):add(
    function() print("Snapshot hook called.") end
)
```
In this example the hook handler has no parameters, but many hook handlers do. The types of parameters for each hook are listed in the hook reference, section [6.9.](#page-60-2)

Note that many of the hooks are called in "protected mode" and can not use any functions that modify Ion's internal state.

## <span id="page-30-2"></span>**5.2 Referring to regions**

### <span id="page-30-3"></span>**5.2.1 Direct object references**

All Ion objects are passed to Lua scripts as 'userdatas', and you may safely store such object references for future use. The C-side object may be destroyed while Lua still refers to the object. All exported functions gracefully fail in such a case, but if you need to explicitly test that the C-side object still exists, use [obj\\_exists](#page-0-0).

As an example, the following short piece of code implements bookmarking:

```
local bookmarks={}
```

```
-- Set bookmark bm point to the region reg
function set_bookmark(bm, reg)
```

```
bookmarks[bm]=reg
end
-- Go to bookmark bm
function goto bookmark(bm)
    if bookmarks[bm] then
        -- We could check that bookmarks[bm] still exists, if we
        -- wanted to avoid an error message.
        bookmarks[bm]:goto()
    end
end
```
## <span id="page-31-0"></span>**5.2.2 Name-based lookups**

If you want to a single non-WClientWin region with an exact known name, use [ioncore](#page-37-1) [.lookup\\_region](#page-37-1). If you want a list of all regions, use [ioncore.region\\_list](#page-0-0). Both functions accept an optional argument that can be used to specify that the returned region(s) must be of a more specific type. Client windows live in a different namespace and for them you should use the equivalent functions [ioncore.lookup\\_clientwin](#page-36-0) and [ioncore.clientwin\\_list](#page-0-0).

To get the name of an object, use [WRegion.name](#page-47-1). Please be aware, that the names of client windows reflect their titles and are subject to changes. To change the name of a non-client window region, use [WRegion.set\\_name](#page-48-1).

## <span id="page-31-1"></span>**5.3 Alternative winprop selection criteria**

It is possible to write more complex winprop selection routines than those described in section [3.5.](#page-18-0) To match a particular winprop using whatever way you want to, just set the match field of the winprop to a function that receives the as its parameters the triple (prop, cwin, id), where prop is the table for the winprop itself, cwin is the client window object, and id is the [WClientWin.get\\_ident](#page-42-2) result. The function should return true if the winprop matches, and false otherwise. Note that the match function is only called after matching against class/role/instance.

The title of a client window can be obtained with [WRegion.name](#page-47-1). If you want to match against (almost) arbitrary window properties, have a look at the documentation for the following functions, and their standard Xlib counterparts: [ioncore.x\\_intern](#page-40-6) [\\_atom](#page-40-6) (XInternAtom), [ioncore.x\\_get\\_window\\_property](#page-40-7) (XGetWindowProperty), and [ioncore.x\\_get\\_text\\_property](#page-40-8) (XGetTextProperty).

## <span id="page-31-2"></span>**5.4 Writing** ion-statusd **monitors**

All statusbar meters that do not monitor the internal state of Ion should go in the separate ion-statusd program.

Whenever the user requests a meter ' $\frac{1}{2}$  foo' or ' $\frac{1}{2}$  foo bar' to be inserted in a statusbar, mod\_statusbar asks ion-statusd to load [statusd\\_foo.lua](#page-0-0) on its search path (same as that for Ion-side scripts). This script should then supply all meters with the initial part 'foo'.

To provide this value, the script should simply call statusd.inform with the name of the meter and the value as a string. Additionally the script should provide a 'template' for the meter to facilitate expected width calculation by mod statusbar, and may provide a 'hint' for colour-coding the value. The interpretation of hints depends on the graphical style in use, and currently the stock styles support the 'normal', 'important' and 'critical' hints.

In our example of the 'foo monitor', at script initialisation we might broadcast the template as follows:

statusd.inform("foo template", "000")

To inform mod\_statusbar of the actual value of the meter and indicate that the value is critical if above 100, we might write the following function:

```
local function inform_foo(foo)
   statusd.inform("foo", tostring(foo))
    if foo>100 then
        statusd.inform("foo_hint", "critical")
   else
        statusd.inform("foo_hint", "normal")
    end
```
end

To periodically update the value of the meter, we must use timers. First we must create one:

```
local foo timer=statusd.create timer()
```
Then we write a function to be called whenever the timer expires. This function must also restart the timer.

```
local function update_foo()
    local foo= ... measure foo somehow ...
    inform_foo(foo)
    foo_timer:set(settings.update_interval, update_foo)
end
```
Finally, at the end of our script we want to do the initial measurement, and set up timer for further measurements:

```
update_foo()
```
If our scripts supports configurable parameters, the following code (at the beginning of the script) will allow them to be configured in cfg\_statusbar.lua and passed to the status daemon and our script:

```
local defaults={
   update_interval=10*1000, -- 10 seconds
}
local settings=table.join(statusd.get_config("foo"), defaults)
```
# <span id="page-33-0"></span>**Chapter 6**

## **Function reference**

## <span id="page-33-1"></span>**6.1 Functions defined in ioncore**

<span id="page-33-5"></span><span id="page-33-4"></span><span id="page-33-3"></span><span id="page-33-2"></span>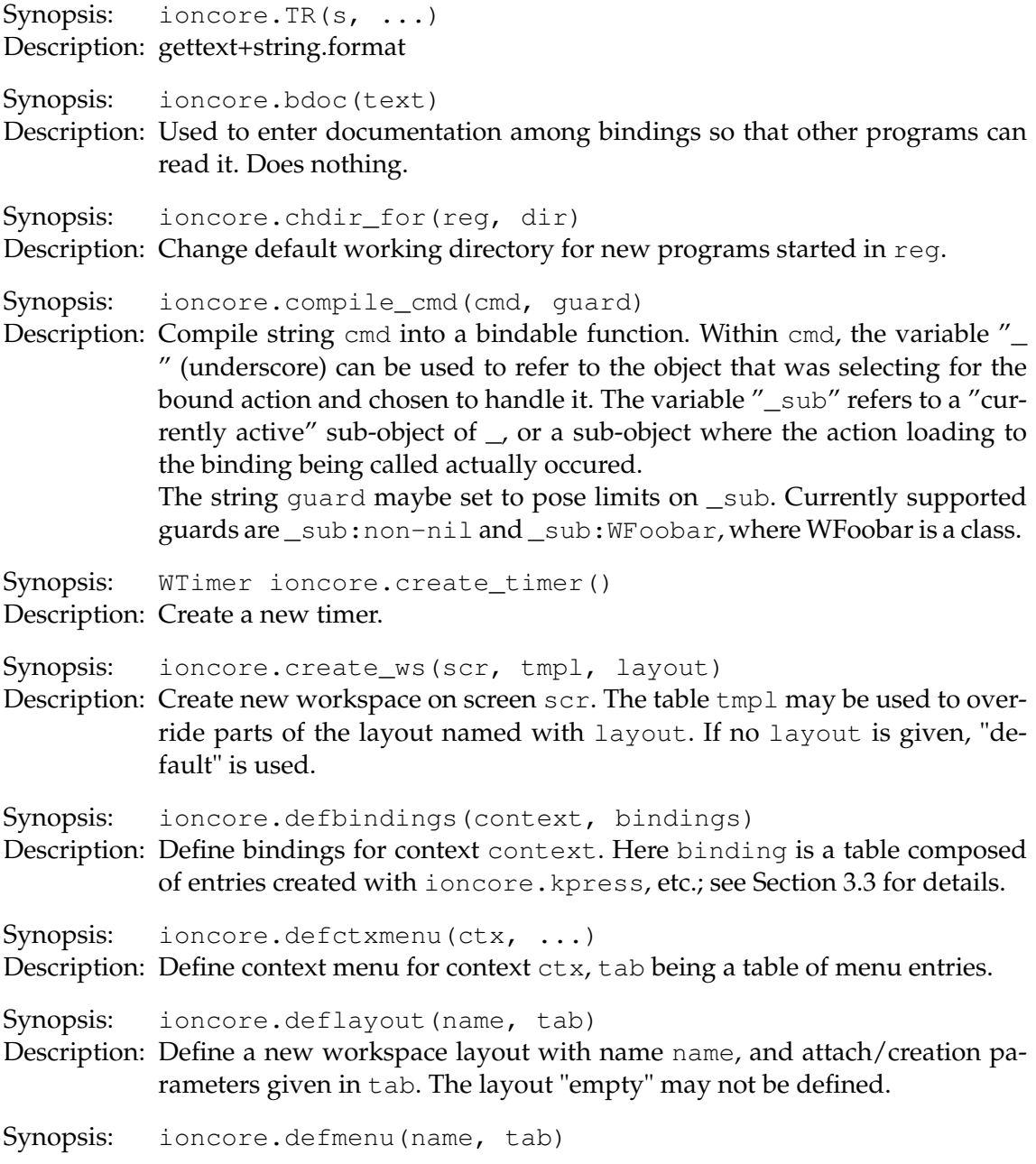

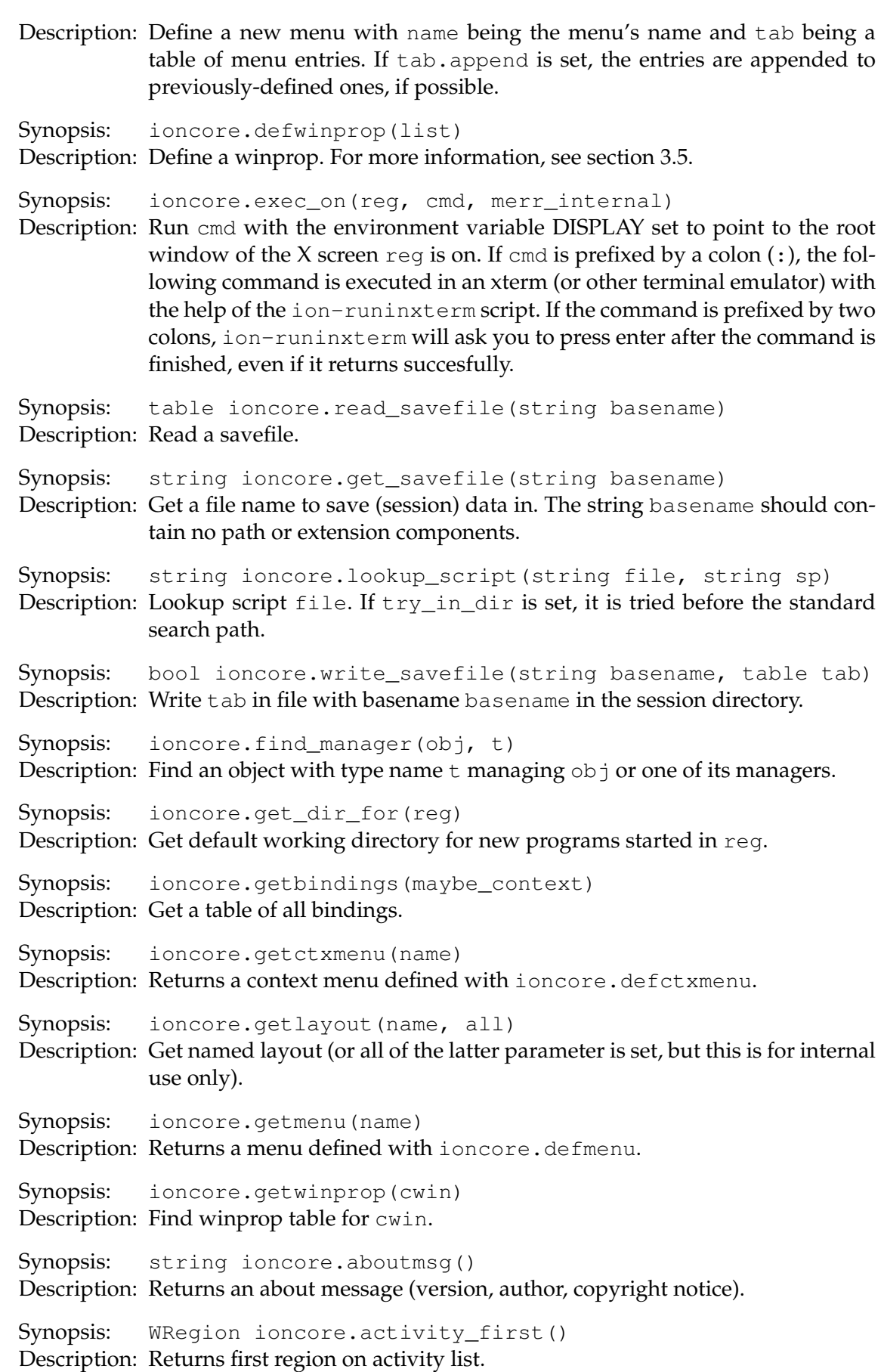

<span id="page-35-0"></span>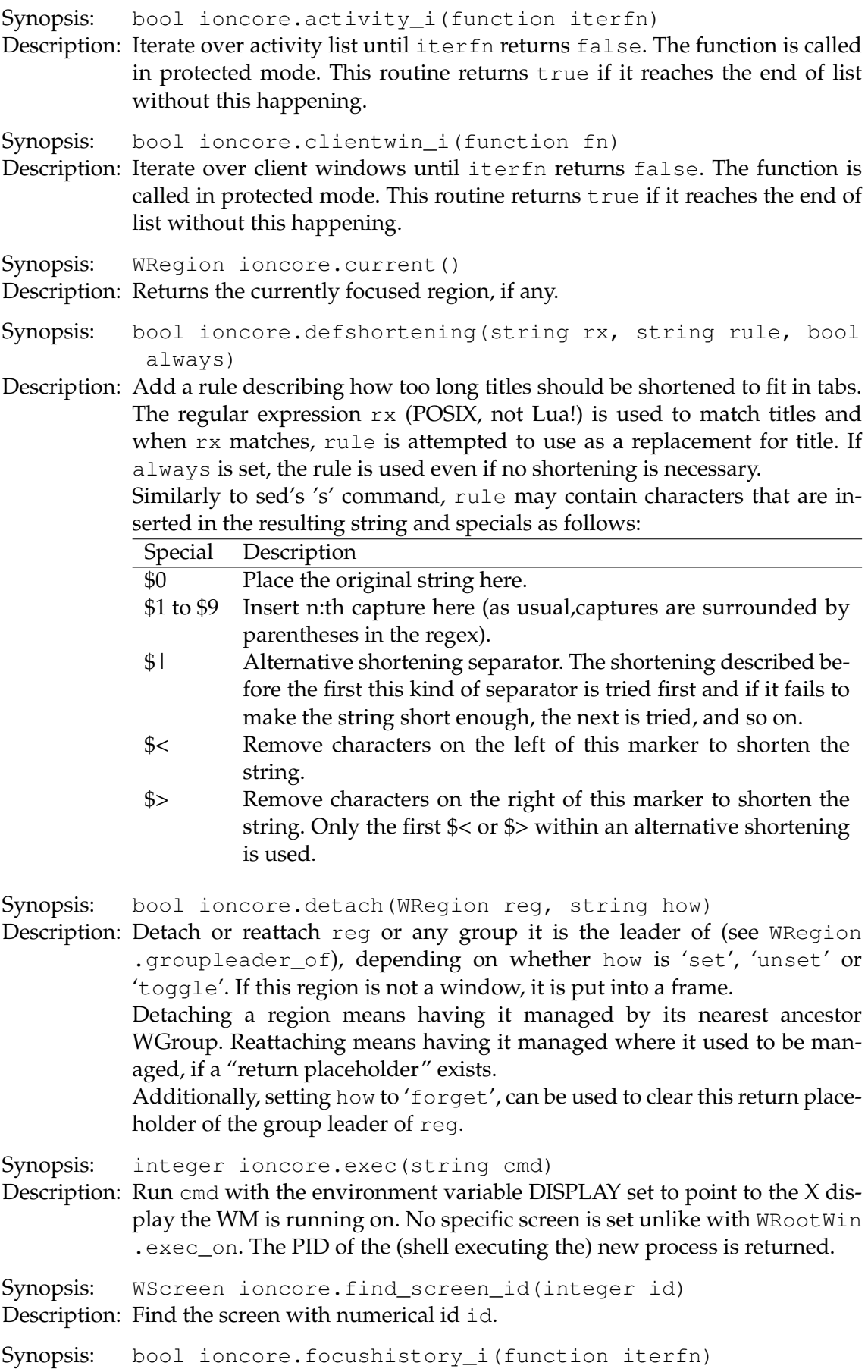
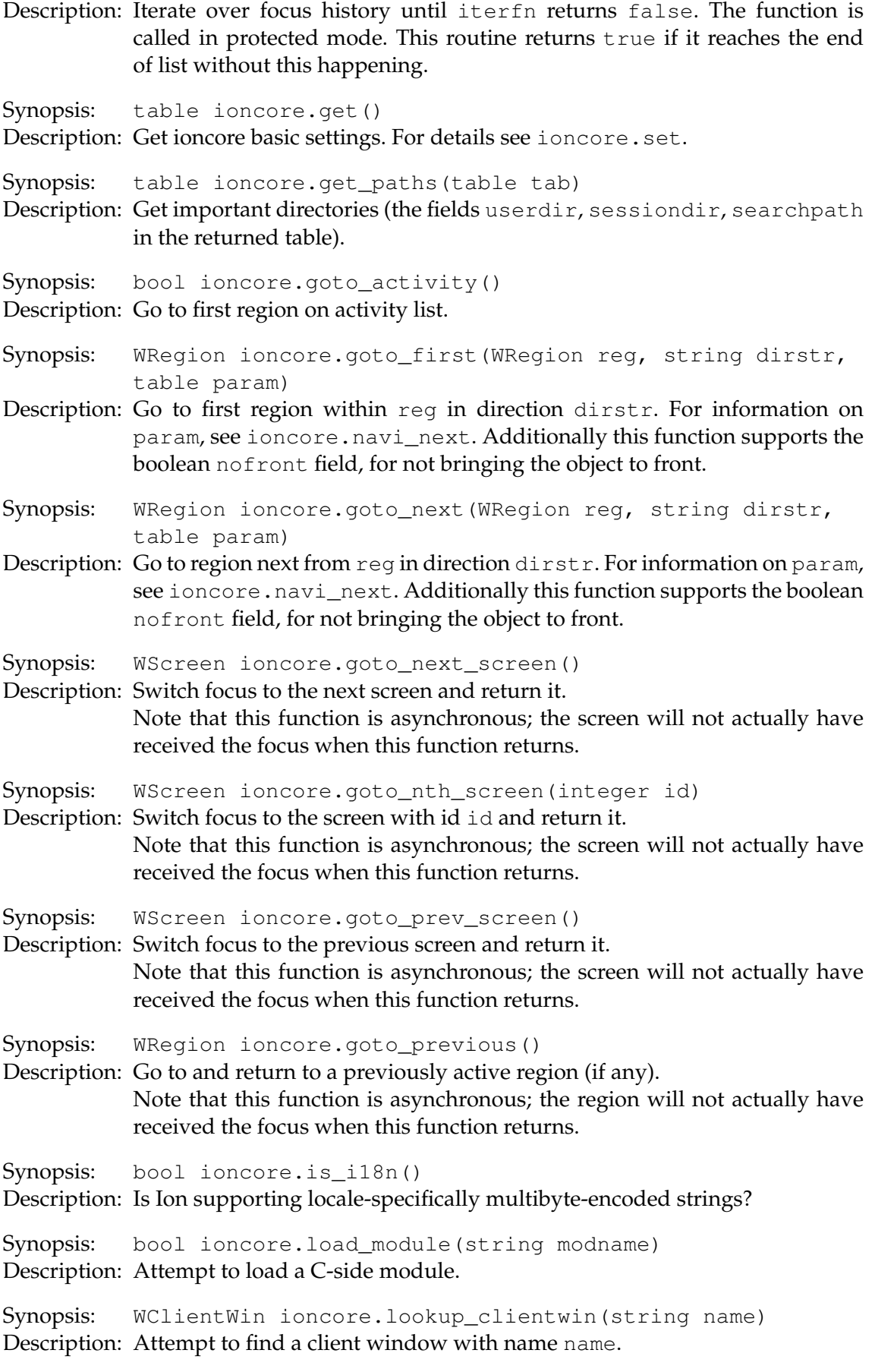

- Synopsis: WRegion ioncore.lookup\_region(string name, string typenam)
- Description: Attempt to find a non-client window region with name name and type inheriting typenam.
- Synopsis: WRegion ioncore.navi\_first(WRegion reg, string dirstr, table param)
- Description: Find first region within reg in direction dirstr. For information on param , see [ioncore.navi\\_next](#page-37-1).
- <span id="page-37-1"></span>Synopsis: WRegion ioncore.navi\_next(WRegion reg, string dirstr, table param)

Description: Find region next from reg in direction dirstr ('up', 'down', 'left', 'right', 'next', 'prev', or 'any'). The table param may contain the boolean field nowrap, instructing not to wrap around, and the WRegions no\_ascend and no\_descend, and boolean functions ascend\_filter and descend\_filter on WRegion pairs (to, from), are used to decide when to descend or ascend into another region.

Synopsis: integer ioncore.popen\_bgread(string cmd, function h, function errh, string wd)

Description: Run cmd in directory wd with a read pipe connected to its stdout and stderr. When data is received through one of these pipes, h or errh is called with that data. When the pipe is closed, the handler is called with nil argument. The PID of the new process is returned, or -1 on error.

Synopsis: string ioncore.progname()

Description: Returns the name of program using Ioncore.

Synopsis: bool ioncore.region\_i(function fn, string typenam)

Description: Iterate over all non-client window regions with (inherited) class typenam until iterfn returns false. The function is called in protected mode. This routine returns true if it reaches the end of list without this happening.

Synopsis: void ioncore.request\_selection(function fn)

- Description: Request (string) selection. The function  $fn$  will be called with the selection when and if it is received.
- Synopsis: void ioncore.resign() Description: Causes the window manager to simply exit without saving state/session.

Synopsis: void ioncore.restart() Description: Restart, saving session first.

Synopsis: void ioncore.restart\_other(string cmd) Description: Attempt to restart another window manager cmd.

<span id="page-37-0"></span>Synopsis: void ioncore.set(table tab) Description: Set ioncore basic settings. The table tab may contain the following fields.

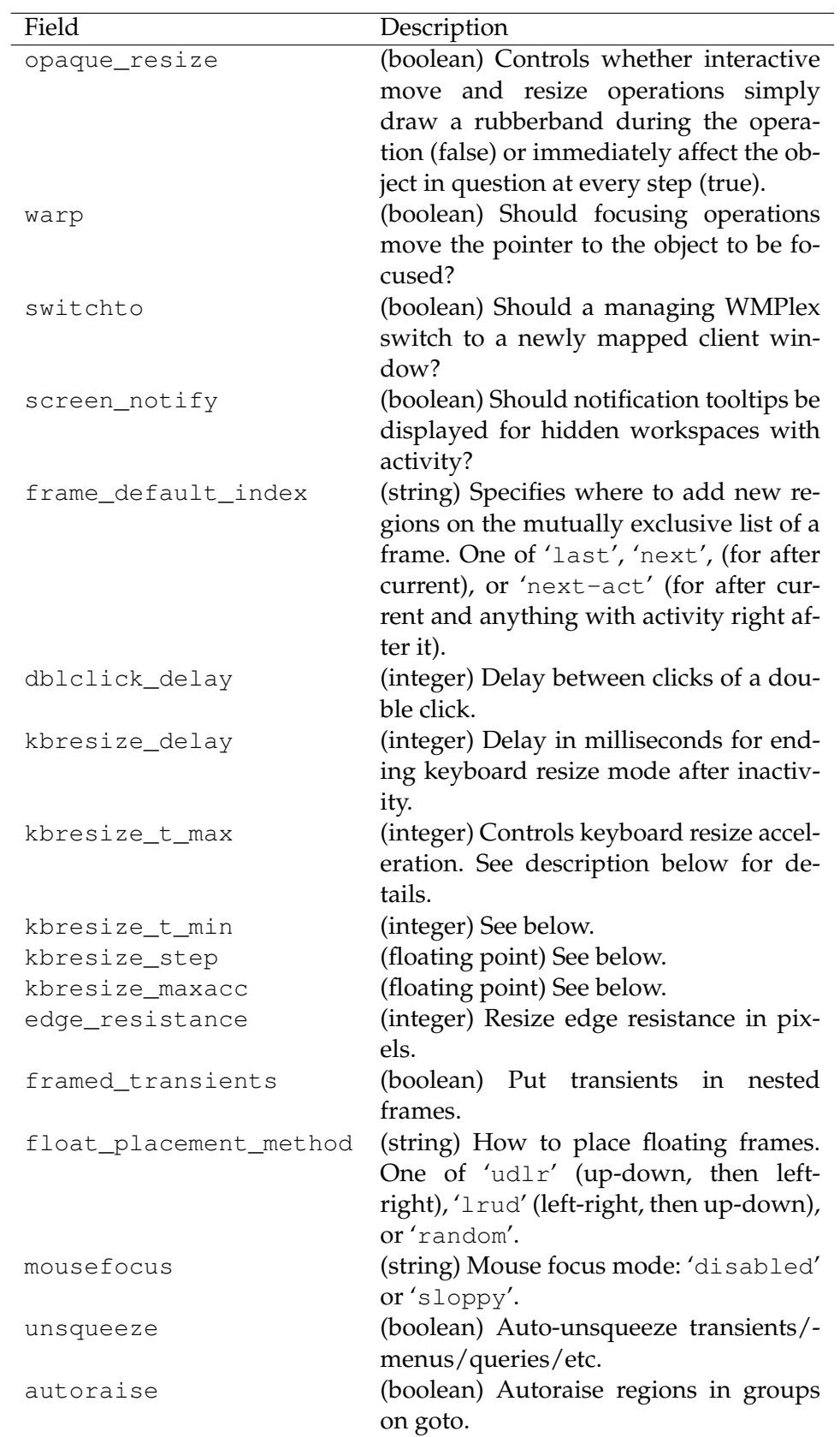

When a keyboard resize function is called, and at most kbresize\_t\_max milliseconds has passed from a previous call, acceleration factor is reset to 1.0. Otherwise, if at least kbresize\_t\_min milliseconds have passed from

<span id="page-39-0"></span>the from previous acceleration update or reset the squere root of the acceleration factor is incremented by kbresize step. The maximum acceleration factor (pixels/call modulo size hints) is given by kbresize\_maxacc. The default values are (200, 50, 30, 100). Synopsis: bool ioncore.set\_paths(table tab) Description: Set important directories (the fields sessiondir, searchpath of tab). Synopsis: void ioncore.set\_selection(string p) Description: Set primary selection and cutbuffer0 to p. Synopsis: void ioncore.shutdown() Description: End session saving it first. Synopsis: void ioncore.snapshot() Description: Save session. Synopsis: void ioncore.tagged\_clear() Description: Untag all regions. Synopsis: WRegion ioncore.tagged\_first(bool untag) Description: Returns first tagged object, untagging it as well if untag is set. Synopsis: bool ioncore.tagged i(function iterfn) Description: Iterate over tagged regions until iterfn returns false. The function is called in protected mode. This routine returns true if it reaches the end of list without this happening. Synopsis: void ioncore.unsqueeze(WRegion reg, bool override) Description: Try to detach reg if it fits poorly in its current location. This function does not do anything, unless override is set or the unsqueeze option of [ioncore.set](#page-37-0) is set. Synopsis: string ioncore.version() Description: Returns Ioncore version string. Synopsis: void ioncore.warn(string str) Description: Issue a warning. How the message is displayed depends on the current warning handler. Synopsis: void ioncore.warn traced(string str) Description: Similar to [ioncore.warn](#page-39-0), but also print Lua stack trace. Synopsis: void ioncore.x\_change\_property(integer win, integer atom, integer atom type, integer format, string mode, table tab) Description: Modify a window property. The mode is one of 'replace', 'prepend' or 'append', and format is either 8, 16 or 32. Also see [ioncore.x\\_get\\_](#page-40-0) [window\\_property](#page-40-0) and the XChangeProperty(3) manual page. Synopsis: void ioncore.x delete property(integer win, integer atom) Description: Delete a window property. Synopsis: string ioncore.x\_get\_atom\_name(integer atom) Description: Get the name of an atom. See XGetAtomName(3) manual page for details.

Synopsis: table ioncore.x\_get\_text\_property(integer win, integer atom)

Description: Get a text property for a window. The fields in the returned table (starting from 1) are the null-separated parts of the property. See the XGetTextProperty(3) manual page for more information.

<span id="page-40-0"></span>Synopsis: table ioncore.x\_get\_window\_property(integer win, integer atom, integer atom type, integer n32expected, bool more)

Description: Get a property atom of type atom\_type for window win. The n32expected parameter indicates the expected number of 32bit words, and more indicates whether all or just this amount of data should be fetched. Each 8, 16 or 32bit element of the property, as deciphered from atom\_type is a field in the returned table. See XGetWindowProperty(3) manual page for more information.

Synopsis: integer ioncore.x\_intern\_atom(string name, bool only\_if \_exists)

Description: Create a new atom. See XInternAtom(3) manual page for details.

Synopsis: void ioncore.x\_set\_text\_property(integer win, integer atom, table tab)

Description: Set a text property for a window. The fields of tab starting from 1 should be the different null-separated parts of the property. See the XSetTextProperty(3) manual page for more information.

<span id="page-40-1"></span>Synopsis: ioncore.kpress(keyspec, cmd, quard)

Description: Creates a binding description table for the action of pressing a key given by keyspec (with possible modifiers) to the function cmd. The guard controls when the binding can be called. For more informationp see Section [3.3.](#page-12-0)

Synopsis: ioncore.kpress\_wait(keyspec, cmd, quard)

Description: This is similar to [ioncore.kpress](#page-40-1) but after calling cmd, Ioncore waits for all modifiers to be released before processing any further actions. For more information on bindings, see Section [3.3.](#page-12-0)

Synopsis: bool ioncore.defer(function fn)

Description: Defer execution of  $fn$  until the main loop.

Synopsis: WHook ioncore.get\_hook(string name)

Description: Find named hook name.

Synopsis: ioncore.match winprop dflt(prop, cwin, id) Description: The basic name-based winprop matching criteria.

<span id="page-40-2"></span>Synopsis: ioncore.mclick(buttonspec, cmd, quard)

Description: Creates a binding description table for the action of clicking a mouse button while possible modifier keys are pressed, both given by buttonspec, to the function cmd. For more information, see Section [3.3.](#page-12-0)

Synopsis: ioncore.mdblclick(buttonspec, cmd, quard)

Description: Similar to [ioncore.mclick](#page-40-2) but for double-click. Also see Section [3.3.](#page-12-0)

Synopsis: ioncore.mdrag(buttonspec, cmd, quard)

Description: Creates a binding description table for the action of moving the mouse (or other pointing device) while the button given by buttonspec is held pressed and the modifiers given by buttonspec were pressed when the button was initially pressed. Also see section [3.3.](#page-12-0)

Synopsis: ioncore.menuentry(name, cmd, guard\_or\_opts)

Description: Use this function to define normal menu entries. The string name is the string shown in the visual representation of menu. The parameter cmd and guard\_or\_opts (when string) are similar to those of [ioncore.](#page-33-0) [defbindings](#page-33-0). If guard\_or\_opts is a table, it may contains the guard field, and the priority field, for controlling positioning of entries in context menus. (The default priority is 1 for most entries, and -1 for autogenerated submenus.)

Synopsis: ioncore.mpress(buttonspec, cmd, quard)

Description: Similar to [ioncore.mclick](#page-40-2) but for just pressing the mouse button. Also see Section [3.3.](#page-12-0)

Synopsis: ioncore.refresh\_stylelist()

Description: Refresh list of known style files.

Synopsis: ioncore.submap(keyspec, list)

Description: Returns a function that creates a submap binding description table. When the key press action keyspec occurs, Ioncore will wait for a further key presse and act according to the submap. For details, see Section [3.3.](#page-12-0)

Synopsis: ioncore.submap\_enter(cmd, quard)

Description: Submap enter event for bindings.

Synopsis: ioncore.submap\_wait(cmd, quard)

Description: Submap modifier release event for bindings.

Synopsis: ioncore.submenu(name, sub\_or\_name, options)

Description: Use this function to define menu entries for submenus. The parameter [sub\\_](#page-0-0) [or\\_name](#page-0-0) is either a table of menu entries or the name of an already defined menu. The initial menu entry to highlight can be specified by options. initial as either an integer starting from 1, or a function that returns such a number. Another option supported is options.noautoexpand that will cause mod\_query.query\_menu to not automatically expand this submenu.

Synopsis: ioncore.tabnum.clear()

Description: Clear all tab numbers set by [ioncore.tabnum.show](#page-41-0).

<span id="page-41-0"></span>Synopsis: ioncore.tabnum.show(frame, delay)

Description: Show tab numbers on frame, clearing them when submap grab is released the next time. If delay is given, in milliseconds, the numbers are not actually displayed until this time has passed.

Synopsis: ioncore.tagged\_attach(reg, param)

Description: Attach tagged regions to reg. The method of attach depends on the types of attached regions and whether reg implements attach\_framed and attach. If param is not set, the default of {switchto=true} is used. The function returns true if all tagged regions were succesfully attached, and false otherwisse.

#### **6.1.1 WClientWin functions**

<span id="page-42-0"></span>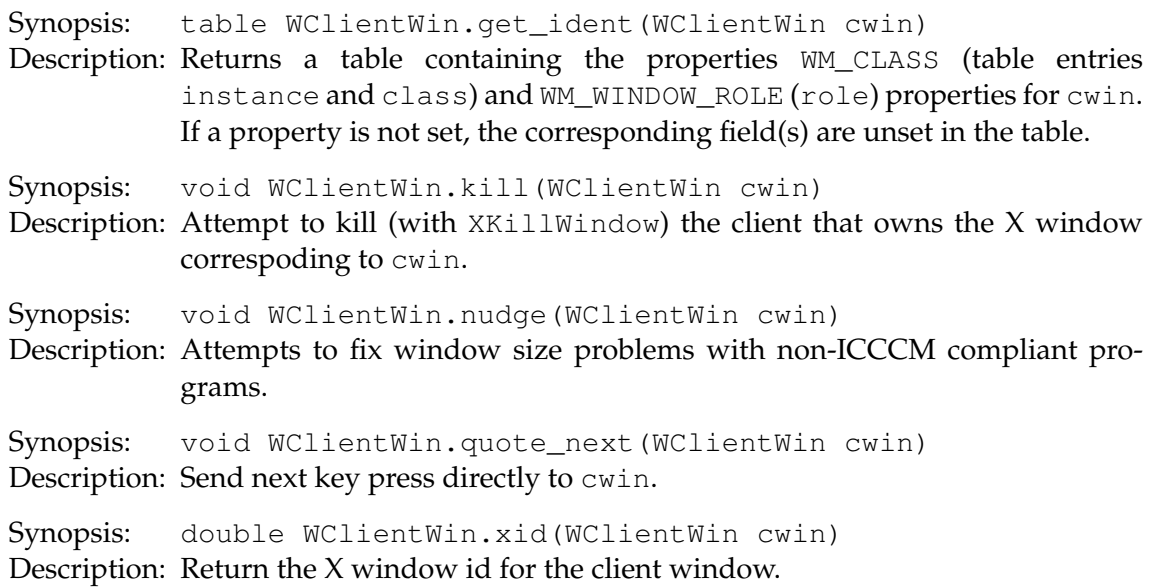

# <span id="page-42-1"></span>**6.1.2 WFrame functions**

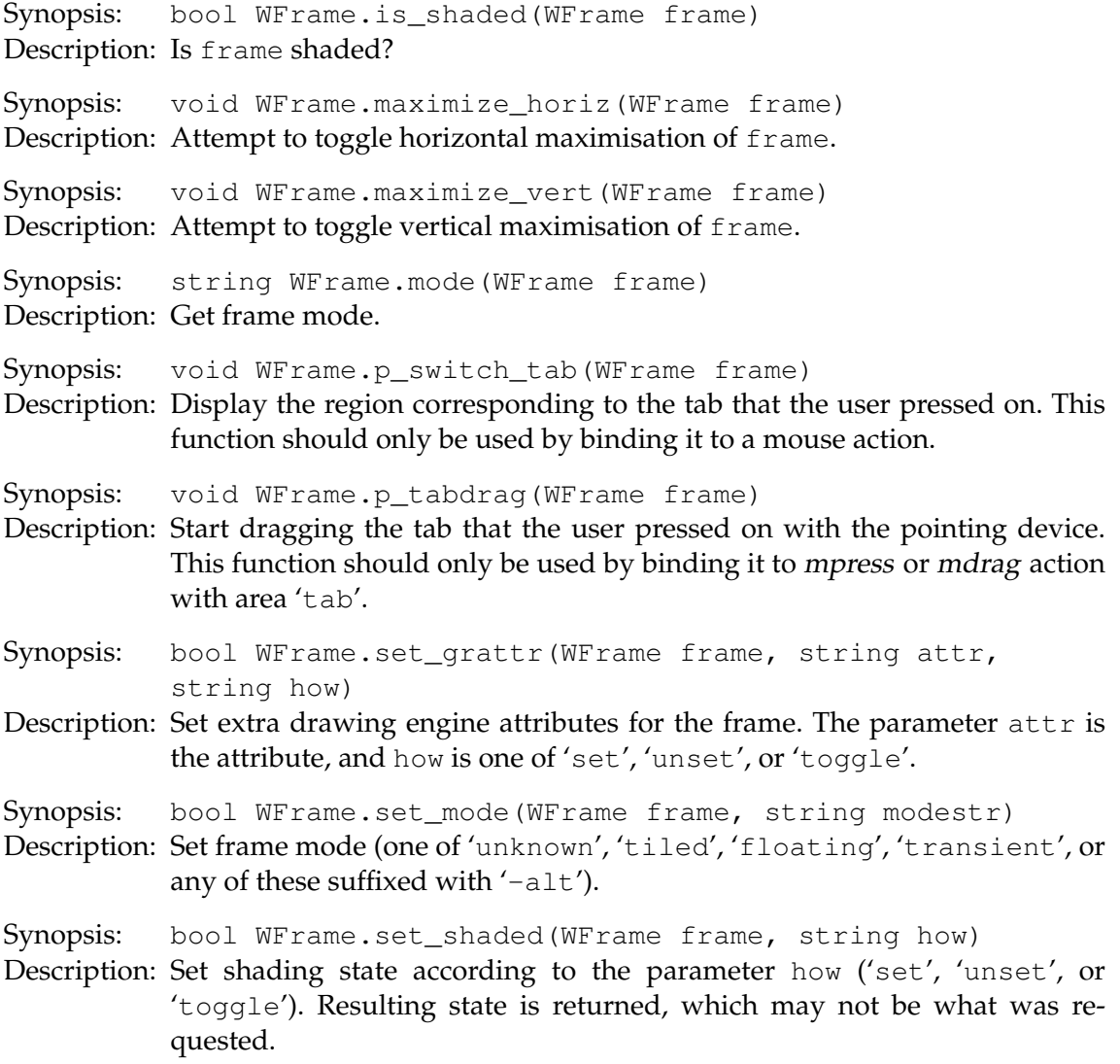

#### **6.1.3 WGroup functions**

Synopsis: WRegion WGroup.attach(WGroup ws, WRegion reg, table param)

Description: Attach and reparent existing region reg to ws. The table param may contain the fields index and switchto that are interpreted as for [WMPlex.](#page-44-0) [attach\\_new](#page-44-0).

Synopsis: WRegion WGroup.attach\_new(WGroup ws, table param)

Description: Create a new region to be managed by ws. At least the following fields in param are understood:

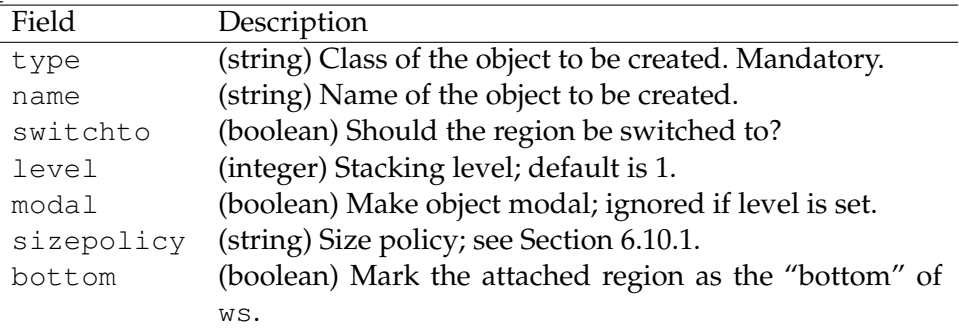

In addition parameters to the region to be created are passed in this same table.

Synopsis: WRegion WGroup.bottom(WGroup ws)

Description: Returns the 'bottom' of ws.

Synopsis: bool WGroup.managed\_i(WGroup ws, function iterfn)

Description: Iterate over managed regions of ws until iterfn returns false. The function is called in protected mode. This routine returns true if it reaches the end of list without this happening.

- Synopsis: bool WGroup.set\_bottom(WGroup ws, WRegion reg)
- Description: Sets the 'bottom' of ws. The region reg must already be managed by ws, unless nil.

Synopsis: bool WGroup.set\_fullscreen(WGroup grp, string how)

Description: Set client window reg full screen state according to the parameter how (one of 'set', 'unset', or 'toggle'). Resulting state is returned, which may not be what was requested.

#### **6.1.4 WGroupCW functions**

#### **6.1.5 WGroupWS functions**

Synopsis: bool WGroupWS.attach\_framed(WGroupWS ws, WRegion reg, table t)

Description: Attach region reg on ws. At least the following fields in t are supported:

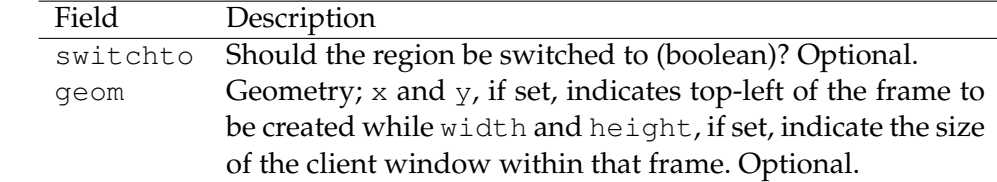

#### **6.1.6 WHook functions**

Synopsis: bool WHook.add(WHook hk, function efn) Description: Add efn to the list of functions to be called when the hook hk is triggered.

Synopsis: bool WHook.listed(WHook hk, function efn) Description: Is fn hooked to hook hk?

Synopsis: bool WHook.remove(WHook hk, function efn)

Description: Remove efn from the list of functions to be called when the hook hk is triggered.

#### **6.1.7 WInfoWin functions**

Synopsis: void WInfoWin.set\_text(WInfoWin p, string str, integer maxw)

Description: Set contents of the info window.

#### **6.1.8 WMPlex functions**

Synopsis: WRegion WMPlex.attach(WMPlex mplex, WRegion reg, table param)

Description: Attach and reparent existing region reg to mplex. The table param may contain the fields index and switchto that are interpreted as for [WMPlex](#page-44-0) [.attach\\_new](#page-44-0).

<span id="page-44-0"></span>Synopsis: WRegion WMPlex.attach\_new(WMPlex mplex, table param)

Description: Create a new region to be managed by mplex. At least the following fields in param are understood (all but type are optional).

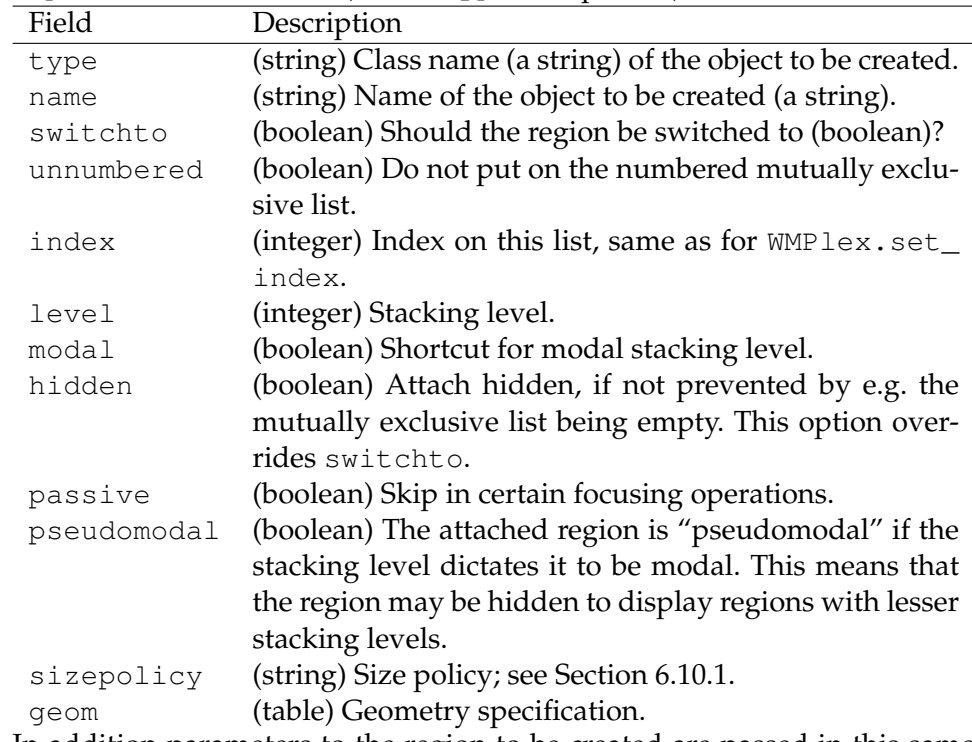

In addition parameters to the region to be created are passed in this same table.

<span id="page-45-2"></span><span id="page-45-1"></span>Synopsis: void WMPlex.dec\_index(WMPlex mplex, WRegion r) Description: Move  $r$  "left" within objects managed by  $mp \leq x$  on list 1. Synopsis: integer WMPlex.get\_index(WMPlex mplex, WRegion reg) Description: Get index of reg on the mutually exclusive list of mplex. The indices begin from zero.. If reg is not on the list, -1 is returned. Synopsis: table WMPlex.get stdisp(WMPlex mplex) Description: Get status display information. See [WMPlex.get\\_stdisp](#page-45-1) for information on the fields. Synopsis: void WMPlex.inc\_index(WMPlex mplex, WRegion r) Description: Move  $r$  "right" within objects managed by  $mp \leq r$  on list 1. Synopsis: bool WMPlex.is\_hidden(WMPlex mplex, WRegion reg) Description: Is reg on within mplex and hidden? Synopsis: bool WMPlex.managed\_i(WMPlex mplex, function iterfn) Description: Iterate over managed regions of mplex until iterfn returns false. The function is called in protected mode. This routine returns true if it reaches the end of list without this happening. Synopsis: integer WMPlex.mx\_count(WMPlex mplex) Description: Returns the number of objects on the mutually exclusive list of mplex. Synopsis: WRegion WMPlex.mx\_current(WMPlex mplex) Description: Returns the managed object currently active within the mutually exclusive list of mplex. Synopsis: bool WMPlex.mx\_i(WMPlex mplex, function iterfn) Description: Iterate over numbered/mutually exclusive region list of mplex until iterfn returns false. The function is called in protected mode. This routine returns true if it reaches the end of list without this happening. Synopsis: WRegion WMPlex.mx\_nth(WMPlex mplex, integer n) Description: Returns the n:th object on the mutually exclusive list of mplex. Synopsis: bool WMPlex.set\_hidden(WMPlex mplex, WRegion reg, string how) Description: Set the visibility of the region reg on mplex as specified with the parameter how (one of 'set', 'unset', or 'toggle'). The resulting state is returned. Synopsis: void WMPlex.set\_index(WMPlex mplex, WRegion reg, integer index) Description: Set index of reg to index within the mutually exclusive list of mplex. Special values for index are: −1 Last. −2 After [WMPlex.mx\\_current](#page-45-2). Synopsis: WRegion WMPlex.set stdisp(WMPlex mplex, table t) Description: Set/create status display for mplex. Table is a standard description of the object to be created (as passed to e.g. [WMPlex.attach\\_new](#page-44-0)). In addition,

<span id="page-45-3"></span><span id="page-45-0"></span>the following fields are recognised:

45

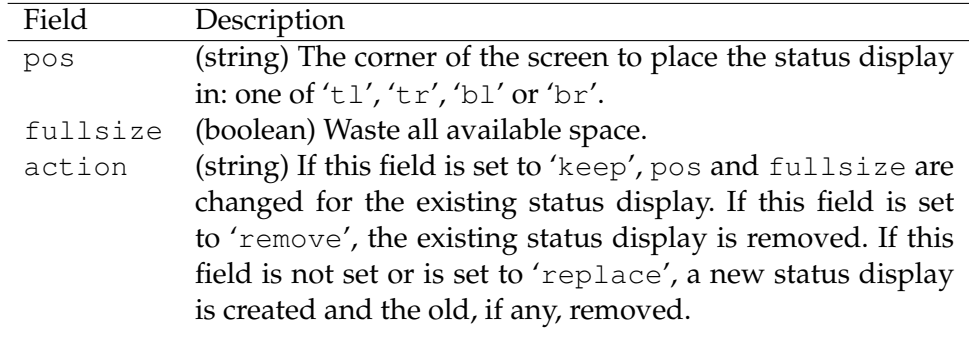

Synopsis: void WMPlex.switch\_next(WMPlex mplex)

Description: Have mplex display next (wrt. currently selected) object managed by it.

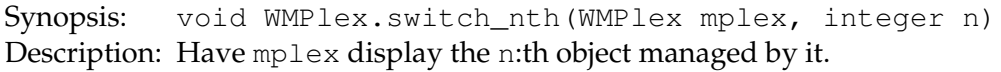

Synopsis: void WMPlex.switch\_prev(WMPlex mplex)

Description: Have mplex display previous (wrt. currently selected) object managed by it.

#### <span id="page-46-2"></span>**6.1.9 WMoveresMode functions**

<span id="page-46-1"></span>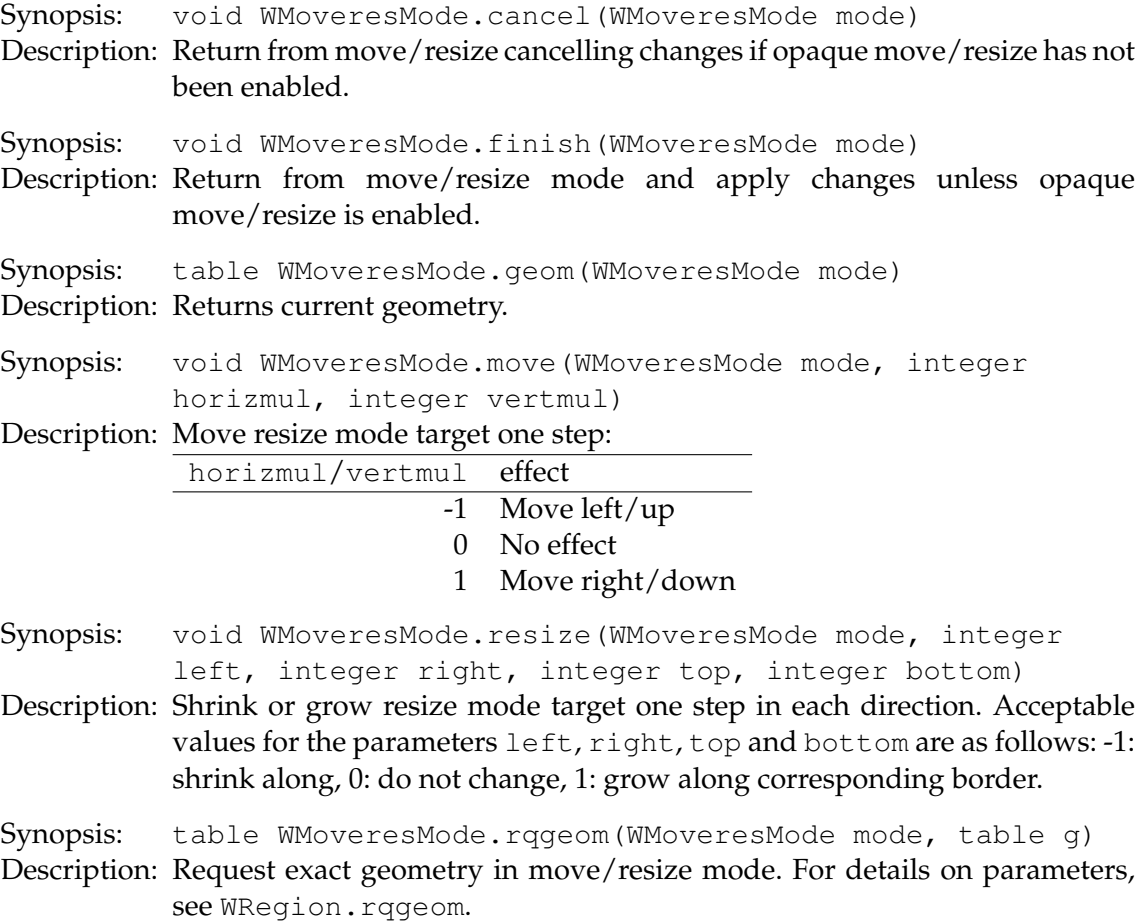

#### <span id="page-46-0"></span>**6.1.10 WRegion functions**

<span id="page-47-1"></span><span id="page-47-0"></span>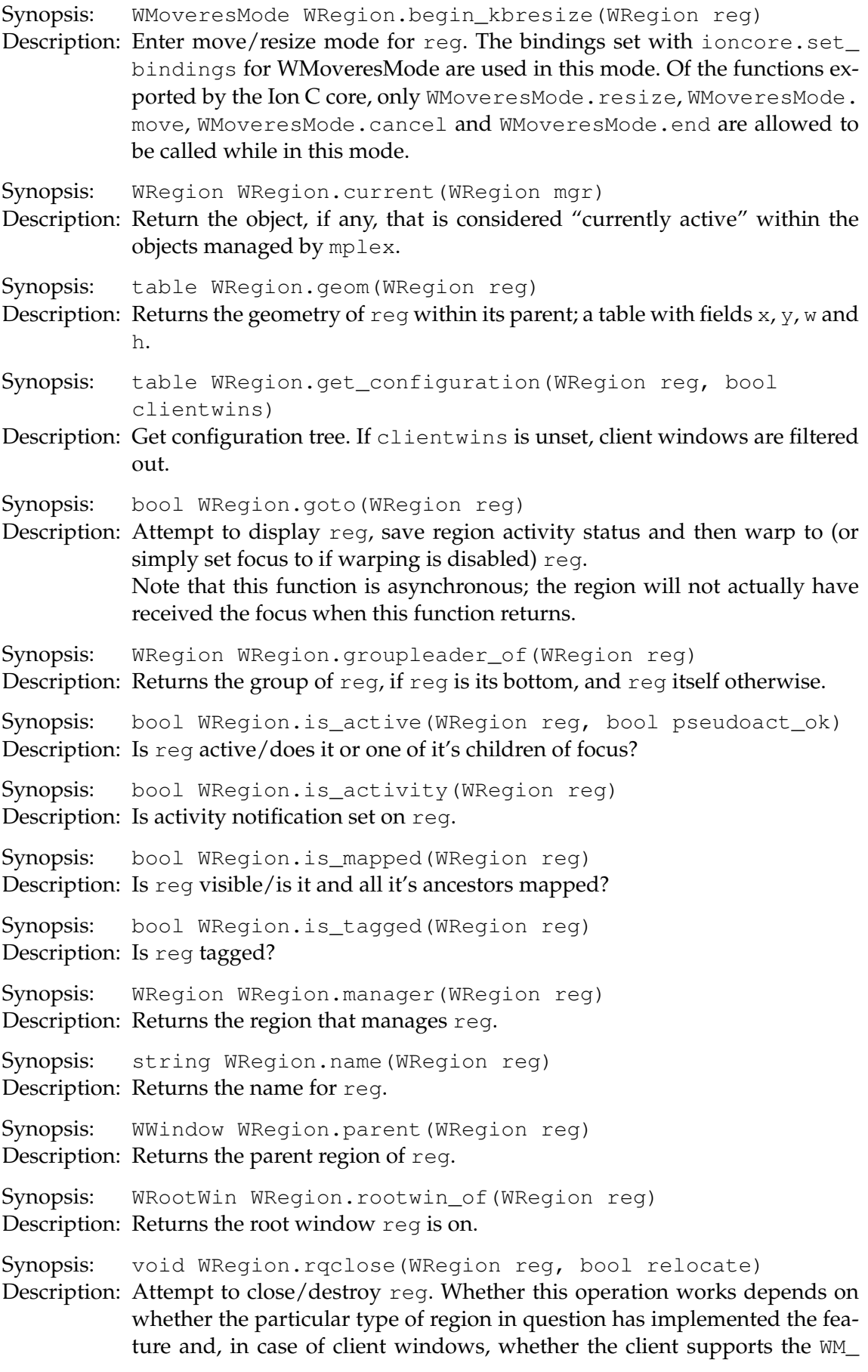

DELETE protocol (see also [WClientWin.kill](#page-42-0)). The region will not be destroyed when this function returns. To find out if and when it is destroyed, use the 'deinit' notification. If relocate is not set, and reg manages other regions, it will not be closed. Otherwise the managed regions will be attempted to be relocated.

Synopsis: WRegion WRegion.rqclose\_propagate(WRegion reg, WRegion maybe\_sub)

Description: Recursively attempt to close a region or one of the regions managed by it. If sub is set, it will be used as the managed region, otherwise [WRegion.](#page-47-0) current (req). The object to be closed is returned, or NULL if nothing can be closed. For further details, see notes for WRegion.rgclose.

<span id="page-48-0"></span>Synopsis: table WRegion.rqgeom(WRegion reg, table g)

Description: Attempt to resize and/or move reg. The table g is a usual geometry specification (fields  $x, y, w$  and h), but may contain missing fields, in which case, reg's manager may attempt to leave that attribute unchanged.

Synopsis: bool WRegion.rqorder(WRegion reg, string ord)

Description: Request ordering. Currently supported values for ord are 'front' and 'back'.

#### Synopsis: WScreen WRegion.screen\_of(WRegion reg) Description: Returns the screen reg is on.

Synopsis: bool WRegion.set\_activity(WRegion reg, string how) Description: Set activity flag of reg. The how parameter must be one of 'set', 'unset' or 'toggle'.

<span id="page-48-1"></span>Synopsis: bool WRegion.set\_name(WRegion reg, string p)

Description: Set the name of reg to p. If the name is already in use, an instance number suffix  $\langle \langle n \rangle$  will be attempted. If p has such a suffix, it will be modified, otherwise such a suffix will be added. Setting  $p$  to nil will cause current name to be removed.

Synopsis: bool WRegion.set\_name\_exact(WRegion reg, string p)

Description: Similar to [WRegion.set\\_name](#page-48-1) except if the name is already in use, other instance numbers will not be attempted. The string  $p$  should not contain a '<n>' suffix or this function will fail.

Synopsis: bool WRegion.set\_tagged(WRegion reg, string how) Description: Change tagging state of reg as defined by how (one of 'set', 'unset', or 'toggle'). The resulting state is returned.

Synopsis: table WRegion.size\_hints(WRegion reg)

Description: Returns size hints for  $\text{reg}$ . The returned table always contains the fields  $\text{min}$ \_?, base\_? and sometimes the fields max\_?, base\_? and inc\_?, where  $? = w$ , h.

#### **6.1.11 WRootWin functions**

Synopsis: WScreen WRootWin.current scr(WRootWin rootwin) Description: Returns previously active screen on root window rootwin.

#### **6.1.12 WScreen functions**

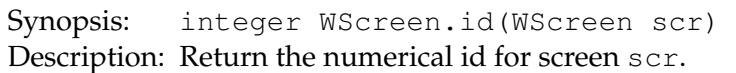

Synopsis: bool WScreen.set\_managed\_offset(WScreen scr, table offset)

Description: Set offset of objects managed by the screen from actual screen geometry. The table of fset should contain the entries  $x$ ,  $y$ ,  $w$  and  $h$  indicating offsets of that component of screen geometry.

#### **6.1.13 WTimer functions**

Synopsis: bool WTimer.is\_set(WTimer timer)

Description: Is timer set?

Synopsis: void WTimer.reset(WTimer timer)

Description: Reset timer.

Synopsis: void WTimer.set(WTimer timer, integer msecs, function fn)

Description: Set timer to call fn in msecs milliseconds.

#### **6.1.14 WWindow functions**

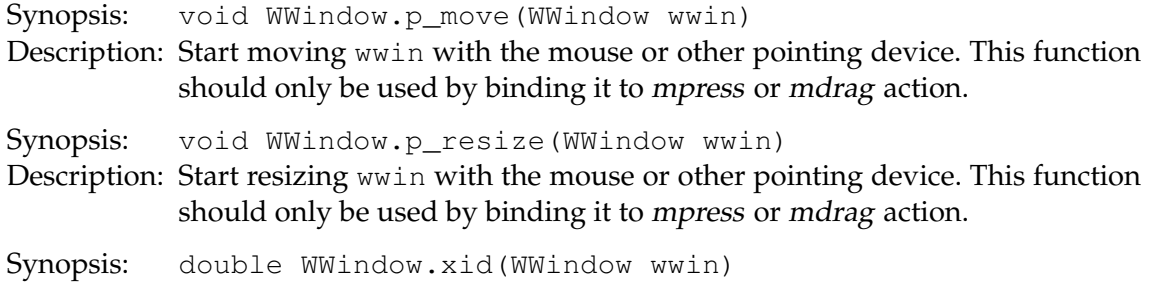

Description: Return the X window id for wwin.

#### **6.1.15 global functions**

Synopsis: export(lib, ...) Description: Export a list of functions from lib into global namespace.

#### **6.1.16 gr functions**

<span id="page-49-0"></span>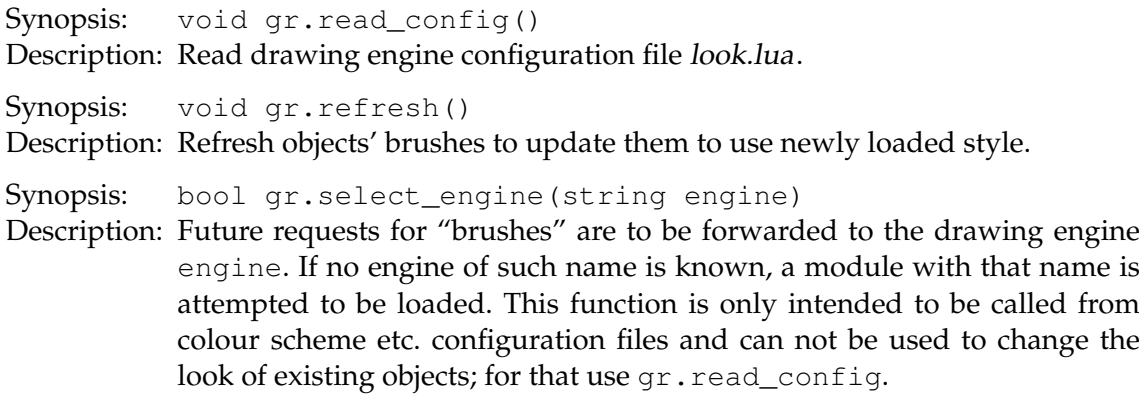

# **6.1.17 string functions**

```
Synopsis: string.shell_safe(str)
Description: Make str shell-safe.
```
#### **6.1.18 table functions**

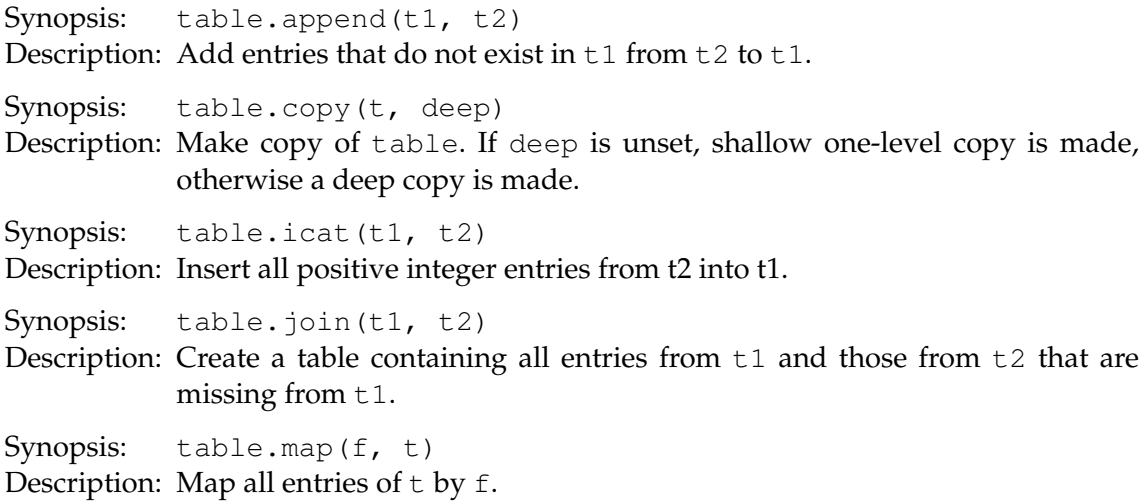

# **6.2 Functions defined in mod\_tiling**

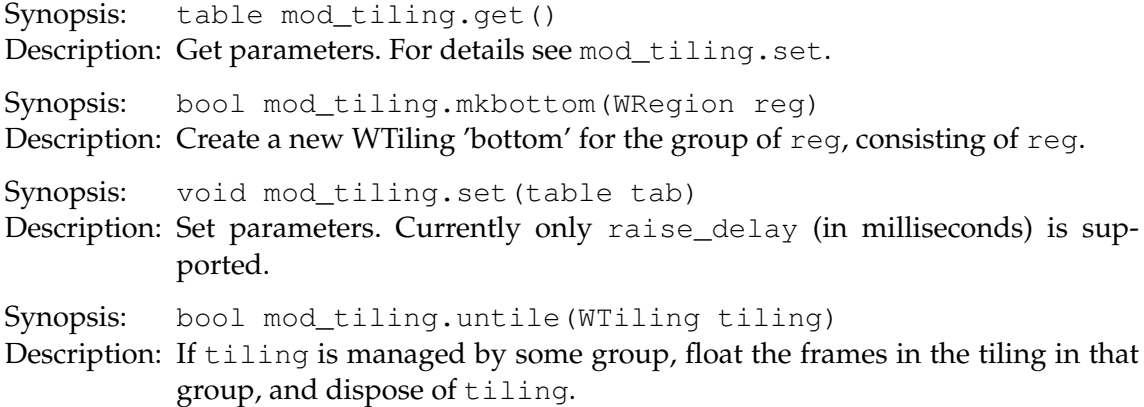

# **6.2.1 WSplit functions**

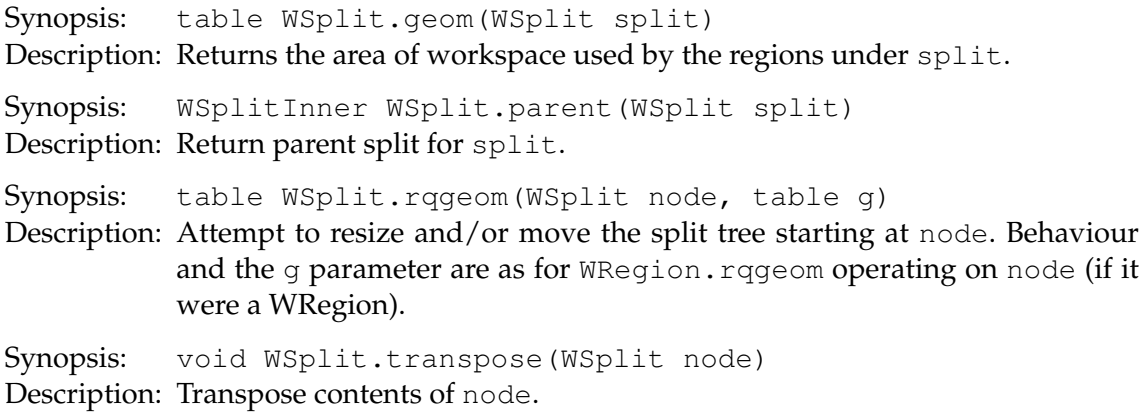

### **6.2.2 WSplitInner functions**

Synopsis: WSplit WSplitInner.current(WSplitInner node) Description: Returns the most previously active child node of split.

### **6.2.3 WSplitRegion functions**

Synopsis: WRegion WSplitRegion.reg(WSplitRegion node) Description: Returns the region contained in node.

### **6.2.4 WSplitSplit functions**

Synopsis: WSplit WSplitSplit.br(WSplitSplit split) Description: Returns the bottom or right child node of split depending on the direction of the split. Synopsis: string WSplitSplit.dir(WSplitSplit split) Description: Returns the direction of split; either 'vertical' or 'horizontal'. Synopsis: void WSplitSplit.flip(WSplitSplit split) Description: Flip contents of split. Synopsis: WSplit WSplitSplit.tl(WSplitSplit split) Description: Returns the top or left child node of split depending on the direction of the split.

#### **6.2.5 WTiling functions**

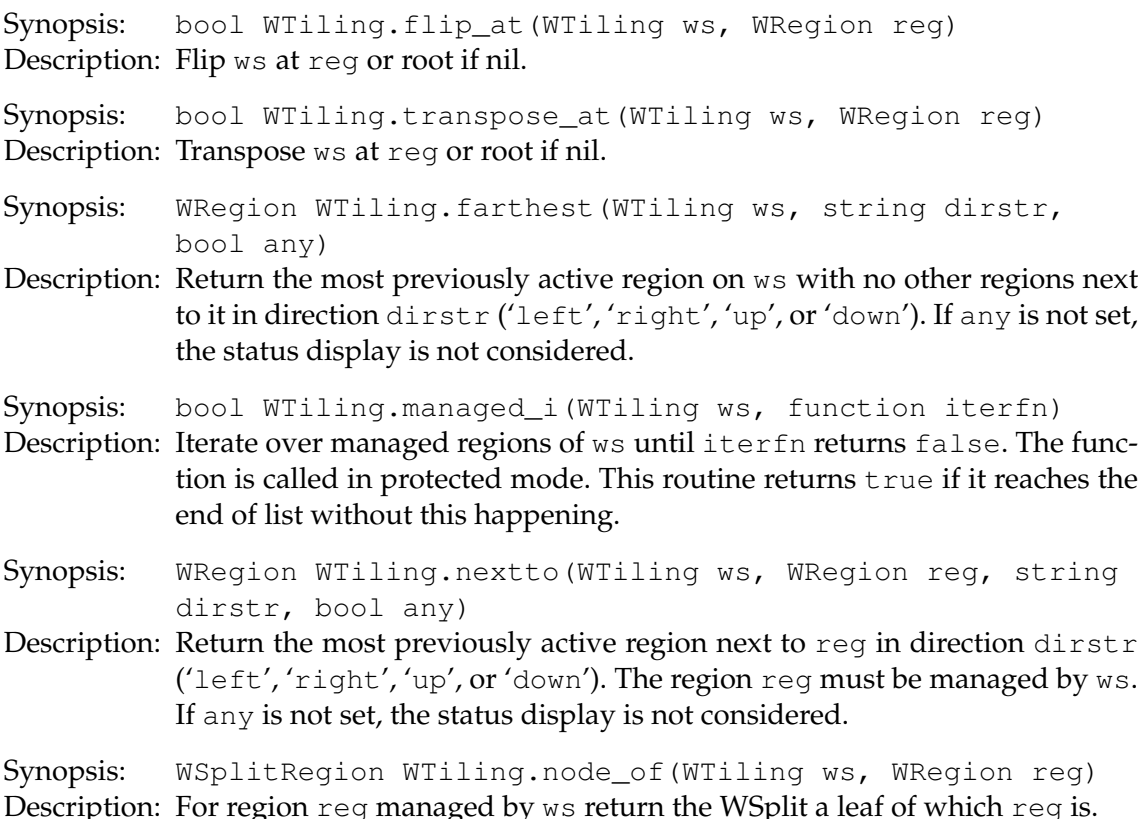

<span id="page-52-0"></span>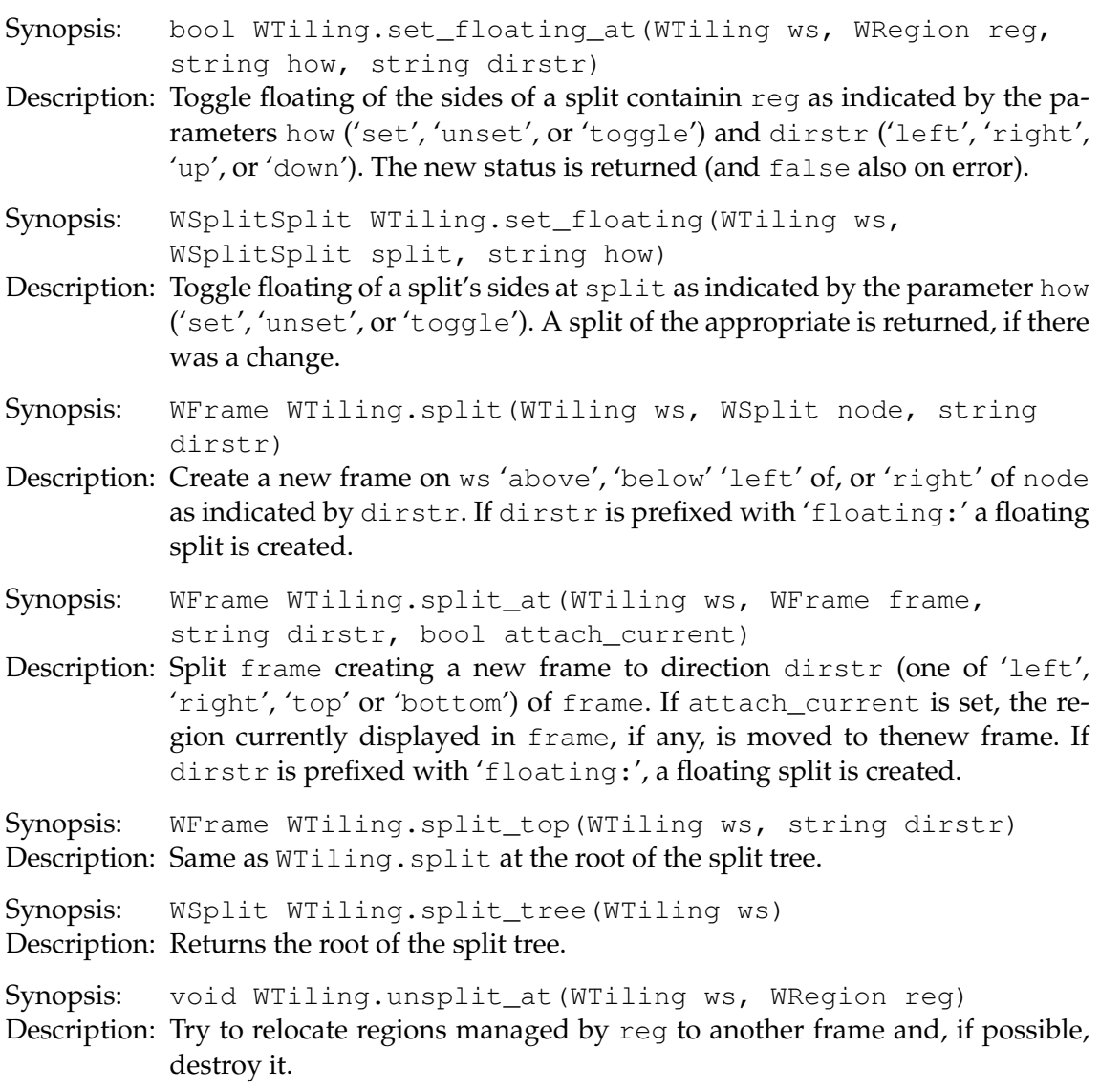

# **6.3 Functions defined in mod\_query**

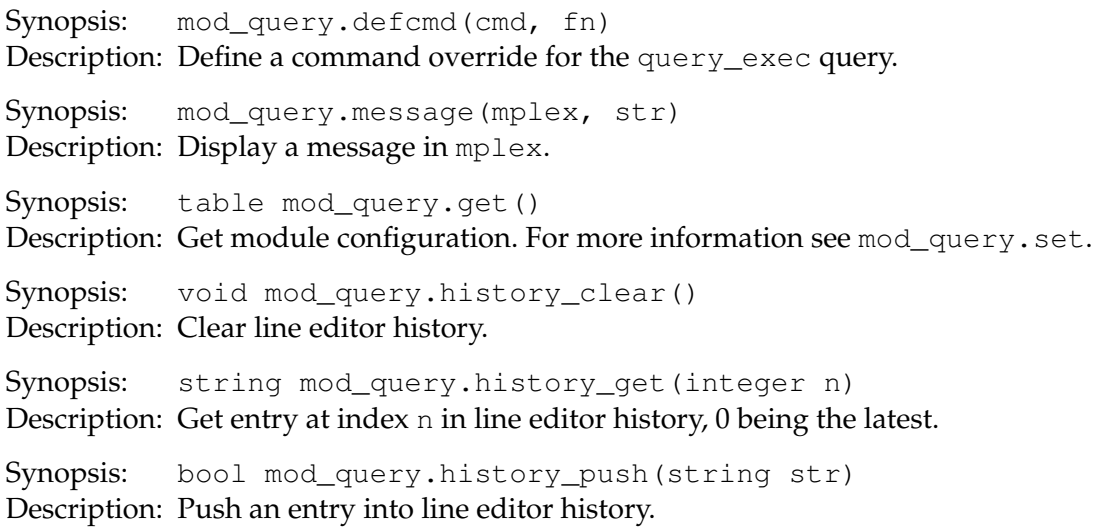

Synopsis: integer mod\_query.history\_search(string s, integer from, bool bwd, bool exact)

Description: Try to find matching history entry. Returns -1 if none was found. The parameter from specifies where to start searching from, and bwd causes backward search from that point. If exact is not set, s only required to be a prefix of the match.

```
Synopsis: table mod_query.history_table()
Description: Return table of history entries.
```
Synopsis: void mod\_query.set(table tab)

Description: Set module configuration. The following are supported:

| Field               | Description                                |
|---------------------|--------------------------------------------|
| autoshowcompl       | (boolean) Is auto-show-completions<br>-en- |
|                     | abled? (default: true).                    |
| autoshowcompl_delay | (integer) auto-show-completions delay in   |
|                     | milliseconds (default: 250).               |
| caseicompl          | (boolean) Turn some completions case-      |
|                     | insensitive (default: false).              |
| substrcompl         | (boolean) Complete on sub-strings in some  |
|                     | cases (default: ftrue).                    |

Synopsis: mod\_query.popen\_completions(cp, cmd, fn, reshnd, wd)

Description: This function can be used to read completions from an external source. The parameter cp is the completion proxy to be used, and the string cmd the shell command to be executed, in the directory wd. To its stdout, the command should on the first line write the common\_beg parameter of [WComplProxy.set\\_completions](#page-55-0) (which fn maybe used to override) and a single actual completion on each of the successive lines. The function reshnd may be used to override a result table building routine.

Synopsis: mod query.query(mplex, prompt, initvalue, handler, completor, context)

Description: Low-level query routine. mplex is the WMPlex to display the query in, prompt the prompt string, and initvalue the initial contents of the query box. handler is a function that receives (mplex, result string) as parameter when the query has been succesfully completed, completor the completor routine which receives a (cp, str, point) as parameters. The parameter str is the string to be completed and point cursor's location within it. Completions should be eventually, possibly asynchronously, set with [WComplProxy.set\\_completions](#page-55-0) on cp.

Synopsis: mod\_query.query\_attachclient(mplex)

Description: This query asks for the name of a client window and attaches it to the frame the query was opened in. It uses the completion function [ioncore.](#page-0-0) [complete\\_clientwin](#page-0-0).

Synopsis: mod\_query.query\_editfile(mplex, script, prompt)

Description: Asks for a file to be edited. This script uses run-mailcap --mode=edit by default, but you may provide an alternative script to use. The default prompt is "Edit file:" (translated).

Synopsis: mod\_query.query\_exec(mplex)

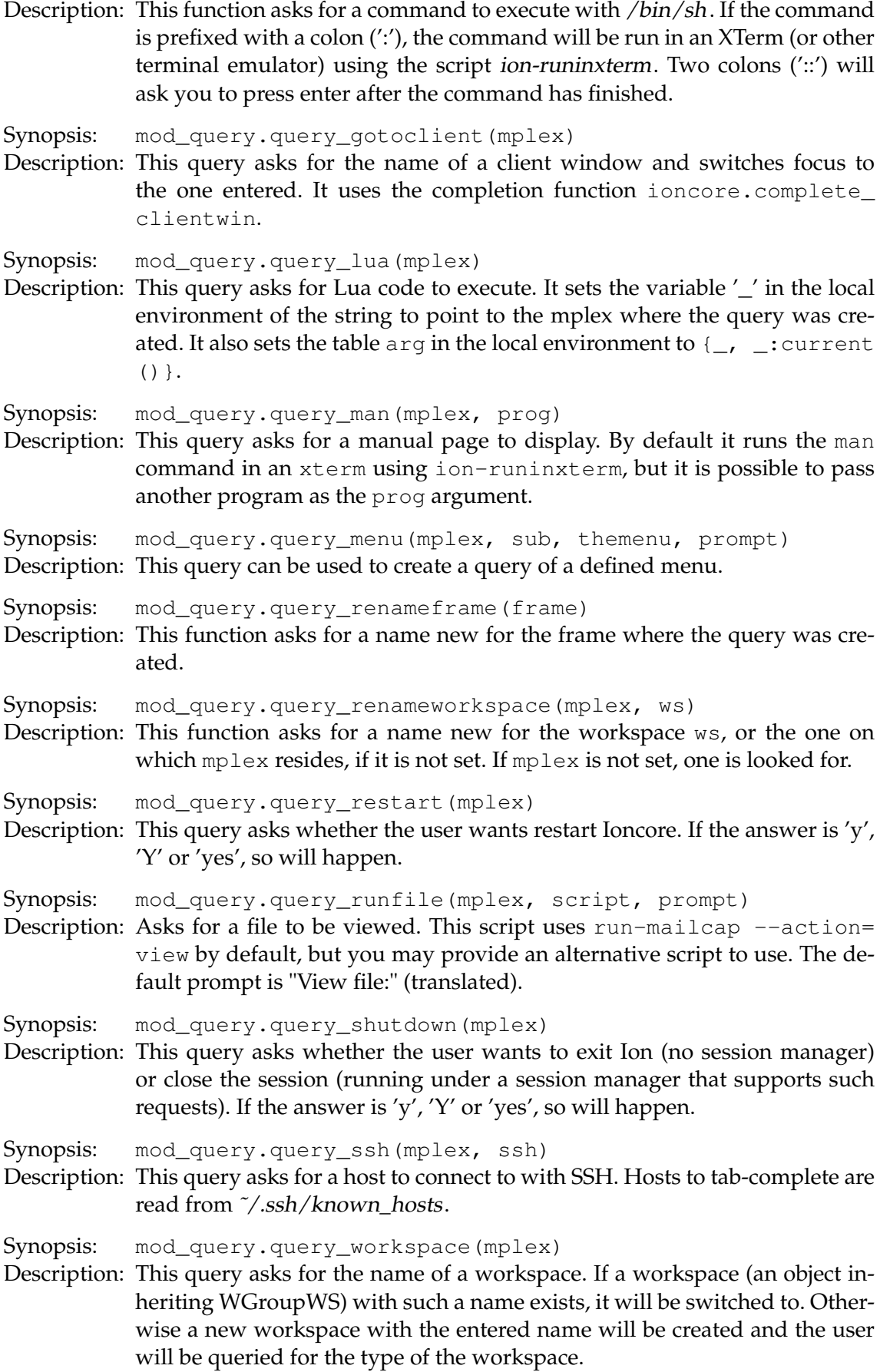

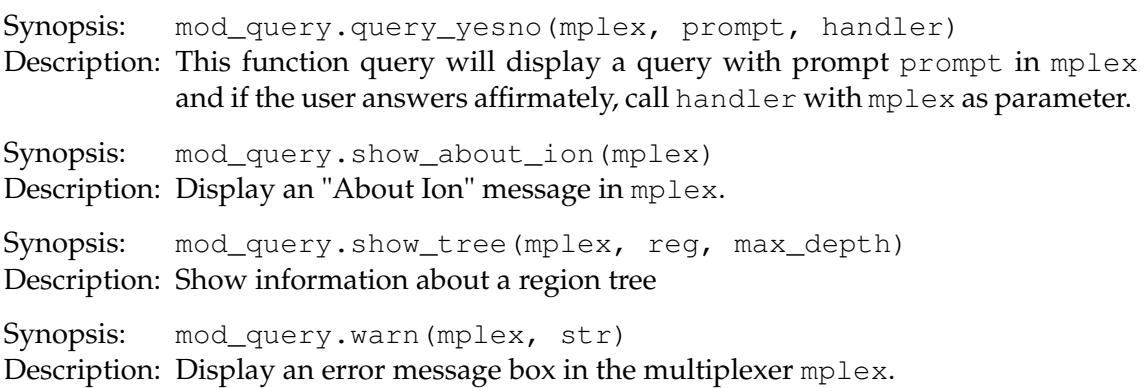

### **6.3.1 WComplProxy functions**

<span id="page-55-0"></span>Synopsis: bool WComplProxy.set\_completions(WComplProxy proxy, table compls)

Description: Set completion list of the WEdln that proxy refers to to compls, if it is still waiting for this completion run. The numerical indexes of compls list the found completions. If the entry common\_beg (common\_end) exists, it gives an extra common prefix (suffix) of all found completions.

## **6.3.2 WEdln functions**

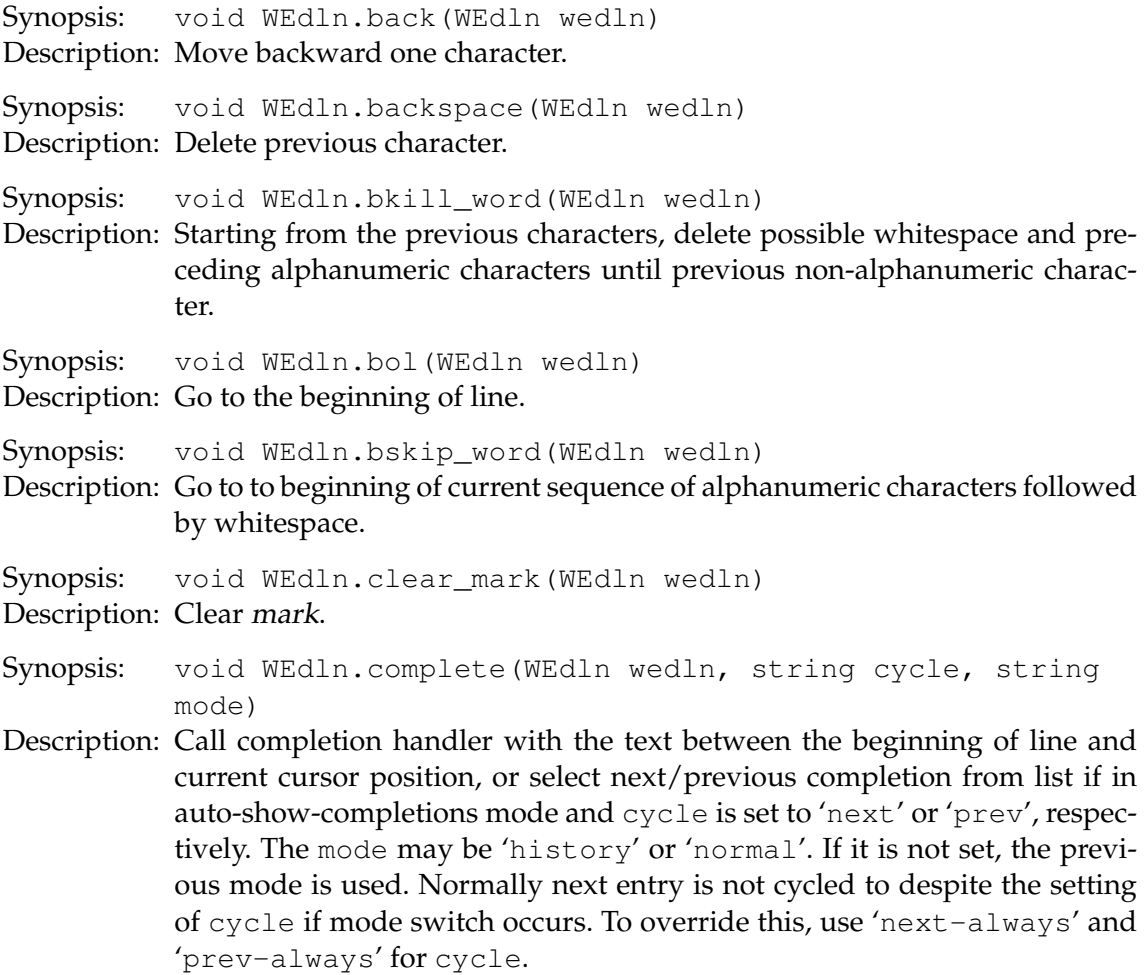

Synopsis: string WEdln.contents(WEdln wedln) Description: Get line editor contents. Synopsis: string WEdln.context(WEdln wedln) Description: Get history context for wedln. Synopsis: void WEdln.copy(WEdln wedln) Description: Copy text between mark and current cursor position to clipboard. Synopsis: void WEdln.cut(WEdln wedln) Description: Copy text between mark and current cursor position to clipboard and then delete that sequence. Synopsis: void WEdln.delete(WEdln wedln) Description: Delete current character. Synopsis: void WEdln.eol(WEdln wedln) Description: Go to the end of line. Synopsis: void WEdln.finish(WEdln wedln) Description: Close wedln and call any handlers. Synopsis: void WEdln.forward(WEdln wedln) Description: Move forward one character. Synopsis: void WEdln.history\_next(WEdln wedln, bool match) Description: Replace line editor contents with next entry in history if one exists. If match is true, the initial part of the history entry must match the current line from beginning to point. Synopsis: void WEdln.history\_prev(WEdln wedln, bool match) Description: Replace line editor contents with previous in history if one exists. If match is true, the initial part of the history entry must match the current line from beginning to point. Synopsis: void WEdln.insstr(WEdln wedln, string str) Description: Input  $str$  in wedln at current editing point. Synopsis: bool WEdln.is\_histcompl(WEdln wedln) Description: Get history completion mode. Synopsis: void WEdln.kill\_line(WEdln wedln) Description: Delete the whole line. Synopsis: void WEdln.kill\_to\_bol(WEdln wedln) Description: Delete all characters from previous to beginning of line. Synopsis: void WEdln.kill\_to\_eol(WEdln wedln) Description: Delete all characters from current to end of line. Synopsis: void WEdln.kill word(WEdln wedln) Description: Starting from the current point, delete possible whitespace and following alphanumeric characters until next non-alphanumeric character. Synopsis: integer WEdln.mark(WEdln wedln) Description: Get current mark (start of selection) for wedln. Return value of -1 indicates that there is no mark, and 0 is the beginning of the line.

Synopsis: bool WEdln.next\_completion(WEdln wedln) Description: Select next completion. Synopsis: void WEdln.paste(WEdln wedln) Description: Request selection from application holding such. Note that this function is asynchronous; the selection will not actually be inserted before Ion receives it. This will be no earlier than Ion return to its main loop. Synopsis: integer WEdln.point(WEdln wedln) Description: Get current editing point. Beginning of the edited line is point 0. Synopsis: bool WEdln.prev\_completion(WEdln wedln) Description: Select previous completion. Synopsis: void WEdln.set\_context(WEdln wedln, string context) Description: Set history context for wedln. Synopsis: void WEdln.set mark(WEdln wedln) Description: Set mark to current cursor position. Synopsis: void WEdln.skip\_word(WEdln wedln) Description: Go to to end of current sequence of whitespace followed by alphanumeric characters.. Synopsis: void WEdln.transpose\_chars(WEdln wedln) Description: Transpose characters. Synopsis: void WEdln.transpose\_words(WEdln wedln) Description: Transpose words.

#### **6.3.3 WInput functions**

Synopsis: void WInput.cancel(WInput input) Description: Close input not calling any possible finish handlers.

Synopsis: void WInput.scrolldown(WInput input) Description: Scroll input input text contents down.

Synopsis: void WInput.scrollup(WInput input) Description: Scroll input input text contents up.

#### **6.4 Functions defined in mod\_menu**

Synopsis: mod\_menu.grabmenu(mplex, sub, menu\_or\_name, param) Description: This function is similar to mod\_menu.menu, but input is grabbed and the key used to active the menu can be used to cycle through menu entries.

Synopsis: mod\_menu.menu(mplex, sub, menu\_or\_name, param)

Description: Display a menu in the lower-left corner of  $mplex$ . The variable menu or \_name is either the name of a menu defined with mod\_menu.defmenu or directly a table similar to ones passesd to this function. When this function is called from a binding handler, sub should be set to the second argument of to the binding handler (\_sub) so that the menu handler will get the same parameters as the binding handler. Extra options can be passed in the table param. The initial entry can be specified as the field initial as an integer starting from 1. Menus can be made to use a bigger style by setting the field big to true.

Synopsis: table mod\_menu.get() Description: Get module basic settings. For details, see mod\_menu.set.

Synopsis: void mod\_menu.set(table tab)

Description: Set module basic settings. The parameter table may contain the following fields:

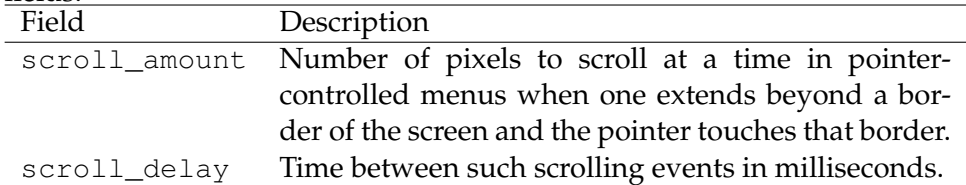

Synopsis: mod\_menu.pmenu(win, sub, menu\_or\_name)

Description: This function displays a drop-down menu and should only be called from a mouse press handler. The parameters are similar to those of mod\_menu. menu.

#### **6.4.1 WMenu functions**

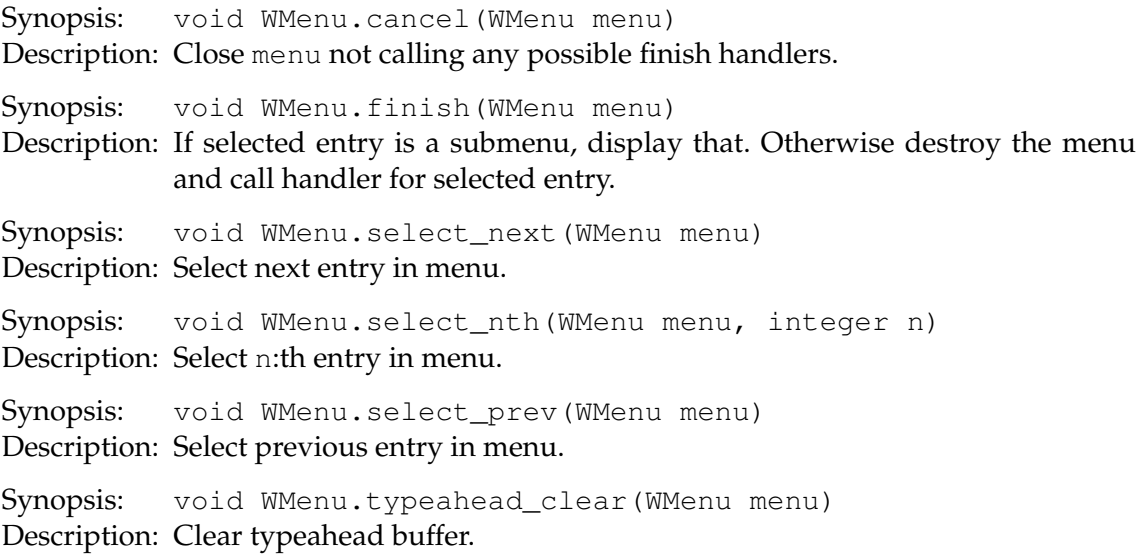

#### **6.5 Functions defined in mod\_dock**

Synopsis: void mod\_dock.set\_floating\_shown\_on(WMPlex mplex, string how) Description: Toggle floating docks on mplex.

#### **6.5.1 WDock functions**

Synopsis: bool WDock.attach(WDock dock, WRegion reg) Description: Attach reg to dock.

<span id="page-59-0"></span>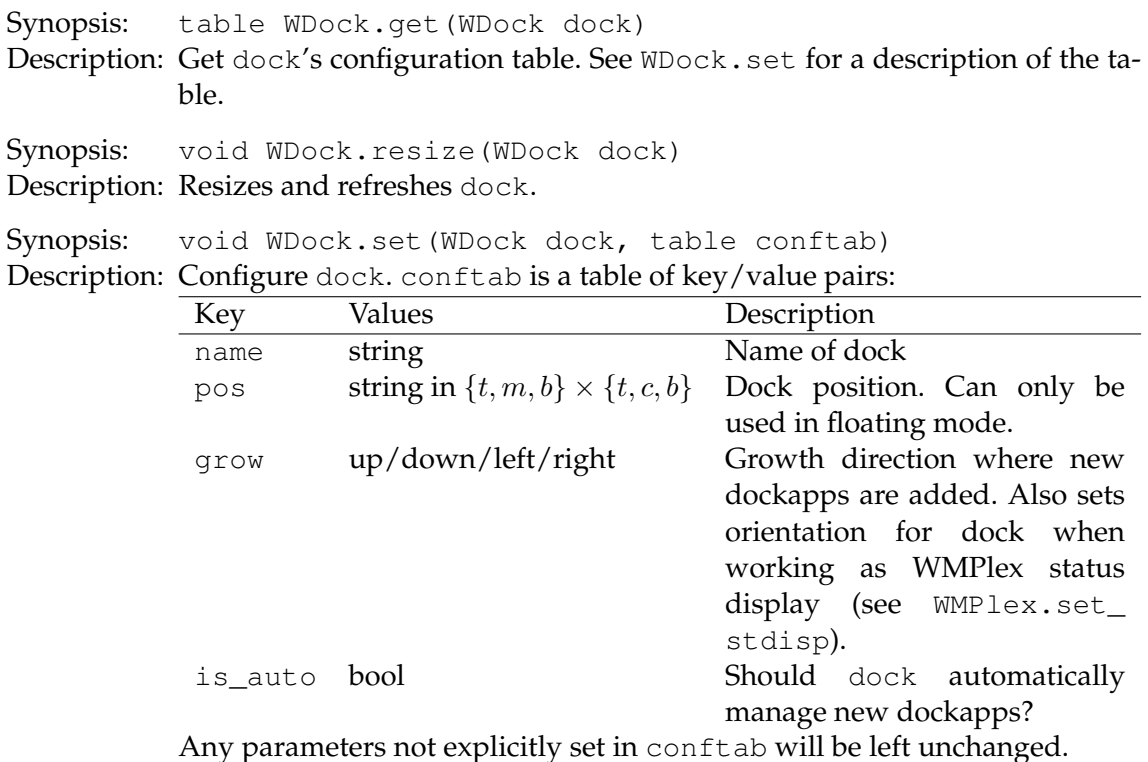

#### **6.6 Functions defined in mod\_sp**

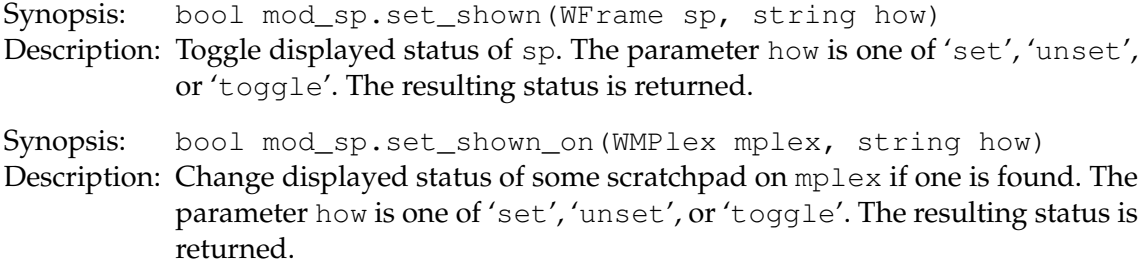

#### **6.7 Functions defined in mod\_statusbar**

Synopsis: mod\_statusbar.create(param) Description: Create a statusbar. The possible parameters in the table param are: Variable Type Description template string The template; see Section [3.6.](#page-21-0) pos string Position: 'tl', 'tr', 'bl' or 'br' (for the obvious combinations of top/left/bottom/right). screen integer Screen number to create the statusbar on. fullsize boolean If set, the statusbar will waste space instead of adapting to layout. systray boolaen Swallow (KDE protocol) systray icons.

Synopsis: mod\_statusbar.inform(name, value) Description: Inform of a value.

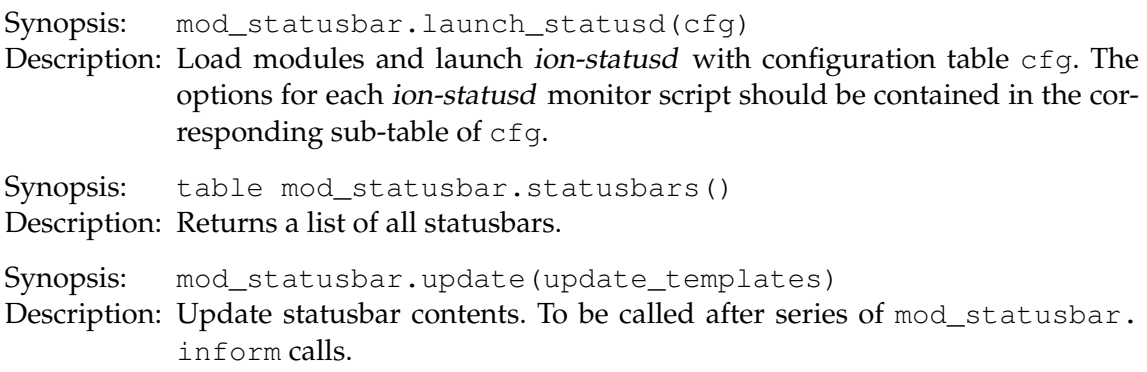

## **6.7.1 WStatusBar functions**

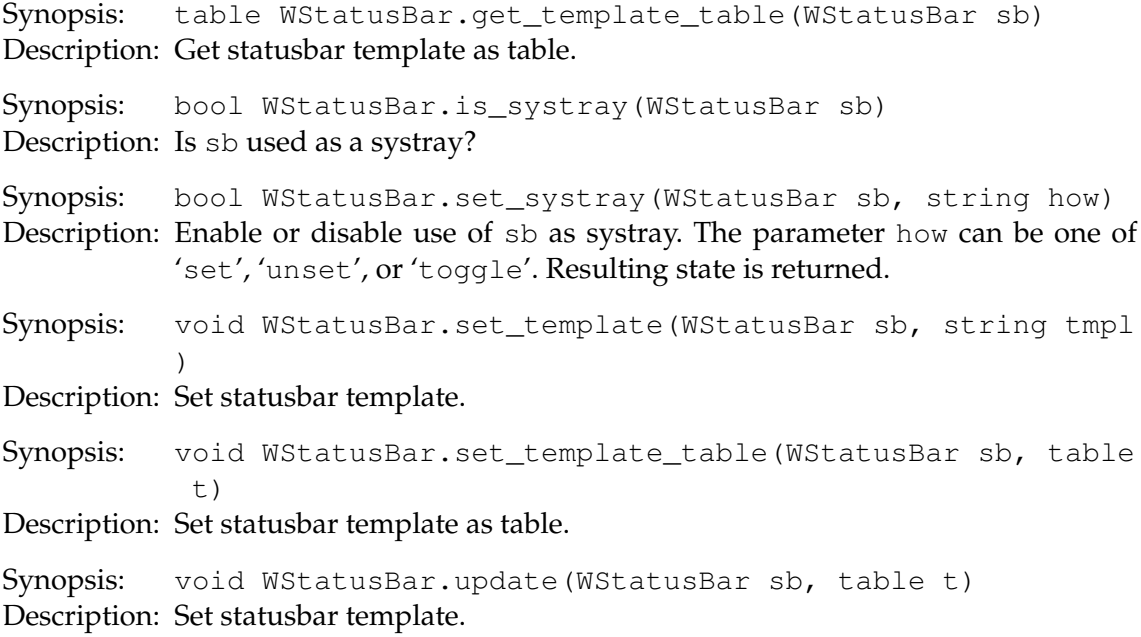

# **6.8 Functions defined in de**

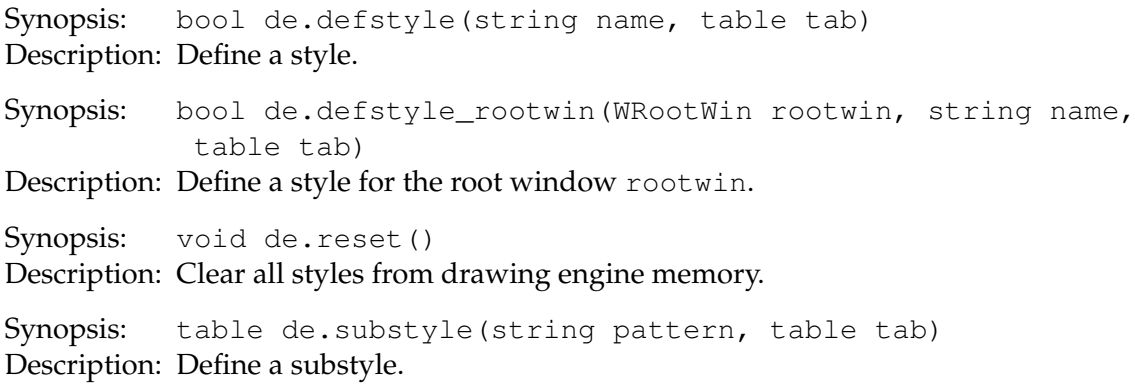

# **6.9 Hooks**

Hook name: clientwin\_do\_manage\_alt

Parameters: (WClientWin, table)

Description: Called when we want to manage a new client window. The table argument contains the following fields:

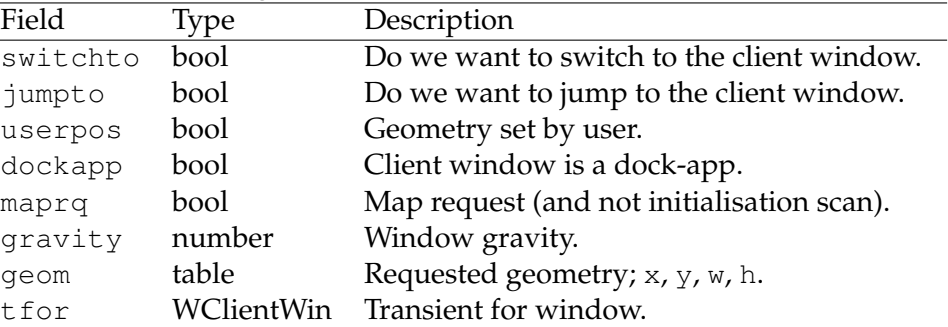

This hook is not called in protected mode and can be used for arbitrary placement policies (deciding in which workspace a new WClientWin should go). In this case, you can call

```
reg:attach(cwin)
```
where reg is the region where the window should go, and cwin is the first argument of the function added to the hook.

Hook name: clientwin\_mapped\_hook

Parameters: WClientWin

Description: Called when we have started to manage a client window.

Hook name: clientwin\_property\_change\_hook

Parameters: (WClientWin, integer)

Description: Called when the property identified by the parameter atom id (integer) has changed on a client window.

Hook name: clientwin\_unmapped\_hook

Parameters: number

Description: Called when we no longer manage a client window. The parameter is the X ID of the window; see [WClientWin.xid](#page-42-1).

Hook name: frame\_managed\_changed\_hook

Parameters: table

Description: Called when there are changes in the objects managed by a frame or their order. The table parameter has the following fields:

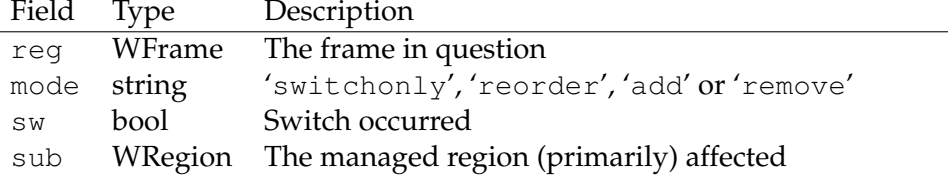

Hook name: ioncore sigchld hook

Parameters: integer

Description: Called when a child process has exited. The parameter is the PID of the process.

Hook name: ioncore deinit hook

Parameters: ()

Description: Called when Ion is deinitialising and about to quit.

Hook name: ioncore\_post\_layout\_setup\_hook Parameters: () Description: Called when Ion has done all initialisation and is almost ready to enter the main-loop, except no windows are yet being managed.

Hook name: ioncore\_snapshot\_hook Parameters: () Description: Called to signal scripts and modules to save their state (if any).

Hook name: ioncore\_submap\_ungrab\_hook Parameters: () Description: This hook is used to signal whenever Ion leaves the submap grab mode.

Hook name: tiling\_placement\_alt

Parameters: table

Description: Called when a client window is about to be managed by a WTiling to allow for alternative placement policies. The table has the following fields:

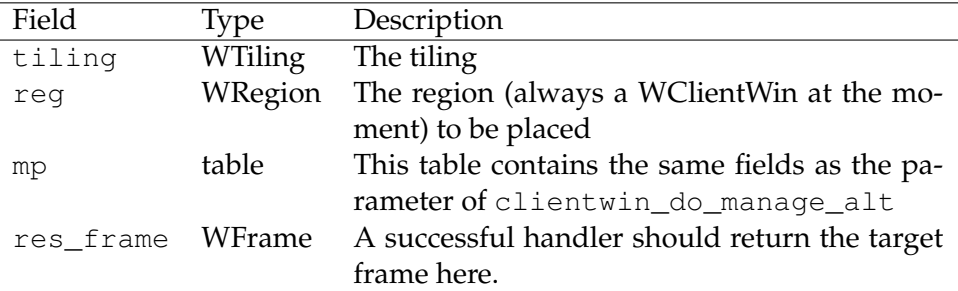

This hook is just for placing within a given workspace after the workspace has been decided by the default workspace selection policy. It is called in protected mode. For arbitrary placement policies, [clientwin\\_do\\_](#page-0-0) manage alt should be used; it isn't called in protected mode,

Hook name: region\_do\_warp\_alt

Parameters: WRegion

Description: This alt-hook exist to allow for alternative pointer warping implementations.

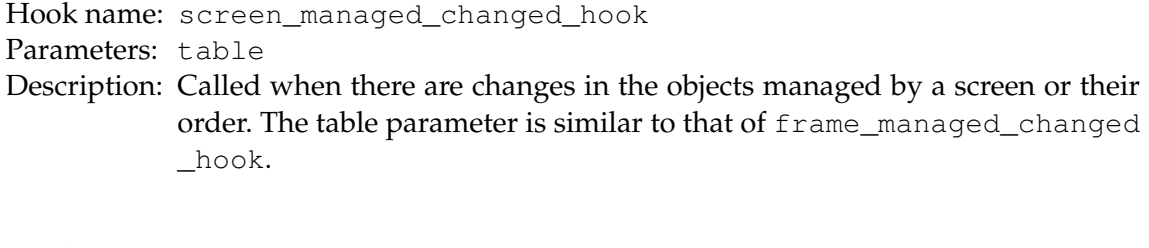

Hook name: region\_notify\_hook Parameters: (WRegion, string) Description: Signalled when something (minor) has changed in relation to the first parameter region. The string argument gives the change:

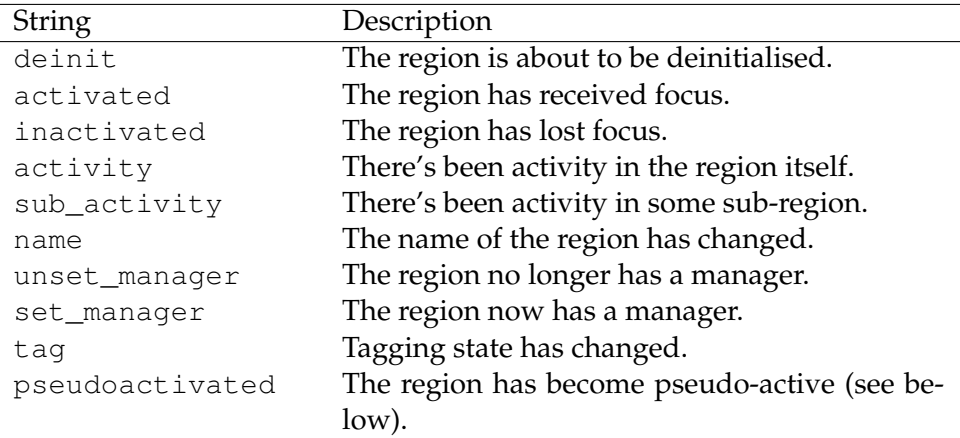

pseudoinactivated The region is no longer pseudo-active. A region is pseudo-active, when a) it is itself not active (does not not have the focus, and may not even have a window that could have it), but b) some region managed by it is active.

#### <span id="page-63-0"></span>**6.10 Miscellaneous**

#### **6.10.1 Size policies**

Some functions accept a sizepolicy parameter. The possible values are:

```
'default', 'full', 'full_bounds', 'free', 'free_glue', 'northwest', 'north',
'northeast', 'west', 'center', 'east', 'southwest', 'south', 'southeast',
'stretch_top', 'stretch_bottom', 'stretch_left', 'stretch_right',
'free_glue_northwest', 'free_glue_north', 'free_glue_northeast',
'free_glue_west', 'free_glue_center', 'free_glue_east',
'free_glue_southwest', 'free_glue_south', and 'free_glue_southeast'.
```
The "free" policies allow the managed object to be moved around, whereas the other versions do not. The "glue" policies glue the object to some border, while allowing it to be moved away from it by user action, but not automatically. The "stretch" policies stretch the object along the given border, while the coordinate-based policies simply place the object along that border.

# **Appendix A**

# **GNU Free Documentation License**

Version 1.2, November 2002

Copyright © 2000,2001,2002 Free Software Foundation, Inc.

51 Franklin St, Fifth Floor, Boston, MA 02110-1301 USA

Everyone is permitted to copy and distribute verbatim copies of this license document, but changing it is not allowed.

### **Preamble**

The purpose of this License is to make a manual, textbook, or other functional and useful document "free" in the sense of freedom: to assure everyone the effective freedom to copy and redistribute it, with or without modifying it, either commercially or noncommercially. Secondarily, this License preserves for the author and publisher a way to get credit for their work, while not being considered responsible for modifications made by others.

This License is a kind of "copyleft", which means that derivative works of the document must themselves be free in the same sense. It complements the GNU General Public License, which is a copyleft license designed for free software.

We have designed this License in order to use it for manuals for free software, because free software needs free documentation: a free program should come with manuals providing the same freedoms that the software does. But this License is not limited to software manuals; it can be used for any textual work, regardless of subject matter or whether it is published as a printed book. We recommend this License principally for works whose purpose is instruction or reference.

# **1. APPLICABILITY AND DEFINITIONS**

This License applies to any manual or other work, in any medium, that contains a notice placed by the copyright holder saying it can be distributed under the terms of this License. Such a notice grants a world-wide, royalty-free license, unlimited in duration, to use that work under the conditions stated herein. The "**Document**", below, refers to any such manual or work. Any member of the public is a licensee, and is addressed as "**you**". You accept the license if you copy, modify or distribute the work in a way requiring permission under copyright law.

A "**Modified Version**" of the Document means any work containing the Document or a portion of it, either copied verbatim, or with modifications and/or translated into another language.

A "**Secondary Section**" is a named appendix or a front-matter section of the Document that deals exclusively with the relationship of the publishers or authors of the Document to the Document's overall subject (or to related matters) and contains nothing that could fall directly within that overall subject. (Thus, if the Document is in part a textbook of mathematics, a Secondary Section may not explain any mathematics.) The relationship could be a matter of historical connection with the subject or with related matters, or of legal, commercial, philosophical, ethical or political position regarding them.

The "**Invariant Sections**" are certain Secondary Sections whose titles are designated, as being those of Invariant Sections, in the notice that says that the Document is released under this License. If a section does not fit the above definition of Secondary then it is not allowed to be designated as Invariant. The Document may contain zero Invariant Sections. If the Document does not identify any Invariant Sections then there are none.

The "**Cover Texts**" are certain short passages of text that are listed, as Front-Cover Texts or Back-Cover Texts, in the notice that says that the Document is released under this License. A Front-Cover Text may be at most 5 words, and a Back-Cover Text may be at most 25 words.

A "**Transparent**" copy of the Document means a machine-readable copy, represented in a format whose specification is available to the general public, that is suitable for revising the document straightforwardly with generic text editors or (for images composed of pixels) generic paint programs or (for drawings) some widely available drawing editor, and that is suitable for input to text formatters or for automatic translation to a variety of formats suitable for input to text formatters. A copy made in an otherwise Transparent file format whose markup, or absence of markup, has been arranged to thwart or discourage subsequent modification by readers is not Transparent. An image format is not Transparent if used for any substantial amount of text. A copy that is not "Transparent" is called "**Opaque**".

Examples of suitable formats for Transparent copies include plain ASCII without markup, Texinfo input format, LaTeX input format, SGML or XML using a publicly available DTD, and standard-conforming simple HTML, PostScript or PDF designed for human modification. Examples of transparent image formats include PNG, XCF and JPG. Opaque formats include proprietary formats that can be read and edited only by proprietary word processors, SGML or XML for which the DTD and/or processing tools are not generally available, and the machine-generated HTML, PostScript or PDF produced by some word processors for output purposes only.

The "**Title Page**" means, for a printed book, the title page itself, plus such following pages as are needed to hold, legibly, the material this License requires to appear in the title page. For works in formats which do not have any title page as such, "Title Page" means the text near the most prominent appearance of the work's title, preceding the beginning of the body of the text.

A section "**Entitled XYZ**" means a named subunit of the Document whose title either is precisely XYZ or contains XYZ in parentheses following text that translates XYZ in another language. (Here XYZ stands for a specific section name mentioned below, such as "**Acknowledgements**", "**Dedications**", "**Endorsements**", or "**History**".) To "**Preserve the Title**" of such a section when you modify the Document means that it remains a section "Entitled XYZ" according to this definition.

The Document may include Warranty Disclaimers next to the notice which states that this License applies to the Document. These Warranty Disclaimers are considered to be included by reference in this License, but only as regards disclaiming warranties: any other implication that these Warranty Disclaimers may have is void and has no effect on the meaning of this License.

## **2. VERBATIM COPYING**

You may copy and distribute the Document in any medium, either commercially or noncommercially, provided that this License, the copyright notices, and the license notice saying this License applies to the Document are reproduced in all copies, and that you add no other conditions whatsoever to those of this License. You may not use technical measures to obstruct or control the reading or further copying of the copies you make or distribute. However, you may accept compensation in exchange for copies. If you distribute a large enough number of copies you must also follow the conditions in section 3.

You may also lend copies, under the same conditions stated above, and you may publicly display copies.

# **3. COPYING IN QUANTITY**

If you publish printed copies (or copies in media that commonly have printed covers) of the Document, numbering more than 100, and the Document's license notice requires Cover Texts, you must enclose the copies in covers that carry, clearly and legibly, all these Cover Texts: Front-Cover Texts on the front cover, and Back-Cover Texts on the back cover. Both covers must also clearly and legibly identify you as the publisher of these copies. The front cover must present the full title with all words of the title equally prominent and visible. You may add other material on the covers in addition. Copying with changes limited to the covers, as long as they preserve the title of the Document and satisfy these conditions, can be treated as verbatim copying in other respects.

If the required texts for either cover are too voluminous to fit legibly, you should put the first ones listed (as many as fit reasonably) on the actual cover, and continue the rest onto adjacent pages.

If you publish or distribute Opaque copies of the Document numbering more than 100, you must either include a machine-readable Transparent copy along with each Opaque copy, or state in or with each Opaque copy a computer-network location from which the general network-using public has access to download using public-standard network protocols a complete Transparent copy of the Document, free of added material. If you use the latter option, you must take reasonably prudent steps, when you begin distribution of Opaque copies in quantity, to ensure that this Transparent copy will remain thus accessible at the stated location until at least one year after the last time you distribute an Opaque copy (directly or through your agents or retailers) of that edition to the public.

It is requested, but not required, that you contact the authors of the Document well before redistributing any large number of copies, to give them a chance to provide you with an updated version of the Document.

# **4. MODIFICATIONS**

You may copy and distribute a Modified Version of the Document under the conditions of sections 2 and 3 above, provided that you release the Modified Version under precisely this License, with the Modified Version filling the role of the Document, thus licensing distribution and modification of the Modified Version to whoever possesses a copy of it. In addition, you must do these things in the Modified Version:

- A. Use in the Title Page (and on the covers, if any) a title distinct from that of the Document, and from those of previous versions (which should, if there were any, be listed in the History section of the Document). You may use the same title as a previous version if the original publisher of that version gives permission.
- B. List on the Title Page, as authors, one or more persons or entities responsible for authorship of the modifications in the Modified Version, together with at least five of the principal authors of the Document (all of its principal authors, if it has fewer than five), unless they release you from this requirement.
- C. State on the Title page the name of the publisher of the Modified Version, as the publisher.
- D. Preserve all the copyright notices of the Document.
- E. Add an appropriate copyright notice for your modifications adjacent to the other copyright notices.
- F. Include, immediately after the copyright notices, a license notice giving the public permission to use the Modified Version under the terms of this License, in the form shown in the Addendum below.
- G. Preserve in that license notice the full lists of Invariant Sections and required Cover Texts given in the Document's license notice.
- H. Include an unaltered copy of this License.
- I. Preserve the section Entitled "History", Preserve its Title, and add to it an item stating at least the title, year, new authors, and publisher of the Modified Version as given on the Title Page. If there is no section Entitled "History" in the Document, create one stating the title, year, authors, and publisher of the Document as given on its Title Page, then add an item describing the Modified Version as stated in the previous sentence.
- J. Preserve the network location, if any, given in the Document for public access to a Transparent copy of the Document, and likewise the network locations given in the Document for previous versions it was based on. These may be placed in the "History" section. You may omit a network location for a work that was published at least four years before the Document itself, or if the original publisher of the version it refers to gives permission.
- K. For any section Entitled "Acknowledgements" or "Dedications", Preserve the Title of the section, and preserve in the section all the substance and tone of each of the contributor acknowledgements and/or dedications given therein.
- L. Preserve all the Invariant Sections of the Document, unaltered in their text and in their titles. Section numbers or the equivalent are not considered part of the section titles.
- M. Delete any section Entitled "Endorsements". Such a section may not be included in the Modified Version.
- N. Do not retitle any existing section to be Entitled "Endorsements" or to conflict in title with any Invariant Section.
- O. Preserve any Warranty Disclaimers.

If the Modified Version includes new front-matter sections or appendices that qualify as Secondary Sections and contain no material copied from the Document, you may at your option designate some or all of these sections as invariant. To do this, add their titles to the list of Invariant Sections in the Modified Version's license notice. These titles must be distinct from any other section titles.

You may add a section Entitled "Endorsements", provided it contains nothing but endorsements of your Modified Version by various parties–for example, statements of peer review or that the text has been approved by an organization as the authoritative definition of a standard.

You may add a passage of up to five words as a Front-Cover Text, and a passage of up to 25 words as a Back-Cover Text, to the end of the list of Cover Texts in the Modified Version. Only one passage of Front-Cover Text and one of Back-Cover Text may be added by (or through arrangements made by) any one entity. If the Document already includes a cover text for the same cover, previously added by you or by arrangement made by the same entity you are acting on behalf of, you may not add another; but you may replace the old one, on explicit permission from the previous publisher that added the old one.

The author(s) and publisher(s) of the Document do not by this License give permission to use their names for publicity for or to assert or imply endorsement of any Modified Version.

# **5. COMBINING DOCUMENTS**

You may combine the Document with other documents released under this License, under the terms defined in section 4 above for modified versions, provided that you include in the combination all of the Invariant Sections of all of the original documents, unmodified, and list them all as Invariant Sections of your combined work in its license notice, and that you preserve all their Warranty Disclaimers.

The combined work need only contain one copy of this License, and multiple identical Invariant Sections may be replaced with a single copy. If there are multiple Invariant Sections with the same name but different contents, make the title of each such section unique by adding at the end of it, in parentheses, the name of the original author or publisher of that section if known, or else a unique number. Make the same adjustment to the section titles in the list of Invariant Sections in the license notice of the combined work.

In the combination, you must combine any sections Entitled "History" in the various original documents, forming one section Entitled "History"; likewise combine any sections Entitled "Acknowledgements", and any sections Entitled "Dedications". You must delete all sections Entitled "Endorsements".

# **6. COLLECTIONS OF DOCUMENTS**

You may make a collection consisting of the Document and other documents released under this License, and replace the individual copies of this License in the various documents with a single copy that is included in the collection, provided that you follow the rules of this License for verbatim copying of each of the documents in all other respects.

You may extract a single document from such a collection, and distribute it individually under this License, provided you insert a copy of this License into the extracted document, and follow this License in all other respects regarding verbatim copying of that document.

# **7. AGGREGATION WITH INDEPENDENT WORKS**

A compilation of the Document or its derivatives with other separate and independent documents or works, in or on a volume of a storage or distribution medium, is called an "aggregate" if the copyright resulting from the compilation is not used to limit the legal rights of the compilation's users beyond what the individual works permit. When the Document is included in an aggregate, this License does not apply to the other works in the aggregate which are not themselves derivative works of the Document.

If the Cover Text requirement of section 3 is applicable to these copies of the Document, then if the Document is less than one half of the entire aggregate, the Document's Cover Texts may be placed on covers that bracket the Document within the aggregate, or the electronic equivalent of covers if the Document is in electronic form. Otherwise they must appear on printed covers that bracket the whole aggregate.

#### **8. TRANSLATION**

Translation is considered a kind of modification, so you may distribute translations of the Document under the terms of section 4. Replacing Invariant Sections with translations requires special permission from their copyright holders, but you may include translations of some or all Invariant Sections in addition to the original versions of these Invariant Sections. You may include a translation of this License, and all the license notices in the Document, and any Warranty Disclaimers, provided that you also include the original English version of this License and the original versions of those notices and disclaimers. In case of a disagreement between the translation and the original version of this License or a notice or disclaimer, the original version will prevail.

If a section in the Document is Entitled "Acknowledgements", "Dedications", or "History", the requirement (section 4) to Preserve its Title (section 1) will typically require changing the actual title.

### **9. TERMINATION**

You may not copy, modify, sublicense, or distribute the Document except as expressly provided for under this License. Any other attempt to copy, modify, sublicense or distribute the Document is void, and will automatically terminate your rights under this License. However, parties who have received copies, or rights, from you under this License will not have their licenses terminated so long as such parties remain in full compliance.

#### **10. FUTURE REVISIONS OF THIS LICENSE**

The Free Software Foundation may publish new, revised versions of the GNU Free Documentation License from time to time. Such new versions will be similar in spirit to the present version, but may differ in detail to address new problems or concerns. See http://www.gnu.org/copyleft/.

Each version of the License is given a distinguishing version number. If the Document specifies that a particular numbered version of this License "or any later version" applies to it, you have the option of following the terms and conditions either of that specified version or of any later version that has been published (not as a draft) by the Free Software Foundation. If the Document does not specify a version number of this License, you may choose any version ever published (not as a draft) by the Free Software Foundation.

# **ADDENDUM: How to use this License for your documents**

To use this License in a document you have written, include a copy of the License in the document and put the following copyright and license notices just after the title page:

Copyright © YEAR YOUR NAME. Permission is granted to copy, distribute and/or modify this document under the terms of the GNU Free Documentation License, Version 1.2 or any later version published by the Free Software Foundation; with no Invariant Sections, no Front-Cover Texts, and no Back-Cover Texts. A copy of the license is included in the section entitled "GNU Free Documentation License".

If you have Invariant Sections, Front-Cover Texts and Back-Cover Texts, replace the "with . . . Texts." line with this:

with the Invariant Sections being LIST THEIR TITLES, with the Front-Cover Texts being LIST, and with the Back-Cover Texts being LIST.

If you have Invariant Sections without Cover Texts, or some other combination of the three, merge those two alternatives to suit the situation.

If your document contains nontrivial examples of program code, we recommend releasing these examples in parallel under your choice of free software license, such as the GNU General Public License, to permit their use in free software.

# **Appendix B**

# **Full class hierarchy visible to Lua-side**

```
Obj
|-->WHook
|-->WTimer
|-->WMoveresMode
|-->WRegion
| |-->WClientWin
| |-->WWindow
 | | |-->WMPlex
 | | | |-->WFrame
| | | '-->WScreen
| | | '->WRootWin
| | |-->WInfoWin
 | | | '-->WStatusBar (mod_statusbar)
 | | |-->WMenu (mod_menu)
 | | '-->WInput (mod_query)
 | | |-->WEdln (mod_query)
 | | '-->WMessage (mod_query)
| |-->WGroup
 | | |-->WGroupWS
 | | '-->WGroupCW
 | '-->WTiling (mod_tiling)
 '-->WSplit (mod_tiling)
     |-->WSplitInner (mod_tiling)
     | '-->WSplitSplit (mod_tiling)
     | '-->WSplitFloat (mod_tiling)
     '-->WSplitRegion (mod_tiling)
         '-->WSplitST (mod_tiling)
```
## **List of functions**

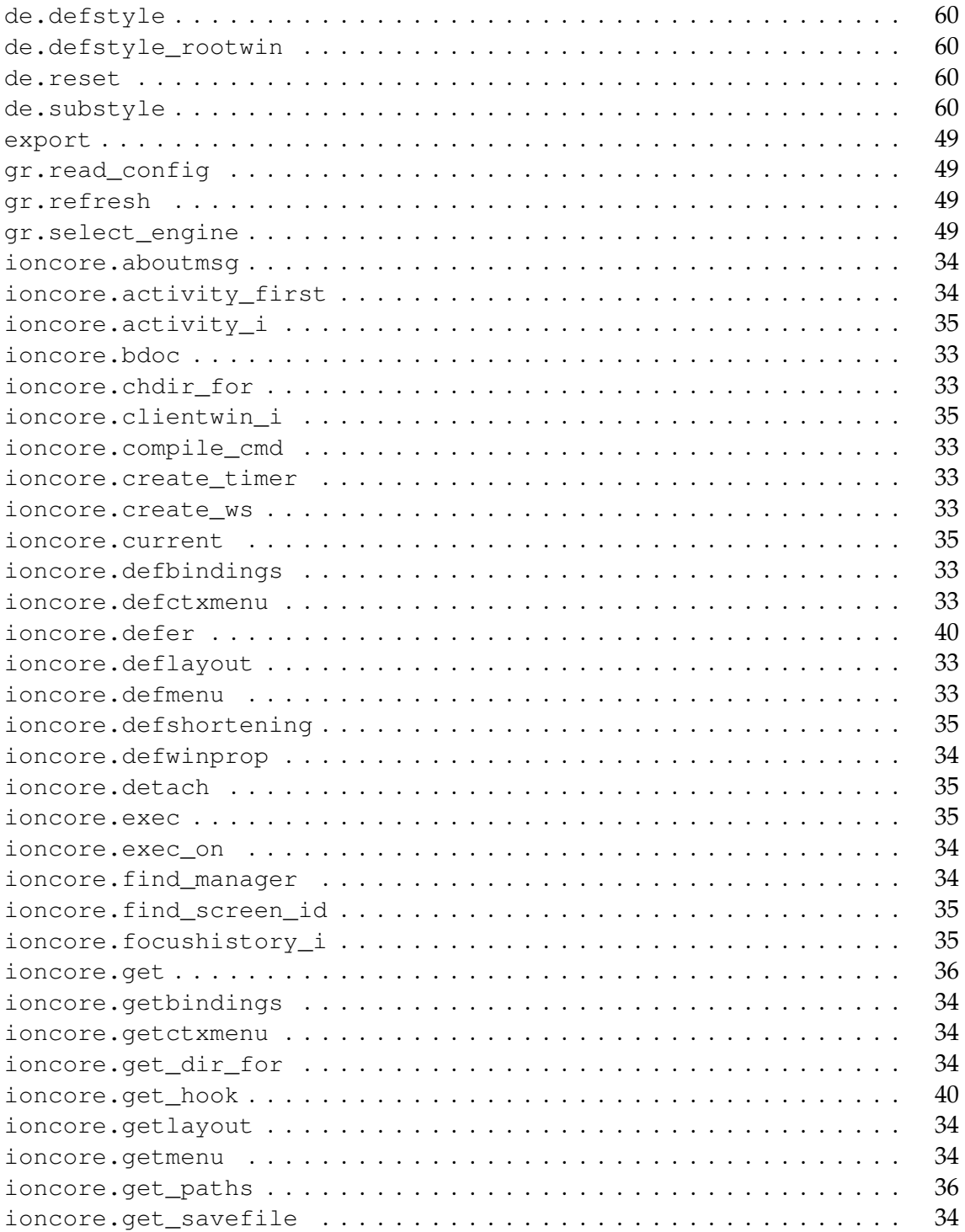

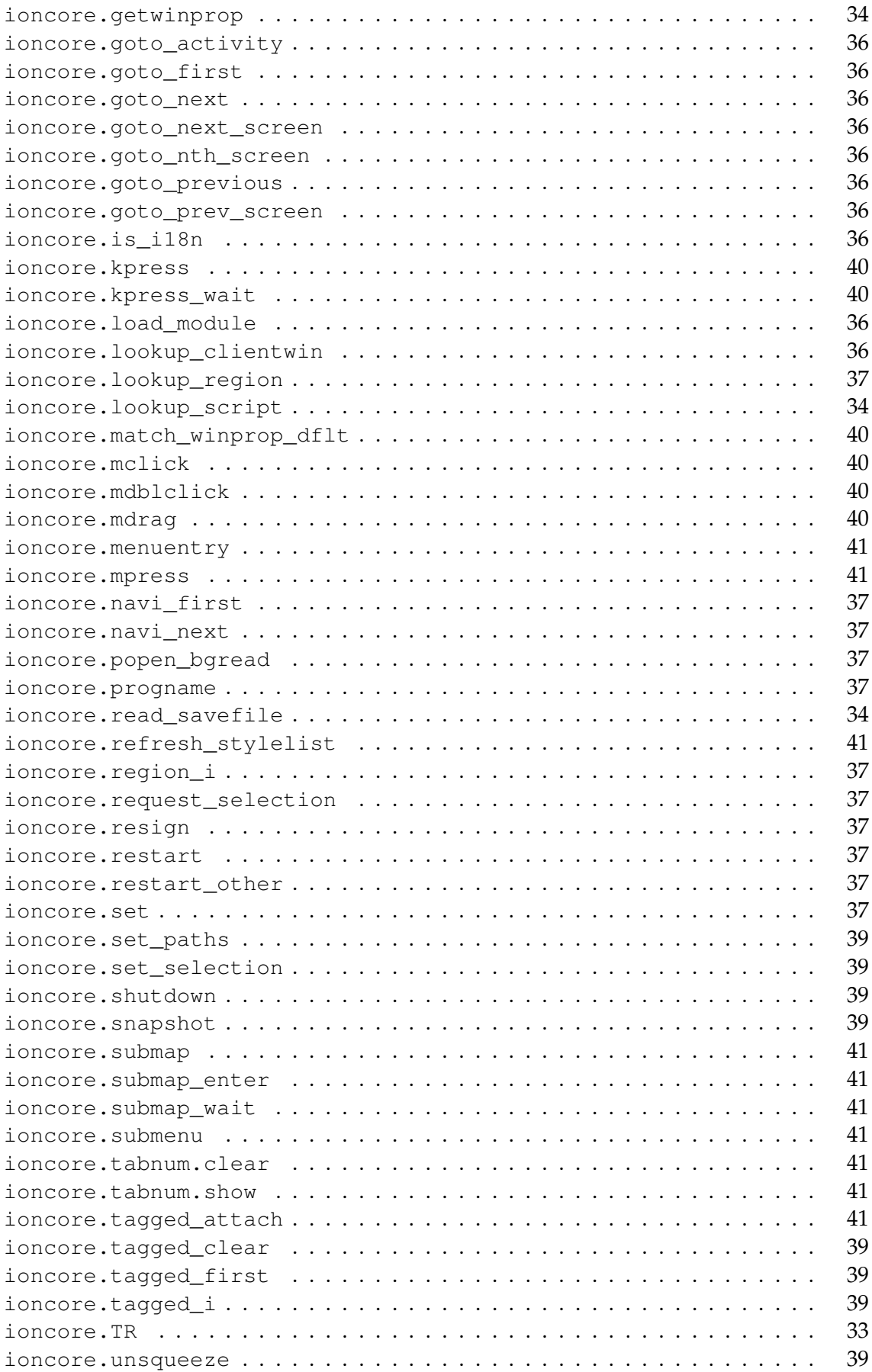

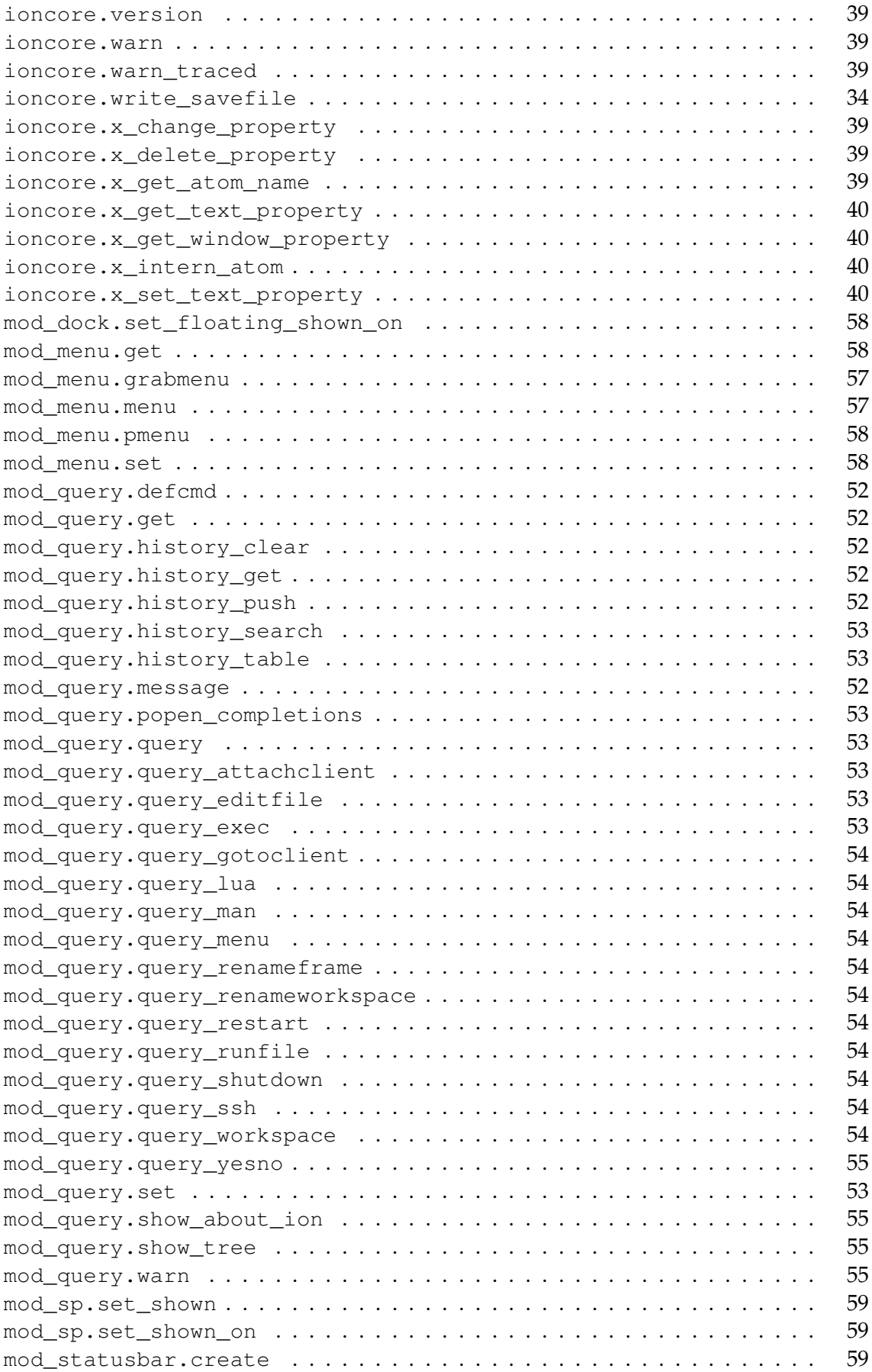

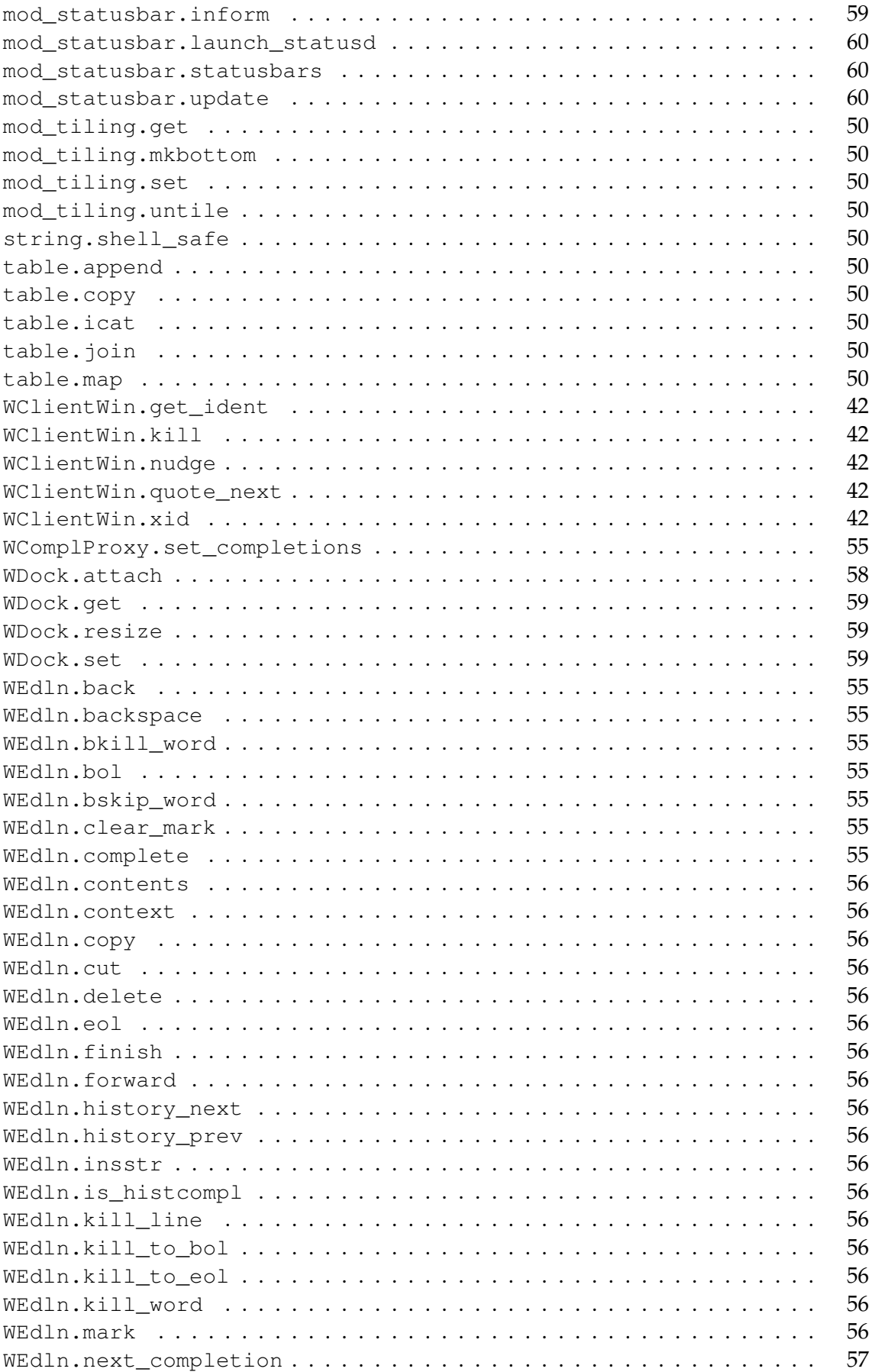

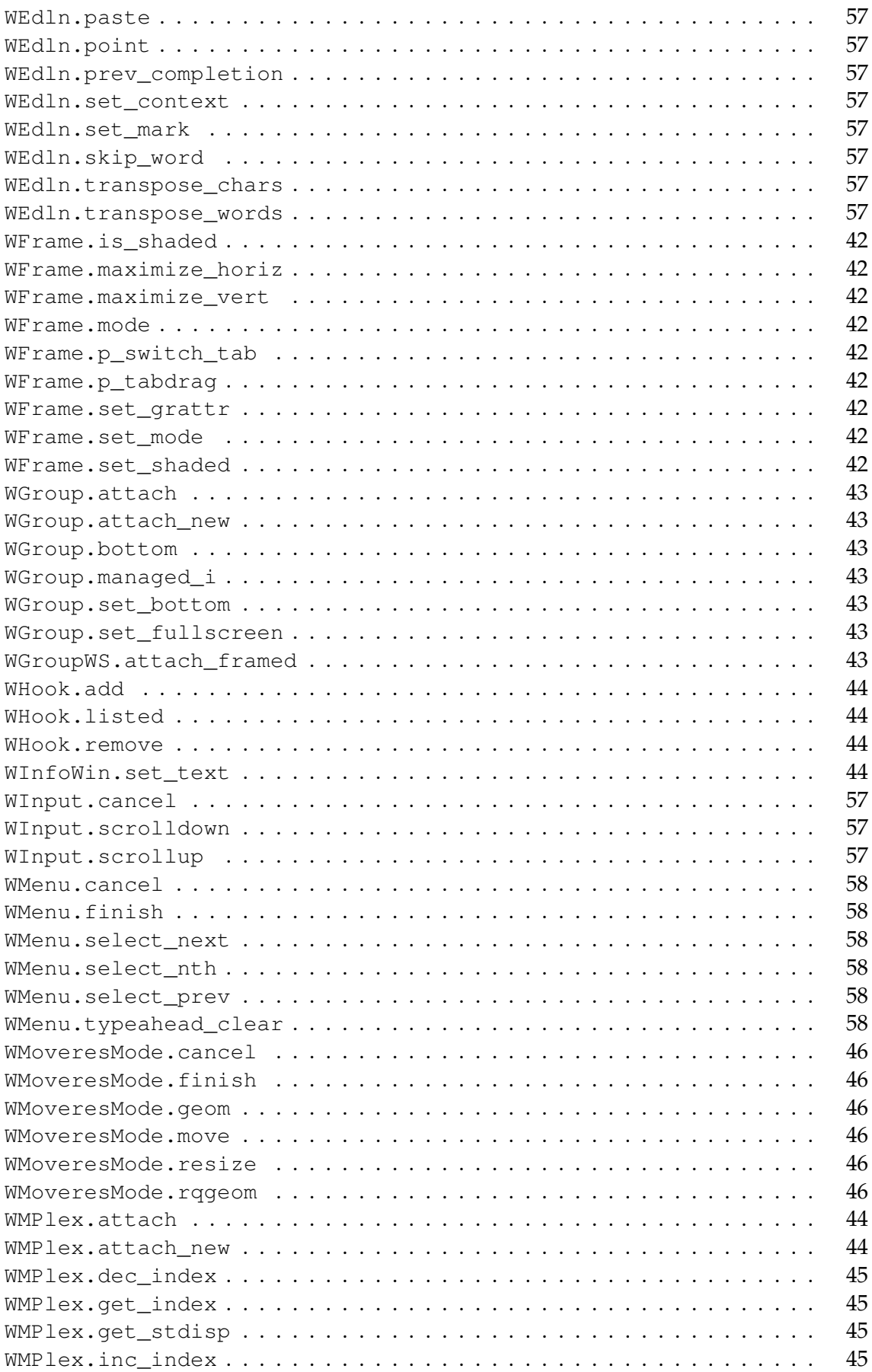

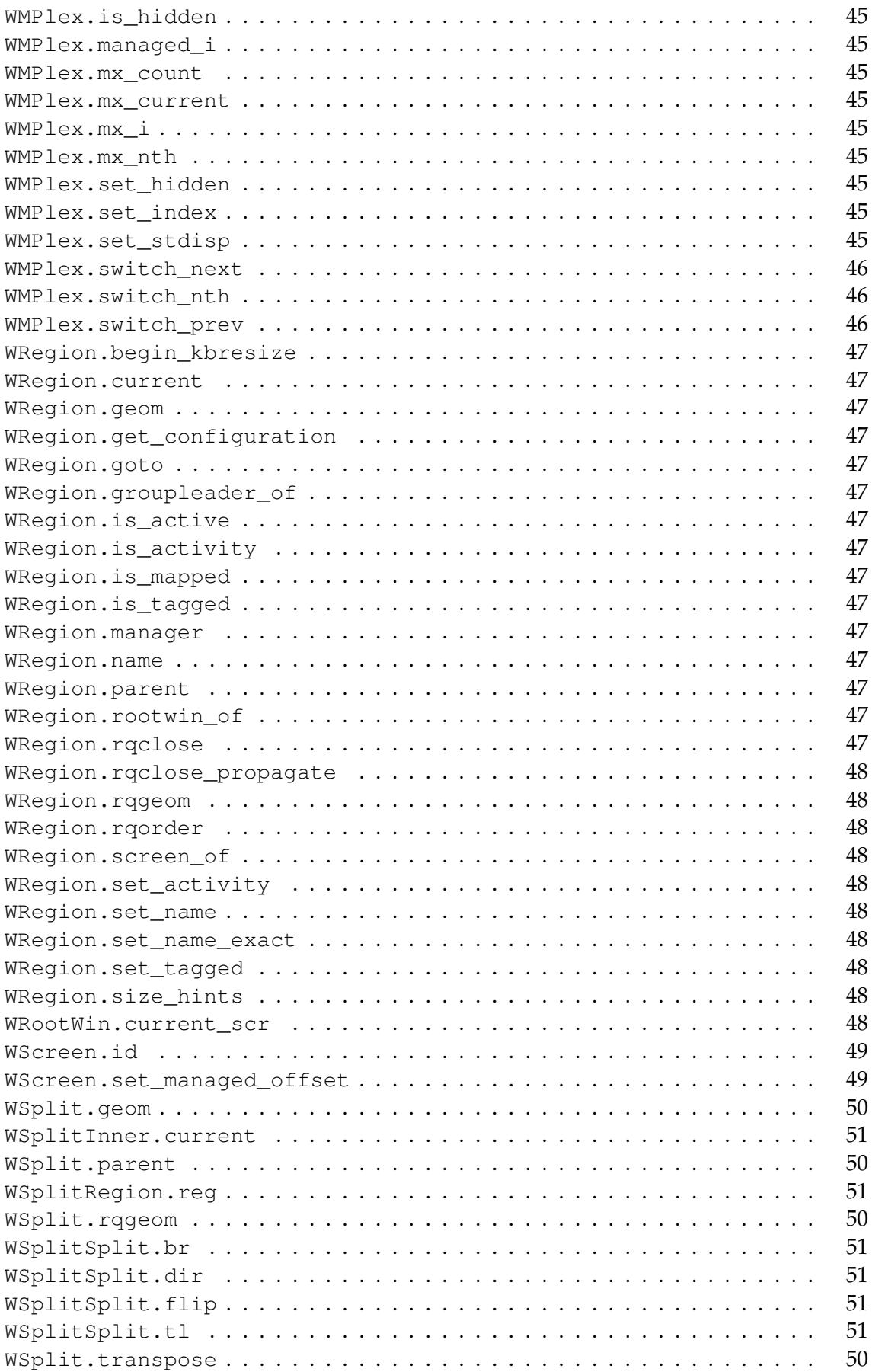

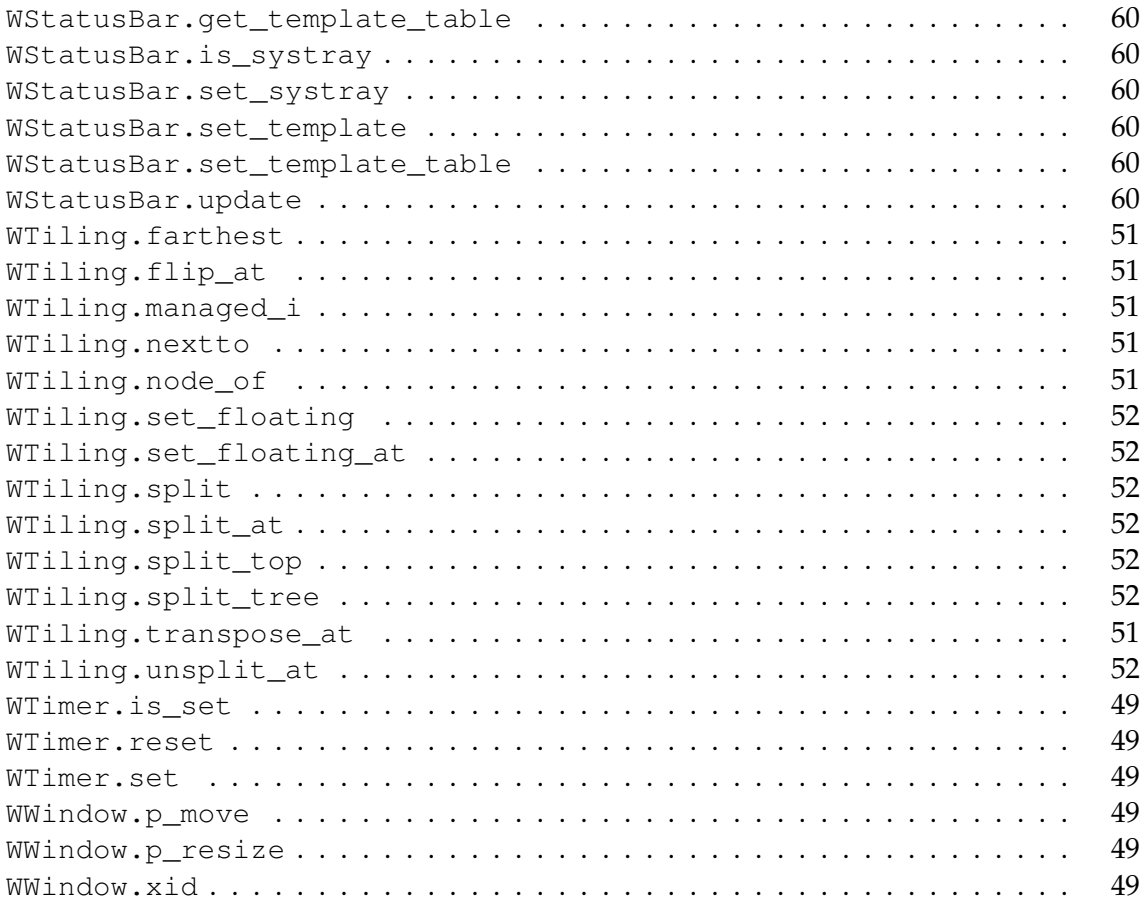

## **Index**

acrobatic, [18](#page-18-0) **Alt**, [15](#page-15-0) **AnyModifier**, [15](#page-15-0) aspect, [19](#page-19-0) resizeinc, [19](#page-19-0) **Button-n**, [15](#page-15-0) class winprop, [19](#page-19-0) clientwin\_do\_manage\_alt, [61](#page-61-0) clientwin\_mapped\_hook, [61](#page-61-0) clientwin\_property\_change\_hook, [61](#page-61-0) clientwin\_unmapped\_hook, [61](#page-61-0) **Control**, [15](#page-15-0) defmenu, [16](#page-16-0) drawing engine, [23](#page-23-0) ETCDIR, [10](#page-10-0) float, [18](#page-18-0) frame managed changed hook, [61](#page-61-0) fullscreen, [18](#page-18-0) ignore\_aspect, [19](#page-19-0) ignore\_resizeinc, [19](#page-19-0) ignore\_cfgrq, [18](#page-18-0) ignore\_max\_size, [19](#page-19-0) ignore\_min\_size, [19](#page-19-0) ignore\_net\_active\_window, [18](#page-18-0) instance winprop, [19](#page-19-0) ioncore\_deinit\_hook, [61](#page-61-0) ioncore\_post\_layout\_setup\_hook, [62](#page-62-0) ioncore\_sigchld\_hook, [61](#page-61-0) ioncore\_snapshot\_hook, [62](#page-62-0) ioncore\_submap\_ungrab\_hook, [62](#page-62-0) is\_dockapp winprop, [19](#page-19-0)

is transient winprop, [19](#page-19-0) jumpto, [18](#page-18-0) keysymdef.h, [15](#page-15-0) **Lock**, [15](#page-15-0) manager, [8](#page-8-0) max size, [19](#page-19-0) menuentry, [16](#page-16-0) menus, [16](#page-16-0) min\_size, [19](#page-19-0) **ModN**, [15](#page-15-0) name winprop, [19](#page-19-0) new\_group, [18](#page-18-0) **NumLock**, [15](#page-15-0) Obj, [7](#page-7-0) oneshot, [18](#page-18-0) orientation, [18](#page-18-0) parent, [8](#page-8-0) PREFIX, [10](#page-10-0) region\_do\_warp\_alt, [62](#page-62-0) region\_notify\_hook, [62](#page-62-0) role winprop, [19](#page-19-0) root window, [8](#page-8-0) screen physical, [8](#page-8-0) X, [8](#page-8-0) screen\_managed\_changed\_hook, [62](#page-62-0) **ScrollLock**, [15](#page-15-0) **Shift**, [15](#page-15-0) statusbar, [18](#page-18-0) style, [23](#page-23-0) submenu, [16](#page-16-0)

```
substyle, 23
switchto, 18
system.mk, 10
target, 18
tiling_placement_alt, 62
transient, 20
transient_mode, 19
transparent, 19
userpos, 19
WClientWin, 8
WEdln, 8
WFrame, 8
WGroup, 8
WGroupCW, 8
WGroupWS, 8
Winprops, 18
WInput, 8
WMessage, 8
WRegion, 7
WRootWin, 8
WScreen, 8
WSplit, 8
WTiling, 8
WWindow, 8
Xinerama, 8
xmodmap, 15
xprop, 20
```
## **Bibliography**

[1] The Ion 3 scripts repository, <http://iki.fi/tuomov/repos/ion-scripts-3/>.